**MOTOTRBO™ PROFESSIONAL DIGITAL TWO-WAY RADIO**

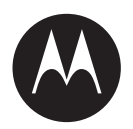

# **SL500 Portable Radio User Guide**

**MARCH 2023**

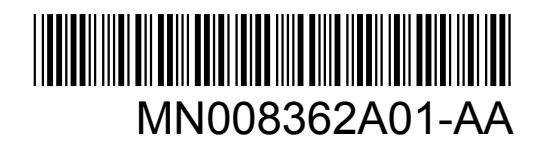

© 2023 Motorola Solutions, Inc. All rights reserved

# **Contents**

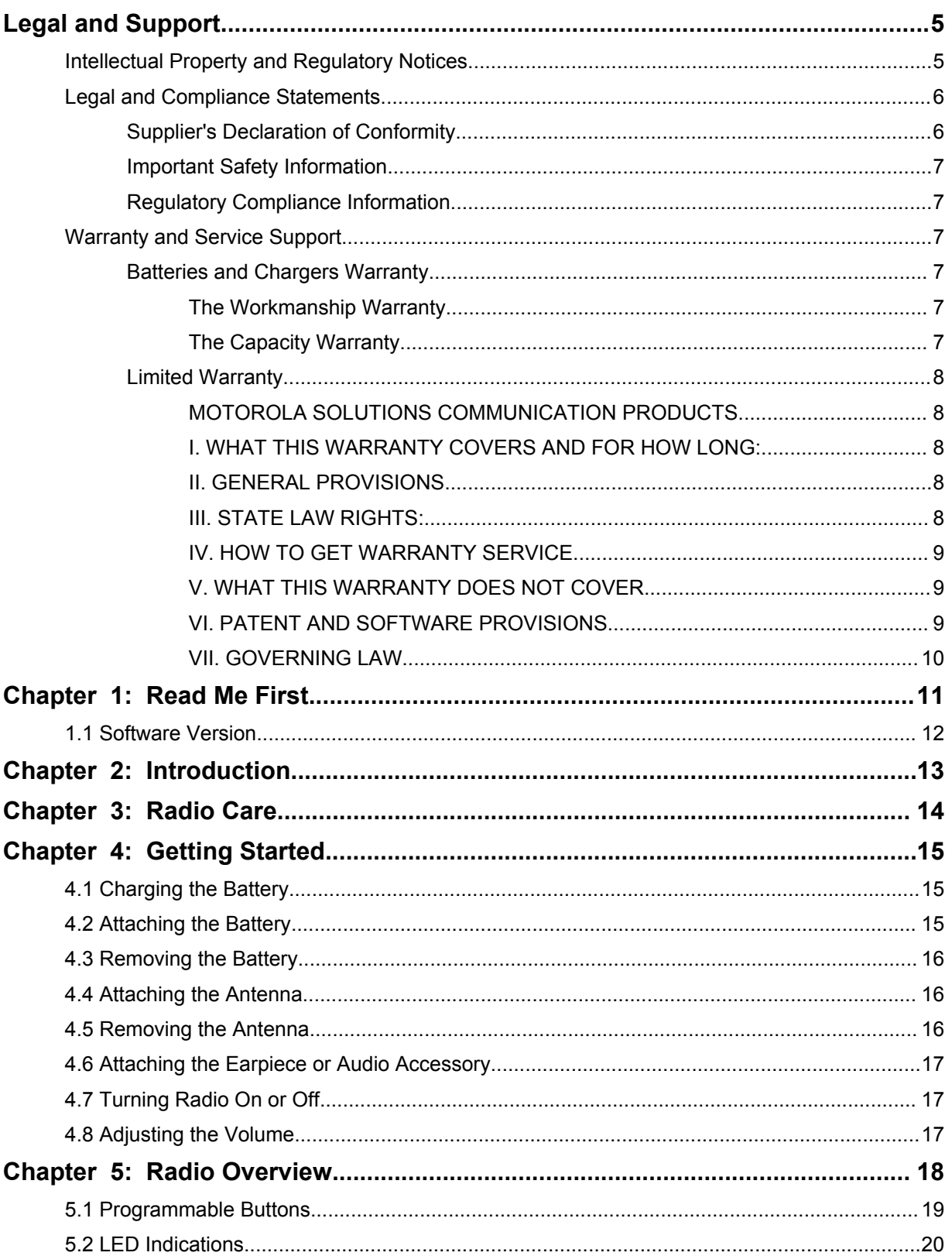

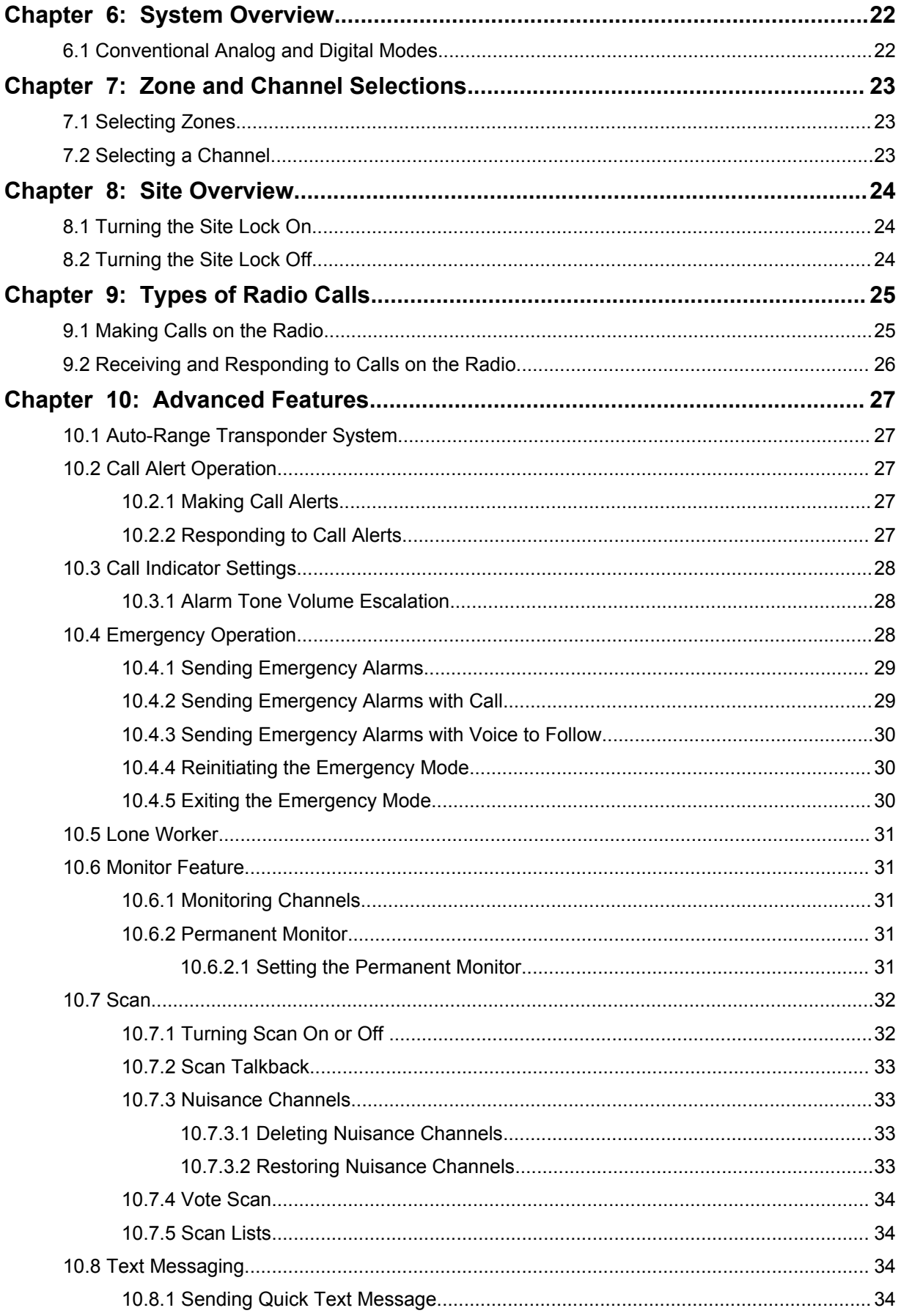

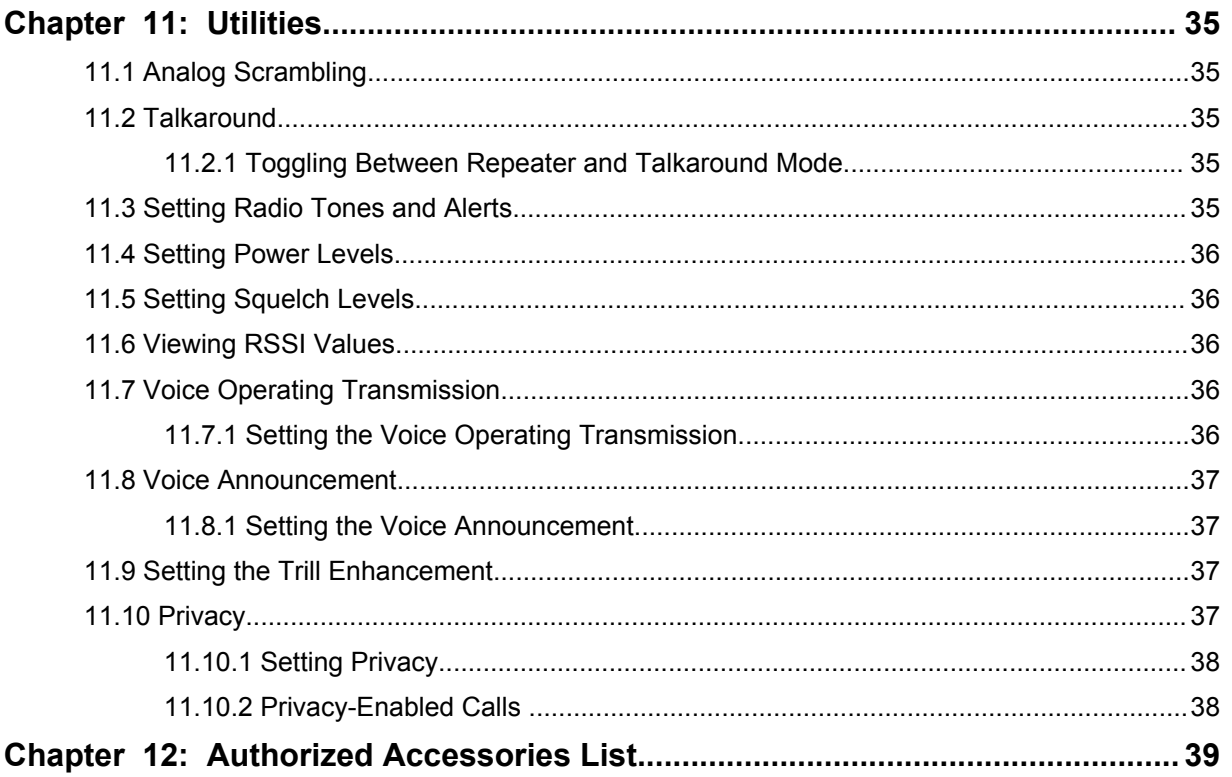

# <span id="page-4-0"></span>**Legal and Support**

# **Intellectual Property and Regulatory Notices**

# **Copyrights**

The Motorola Solutions products described in this document may include copyrighted Motorola Solutions computer programs. Laws in the United States and other countries preserve for Motorola Solutions certain exclusive rights for copyrighted computer programs. Accordingly, any copyrighted Motorola Solutions computer programs contained in the Motorola Solutions products described in this document may not be copied or reproduced in any manner without the express written permission of Motorola Solutions.

No part of this document may be reproduced, transmitted, stored in a retrieval system, or translated into any language or computer language, in any form or by any means, without the prior written permission of Motorola Solutions, Inc.

# **Trademarks**

MOTOROLA, MOTO, MOTOROLA SOLUTIONS, and the Stylized M Logo are trademarks or registered trademarks of Motorola Trademark Holdings, LLC and are used under license. All other trademarks are the property of their respective owners.

# **License Rights**

The purchase of Motorola Solutions products shall not be deemed to grant either directly or by implication, estoppel or otherwise, any license under the copyrights, patents or patent applications of Motorola Solutions, except for the normal non-exclusive, royalty-free license to use that arises by operation of law in the sale of a product.

# **Open Source Content**

This product may contain Open Source software used under license. Refer to the product installation media for full Open Source Legal Notices and Attribution content.

#### **European Union (EU) and United Kingdom (UK) Waste of Electrical and Electronic Equipment (WEEE) Directive**

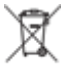

 The European Union's WEEE directive and the UK's WEEE regulation require that products sold into EU countries and the UK must have the crossed-out wheelie bin label on the product (or the package in some cases). As defined by the WEEE directive, this crossed-out wheelie bin label means that customers and end-users in EU and UK countries should not dispose of electronic and electrical equipment or accessories in household waste.

Customers or end-users in EU and UK countries should contact their local equipment supplier representative or service centre for information about the waste collection system in their country.

# **Disclaimer**

Please note that certain features, facilities, and capabilities described in this document may not be applicable to or licensed for use on a specific system, or may be dependent upon the characteristics of a specific mobile subscriber unit or configuration of certain parameters. Please refer to your Motorola Solutions contact for further information.

#### <span id="page-5-0"></span>**© 2023 Motorola Solutions, Inc. All Rights Reserved**

# **Legal and Compliance Statements**

# **Supplier's Declaration of Conformity**

**Supplier's Declaration of Conformity** Per FCC CFR 47 Part 2 Section 2.1077(a)

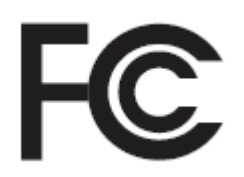

Responsible Party

Name: Motorola Solutions, Inc.

Address: 2000 Progress Pkwy, Schaumburg, IL. 60196

Phone Number: 1-800-927-2744

Hereby declares that the product:

Model Name: **SL500**

conforms to the following regulations:

FCC Part 15, subpart B, section 15.107(a), 15.107(d), and section 15.109(a)

#### **Class B Digital Device**

As a personal computer peripheral, this device complies with Part 15 of the FCC Rules. Operation is subject to the following two conditions:

- **1** This device may not cause harmful interference, and
- **2** This device must accept any interference received, including interference that may cause undesired operation.

#### **NOTE:**

 $\mathscr{A}$ 

This equipment has been tested and found to comply with the limits for a Class B digital device, pursuant to part 15 of the FCC Rules. These limits are designed to provide reasonable protection against harmful interference in a residential installation. This equipment generates, uses and can radiate radio frequency energy and, if not installed and used in accordance with the instructions, may cause harmful interference to radio communications. However, there is no guarantee that interference will not occur in a particular installation.

If this equipment does cause harmful interference to radio or television reception, which can be determined by turning the equipment off and on, the user is encouraged to try to correct the interference by one or more of the following measures:

- Reorient or relocate the receiving antenna.
- Increase the separation between the equipment and receiver.
- Connect the equipment into an outlet on a circuit different from that to which the receiver is connected.
- Consult the dealer or an experienced radio or TV technician for help.

# <span id="page-6-0"></span>**Important Safety Information**

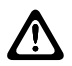

#### **CAUTION:**

**This radio is restricted to Occupational use only.** Before using the radio, read the RF Energy Exposure and Product Safety Guide that comes with the radio. This guide contains operating instructions for safe usage, RF energy awareness, and control for compliance with applicable standards and regulations.

*Any modification to this device, not expressly authorized by Motorola Solutions, may void the user's authority to operate this device.*

# **Regulatory Compliance Information**

#### **For radio models with Wi-Fi and Bluetooth available in Brazil**

Este produto está homologado pela Anatel, de acordo com os procedimentos regulamentados pela Resolução no 242/2000 e atende aos requisitos técnicos aplicados, incluindo os limites de exposição da Taxa de Absorção Específica referente a campos elétricos, magnéticos e eletromagnéticos de radiofrequência, de acordo com as Resoluções no 303/2002 e 533/2009.

Os dispositivos Bluetooth e WiFi deste equipamento opera em caráter secundário, isto é, não tem direito a proteção contra interferência prejudicial, mesmo de estações do mesmo tipo, e não pode causar interferência a sistemas operando em caráter primário.

# **Warranty and Service Support**

# **Batteries and Chargers Warranty**

# **The Workmanship Warranty**

The workmanship warranty guarantees against defects in workmanship under normal use and service.

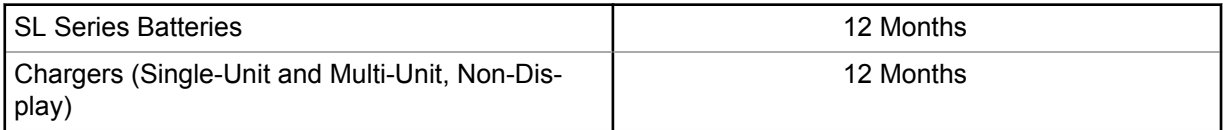

# **The Capacity Warranty**

The capacity warranty guarantees 80% of the rated capacity for the warranty duration.

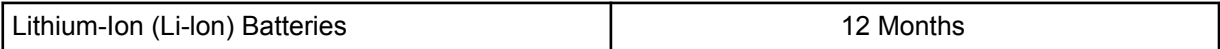

# <span id="page-7-0"></span>**Limited Warranty**

# **MOTOROLA SOLUTIONS COMMUNICATION PRODUCTS**

# **I. WHAT THIS WARRANTY COVERS AND FOR HOW LONG:**

Motorola Solutions, Inc. ("Motorola Solutions") warrants the Motorola Solutions manufactured Communication Products listed below ("Product") against defects in material and workmanship under normal use and service for a period of time from the date of purchase as scheduled below:

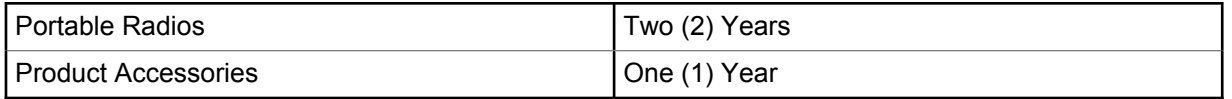

Motorola Solutions, at its option, will at no charge either repair the Product (with new or reconditioned parts), replace it (with a new or reconditioned Product), or refund the purchase price of the Product during the warranty period provided it is returned in accordance with the terms of this warranty. Replaced parts or boards are warranted for the balance of the original applicable warranty period. All replaced parts of Product shall become the property of Motorola Solutions.

This express limited warranty is extended by Motorola Solutions to the original end user purchaser only and is not assignable or transferable to any other party. This is the complete warranty for the Product manufactured by Motorola Solutions. Motorola Solutions assumes no obligations or liability for additions or modifications to this warranty unless made in writing and signed by an officer of Motorola Solutions.

Unless made in a separate agreement between Motorola Solutions and the original end user purchaser, Motorola Solutions does not warrant the installation, maintenance or service of the Product.

Motorola Solutions cannot be responsible in any way for any ancillary equipment not furnished by Motorola Solutions which is attached to or used in connection with the Product, or for operation of the Product with any ancillary equipment, and all such equipment is expressly excluded from this warranty. Because each system which may use the Product is unique, Motorola Solutions disclaims liability for range, coverage, or operation of the system as a whole under this warranty.

# **II. GENERAL PROVISIONS**

This warranty sets forth the full extent of Motorola Solutions responsibilities regarding the Product. Repair, replacement or refund of the purchase price, at Motorola Solutions option, is the exclusive remedy. THIS WARRANTY IS GIVEN IN LIEU OF ALL OTHER EXPRESS WARRANTIES. IMPLIED WARRANTIES, INCLUDING WITHOUT LIMITATION, IMPLIED WARRANTIES OF MERCHANTABILITY AND FITNESS FOR A PARTICULAR PURPOSE, ARE LIMITED TO THE DURATION OF THIS LIMITED WARRANTY. IN NO EVENT SHALL MOTOROLA SOLUTIONS BE LIABLE FOR DAMAGES IN EXCESS OF THE PURCHASE PRICE OF THE PRODUCT, FOR ANY LOSS OF USE, LOSS OF TIME, INCONVENIENCE, COMMERCIAL LOSS, LOST PROFITS OR SAVINGS OR OTHER INCIDENTAL, SPECIAL OR CONSEQUENTIAL DAMAGES ARISING OUT OF THE USE OR INABILITY TO USE SUCH PRODUCT, TO THE FULL EXTENT SUCH MAY BE DISCLAIMED BY LAW.

# **III. STATE LAW RIGHTS:**

SOME STATES DO NOT ALLOW THE EXCLUSION OR LIMITATION OF INCIDENTAL OR CONSEQUENTIAL DAMAGES OR LIMITATION ON HOW LONG AN IMPLIED WARRANTY LASTS, SO THE ABOVE LIMITATION OR EXCLUSIONS MAY NOT APPLY.

This warranty gives specific legal rights, and there may be other rights which may vary from state to state.

# <span id="page-8-0"></span>**IV. HOW TO GET WARRANTY SERVICE**

You must provide proof of purchase (bearing the date of purchase and Product item serial number) in order to receive warranty service and, also, deliver or send the Product item, transportation and insurance prepaid, to an authorized warranty service location. Warranty service will be provided by Motorola Solutions through one of its authorized warranty service locations. If you first contact the company which sold you the Product (for example, dealer or communication service provider), it can facilitate your obtaining warranty service. You can also call Motorola Solutions at 1-800-927-2744.

# **V. WHAT THIS WARRANTY DOES NOT COVER**

- **1** Defects or damage resulting from use of the Product in other than its normal and customary manner.
- **2** Defects or damage from misuse, accident, water, or neglect.
- **3** Defects or damage from improper testing, operation, maintenance, installation, alteration, modification, or adjustment.
- **4** Breakage or damage to antennas unless caused directly by defects in material workmanship.
- **5** A Product subjected to unauthorized Product modifications, disassembles or repairs (including, without limitation, the addition to the Product of non-Motorola Solutions supplied equipment) which adversely affect performance of the Product or interfere with Motorola Solutions normal warranty inspection and testing of the Product to verify any warranty claim.
- **6** Product which has had the serial number removed or made illegible.
- **7** Rechargeable batteries if:
	- any of the seals on the battery enclosure of cells are broken or show evidence of tampering.
	- the damage or defect is caused by charging or using the battery in equipment or service other than the Product for which it is specified.
- **8** Freight costs to the repair depot.
- **9** A Product which, due to illegal or unauthorized alteration of the software/firmware in the Product, does not function in accordance with Motorola Solutions published specifications or the FCC certification labeling in effect for the Product at the time the Product was initially distributed from Motorola Solutions.
- **10** Scratches or other cosmetic damage to Product surfaces that does not affect the operation of the Product.
- **11** Normal and customary wear and tear.

# **VI. PATENT AND SOFTWARE PROVISIONS**

Motorola Solutions will defend, at its own expense, any suit brought against the end user purchaser to the extent that it is based on a claim that the Product or parts infringe a United States patent, and Motorola Solutions will pay those costs and damages finally awarded against the end user purchaser in any such suit which are attributable to any such claim, but such defense and payments are conditioned on the following:

- **1** Motorola Solutions will be notified promptly in writing by such purchaser of any notice of such claim,
- **2** Motorola Solutions will have sole control of the defense of such suit and all negotiations for its settlement or compromise, and
- **3** Should the Product or parts become, or in Motorola Solutions opinion be likely to become, the subject of a claim of infringement of a United States patent, that such purchaser will permit Motorola Solutions, at its option and expense, either to procure for such purchaser the right to continue using the Product or parts or to replace or modify the same so that it becomes non-infringing or

<span id="page-9-0"></span>to grant such purchaser a credit for the Product or parts as depreciated and accept its return. The depreciation will be an equal amount per year over the lifetime of the Product or parts as established by Motorola Solutions.

Motorola Solutions will have no liability with respect to any claim of patent infringement which is based upon the combination of the Product or parts furnished hereunder with software, apparatus or devices not furnished by Motorola Solutions, nor will Motorola Solutions have any liability for the use of ancillary equipment or software not furnished by Motorola Solutions which is attached to or used in connection with the Product. The foregoing states the entire liability of Motorola Solutions with respect to infringement of patents by the Product or any parts thereof.

Laws in the United States and other countries preserve for Motorola Solutions certain exclusive rights for copyrighted Motorola Solutions software such as the exclusive rights to reproduce in copies and distribute copies of such Motorola Solutions software. Motorola Solutions software may be used in only the Product in which the software was originally embodied and such software in such Product may not be replaced, copied, distributed, modified in any way, or used to produce any derivative thereof. No other use including, without limitation, alteration, modification, reproduction, distribution, or reverse engineering of such Motorola Solutions software or exercise of rights in such Motorola Solutions software is permitted. No license is granted by implication, estoppel or otherwise under Motorola Solutions patent rights or copyrights.

# **VII. GOVERNING LAW**

This Warranty is governed by the laws of the State of Illinois, U.S.A.

# <span id="page-10-0"></span>**Read Me First**

This user guide covers the basic operations of the radio models offered in your region.

### **Notations Used in This Manual**

Throughout the text in this publication, you notice the use of **Warning**, **Caution**, and **Notice**. These notations are used to emphasize that safety hazards exist, and the care that must be taken or observed.

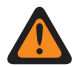

**WARNING:** An operational procedure, practice, or condition, and so on, which may result in injury or death if not carefully observed.

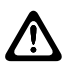

**CAUTION:** An operational procedure, practice, or condition, and so on, which may result in damage to the equipment if not carefully observed.

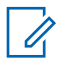

**NOTE:** An operational procedure, practice, or condition, and so on, which is essential to emphasize.

#### **Special Notations**

Table 1: Special Notations

The following special notations are used throughout the text to highlight certain information or items:

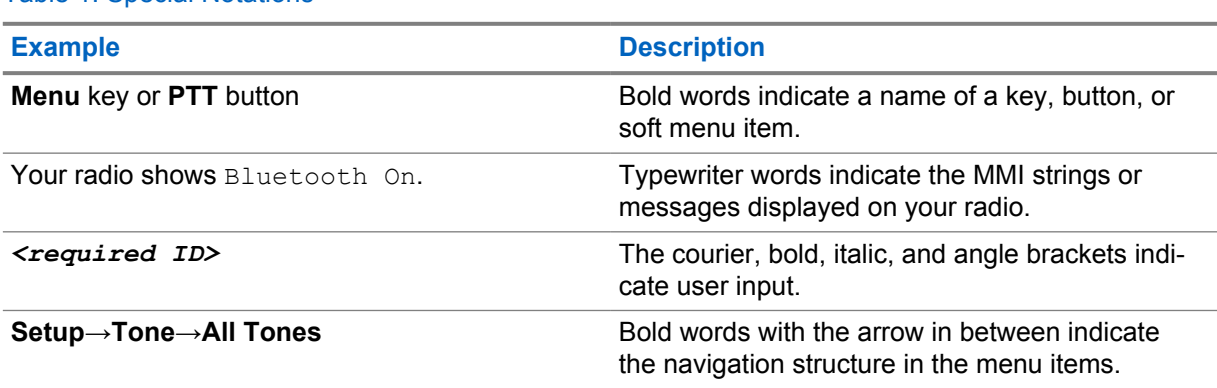

#### **Feature and Service Availability**

Your dealer or administrator may have customized your radio for your specific needs.

**NOTE:** Û

> • Not all features in the manual are available in your radio. Contact your dealer or administrator for more information.

You can consult your dealer or system administrator about the following:

- What are the functions of each button?
- Which optional accessories may suit your needs?
- What are the best radio usage practices for effective communication?
- What maintenance procedures promote longer radio life?

<span id="page-11-0"></span>MN008362A01-AA Chapter 1 : Read Me First

# **1.1 Software Version**

All the features described in the following sections are supported by the software version **R01.20.01.0000** or later.

Contact your dealer or administrator for more information.

# <span id="page-12-0"></span>**Introduction**

This user guide is written as per the highest tier model offered to the region. The following table describes ways to access features for the radio model.

Table 2: The Feature Access and Indications of the Radio Model

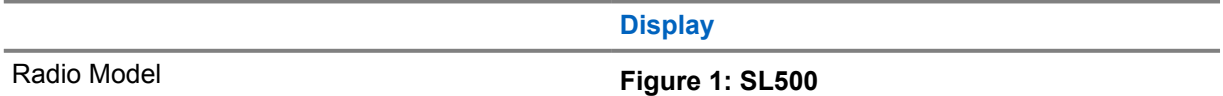

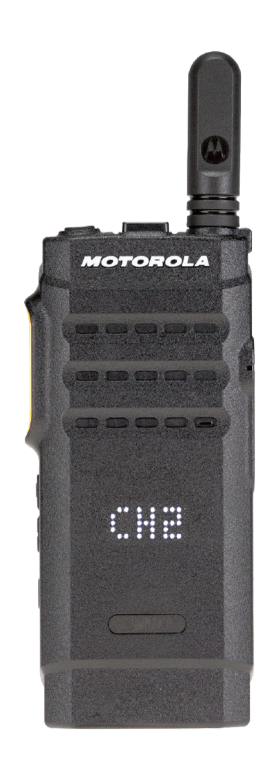

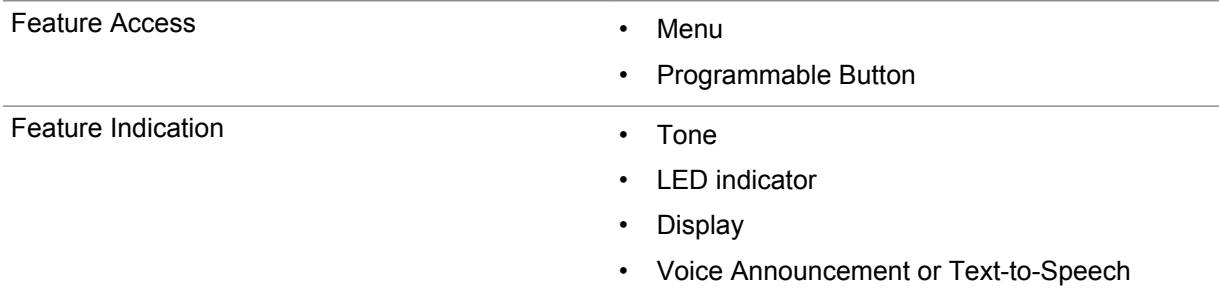

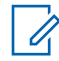

**NOTE:** To understand which feature is available with the **Programmable Button**, you can refer to the [Programmable Buttons on page 19](#page-18-0) topic.

# <span id="page-13-0"></span>**Radio Care**

This section describes the basic handling precaution of the radio.

#### Table 3: IP Specification

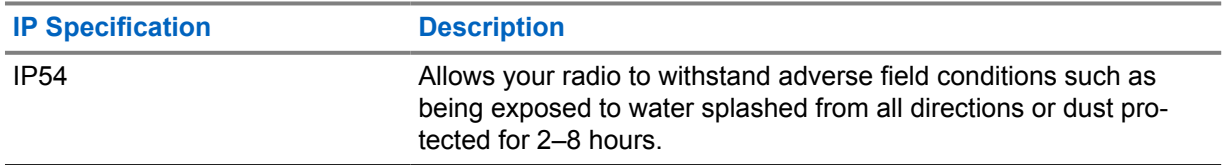

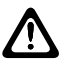

**CAUTION:** Do not disassemble your radio. This could damage radio seals and result in leak paths into the radio. Radio maintenance should only be done in service depot that is equipped to test and replace the seal on the radio.

- Keep your radio clean and exposure to water should be avoided to help ensure proper functionality and performance.
- To clean the exterior surfaces of the radio, use a diluted solution of mild dishwashing detergent and fresh water (for example, one teaspoon of detergent to one gallon of water).
- These surfaces should be cleaned whenever a periodic visual inspection reveals the presence of smudges, grease, and/or grime.

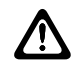

**CAUTION:** The effects of certain chemicals and their vapors can have harmful results on certain plastics. Avoid using aerosol sprays, tuner cleaners, and other chemicals.

• When cleaning your radio, do not use a high-pressure jet spray on radio as this may cause water to leak into your radio.

# <span id="page-14-0"></span>**Getting Started**

This chapter provides instructions on how to prepare your radio for use.

# **4.1 Charging the Battery**

Your radio is powered by a Nickel Metal-Hydride (NiMH) or Lithium-Ion (Li-Ion) battery.

**Prerequisites:** Turn off your radio when charging.

#### **Procedure:**

- Charge your battery only in non-hazardous areas. After battery is charged, allow your radio to rest for at least 3 minutes.
- To comply with warranty terms and avoid damage, charge the battery using a Motorola Solutions authorized charger as described in the charger user guide.
- Charge a new battery 14 to 16 hours before initial use for best performance.

Batteries charge best at room temperature.

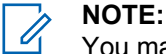

You may charge your battery by connecting the USB charger to a nearby and easily accessible wall power outlet.

# **4.2 Attaching the Battery**

#### **Procedure:**

- **1** Fit the battery into the battery slot of the radio.
- **2** Place the back cover into position and press until it snaps into place.
- **3** Slide the battery latch into lock position.

#### <span id="page-15-0"></span>**Postrequisites:**

**NOTE:**

If the radio is attached with the wrong battery, your radio shows the following indications:

- A low pitched warning tone sounds.
- The red LED blinks.
- The display shows Wrong Battery
- Voice Announcement or Text-to-Speech sounds "Wrong Battery" if the Voice Announcement or Text-to-Speech is loaded by using CPS.

If the radio is attached with an unsupported battery, your radio shows the following indications:

- An alert tone sounds.
- The display shows Unknown Battery.
- Battery icon is disabled.

The certification of the radio is voided if you attach a UL battery to an FM approved radio or vice versa.

If your radio is attached with an unsupported or wrong battery, immediately swap with the correct battery.

# **4.3 Removing the Battery**

**Prerequisites:** Ensure that your radio is turned off.

#### **Procedure:**

- **1** Move the battery latch into unlock position.
- **2** Remove the back cover.
- **3** Take the battery out from the battery slot.

#### **4.4 Attaching the Antenna**

#### **Procedure:**

- **1** Set the antenna in the receptacle.
- **2** Turn the antenna clockwise.

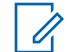

**NOTE:** Fastening the antenna blocks water and dust from entering the radio.

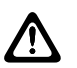

**CAUTION:** To prevent damages, replace the faulty antenna with only MOTOTRBO antennas.

# **4.5 Removing the Antenna**

#### **Procedure:**

- **1** Turn the antenna counterclockwise.
- **2** Remove the antenna from the receptacle.

#### <span id="page-16-0"></span>**4.6 Attaching the Earpiece or Audio Accessory**

The audio accessory connector is located on the right side of the radio. Follow the procedure to attach accessories to your radio.

#### **Procedure:**

- **1** Lift the flap of the audio jack cover.
- **2** Align the indicators on both the connector and housing, then push until it fits in properly.

# **4.7 Turning Radio On or Off**

#### **Procedure:**

0

Press and hold the **Power/Information** button.

If turning radio on successful, your radio shows the following indications:

A tone sounds.

**NOTE:** If the Tones/Alerts function is disabled, there is no tone upon powering up.

- The green LED illuminates.
- The display shows power-on animation.
- The Home screen lights up.

If turning radio off successfully, your radio shows the following indications:

- A tone sounds.
- The Home screen turns off.

**Postrequisites:** If your radio does not power up, check your battery. Make sure that the battery is charged and properly attached. Contact your dealer if your radio still does not power up.

# **4.8 Adjusting the Volume**

#### **Procedure:**

- **1** Perform one of the following actions:
	- To increase the volume, press the **Volume Up** button.
	- To decrease the volume, press the **Volume Down** button.

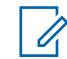

**NOTE:** Your radio can be programmed to have a minimum volume offset where the volume level cannot be lowered past the programmed minimum volume.

# <span id="page-17-0"></span>**Radio Overview**

Radio overview explains the buttons, icons, and LED indications of your radio.

#### **Figure 2: Display Model**

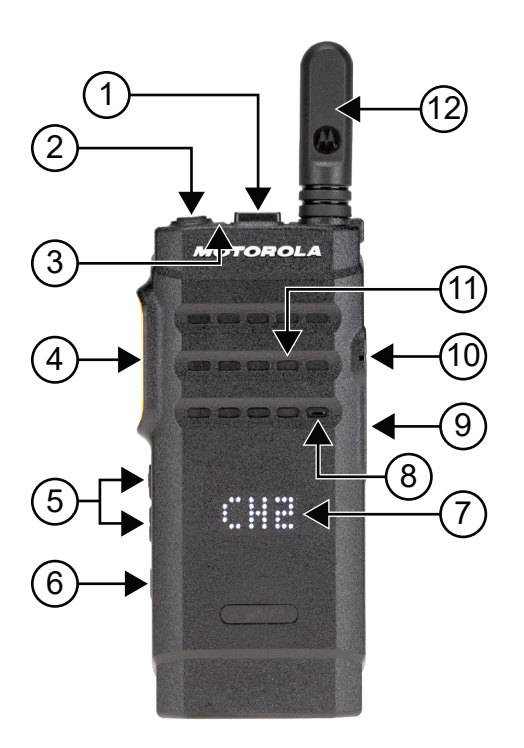

#### Table 4: Callout Legend

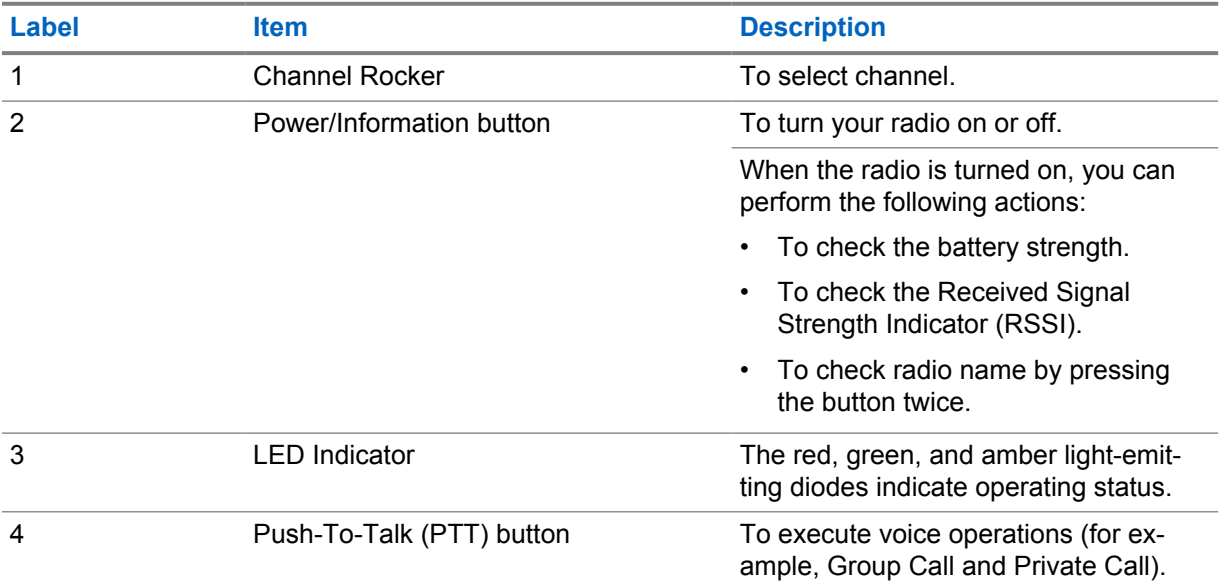

<span id="page-18-0"></span>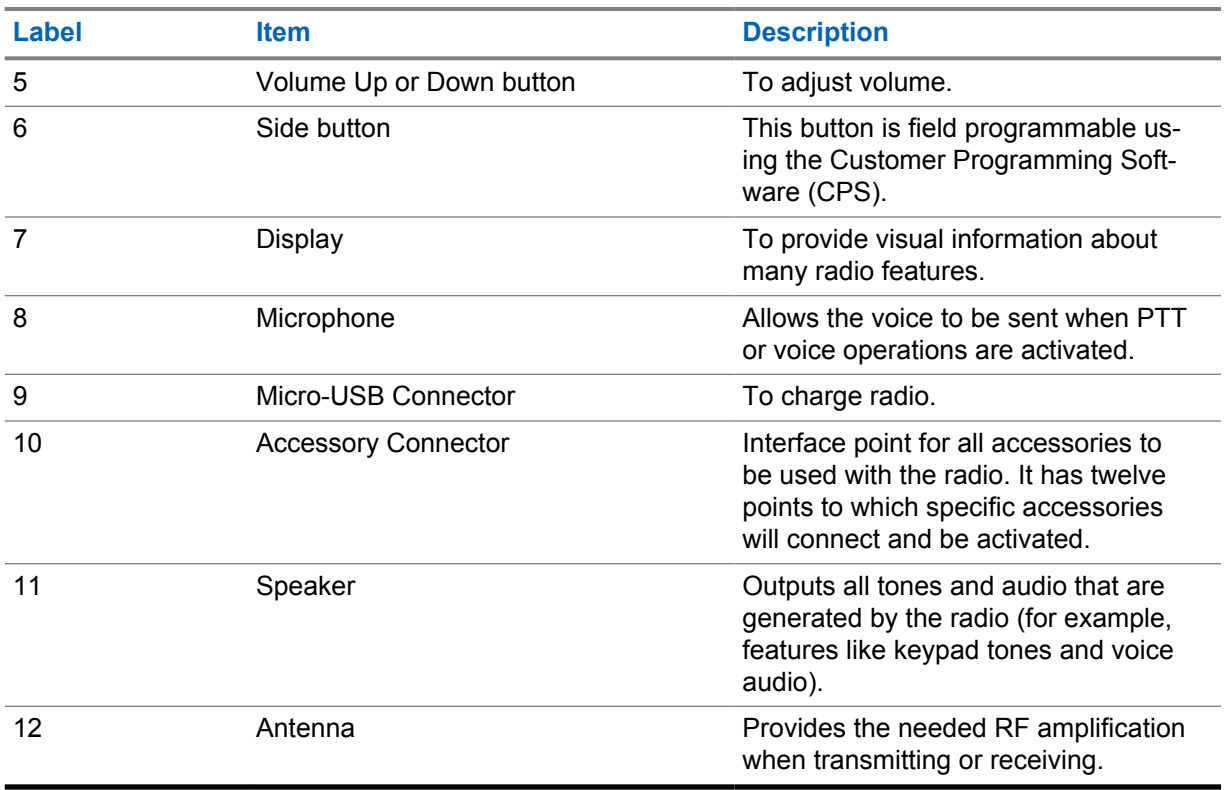

# **5.1**

# **Programmable Buttons**

You can program the programmable buttons as shortcuts to the following radio functions through programming software.

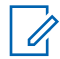

**NOTE:** Contact your dealer for more information.

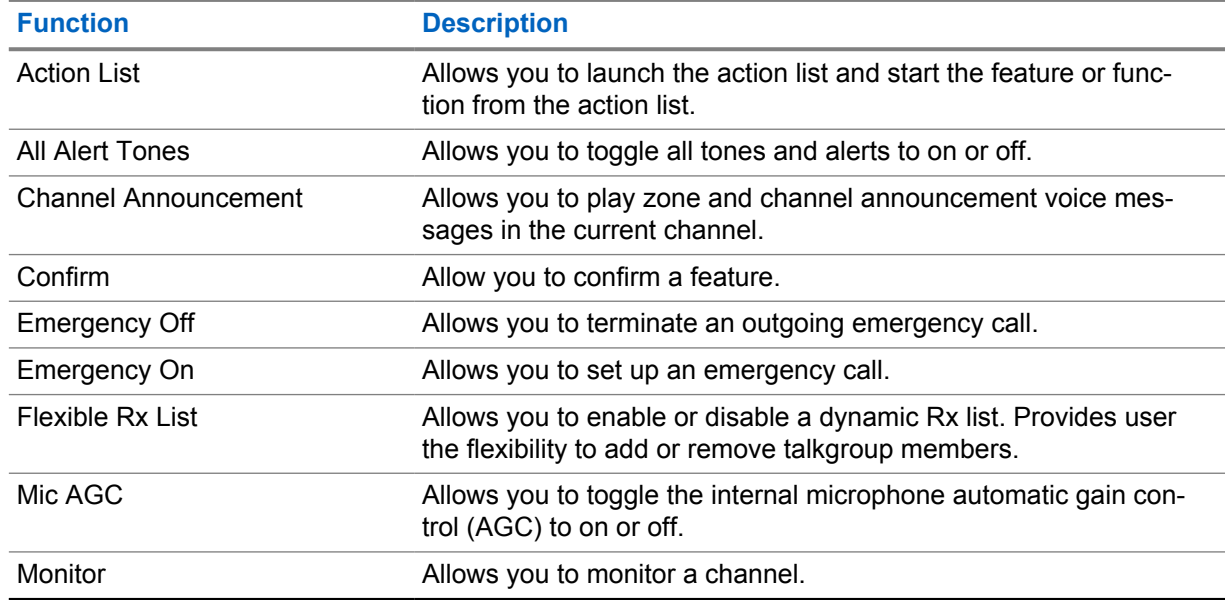

#### Table 5: Assignable Radio Functions

<span id="page-19-0"></span>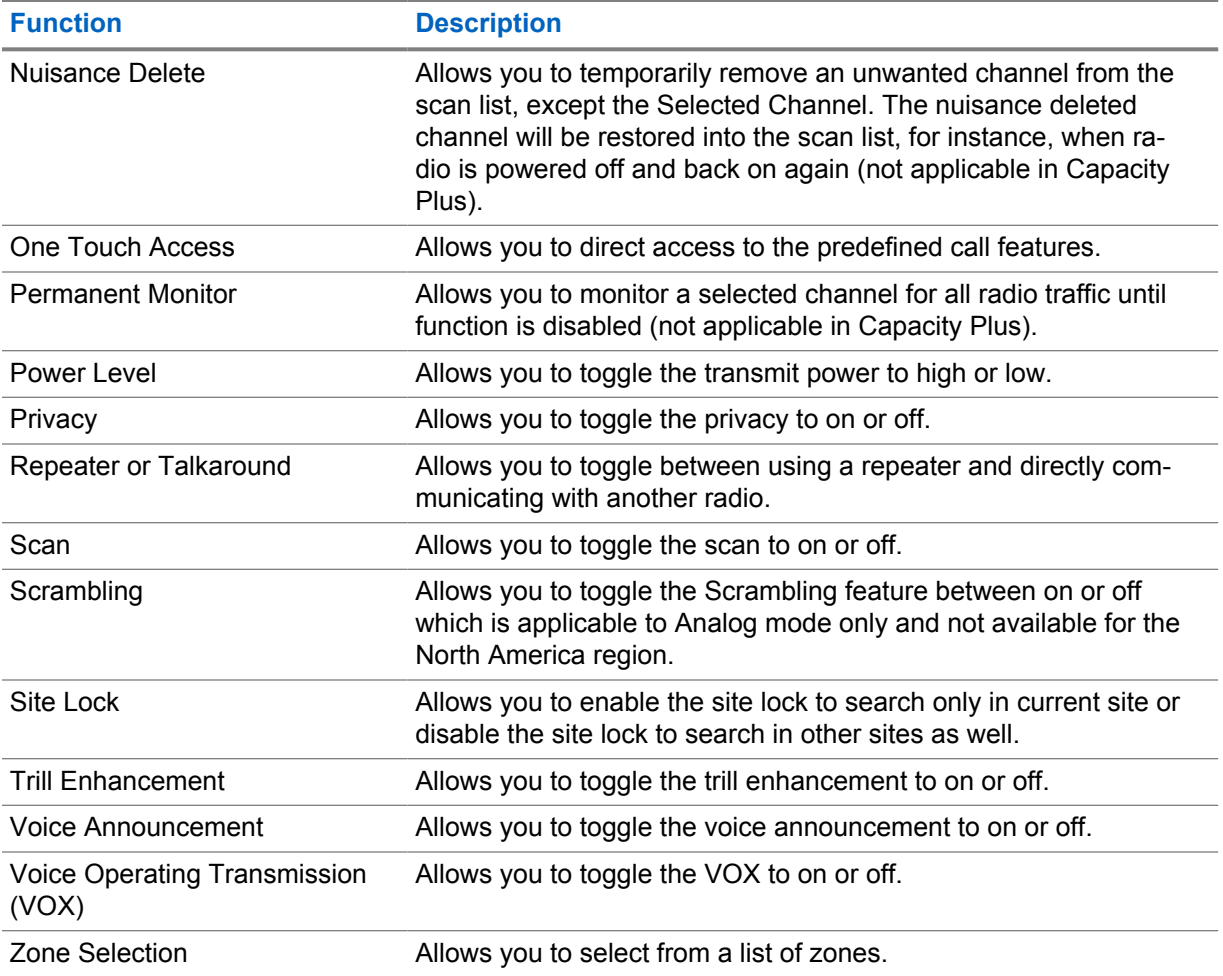

### **5.2 LED Indications**

The LED Indicator shows the operational status of your radio.

A qualified technician can permanently disable the LED indication by preprogramming it.

#### Table 6: LED Indications

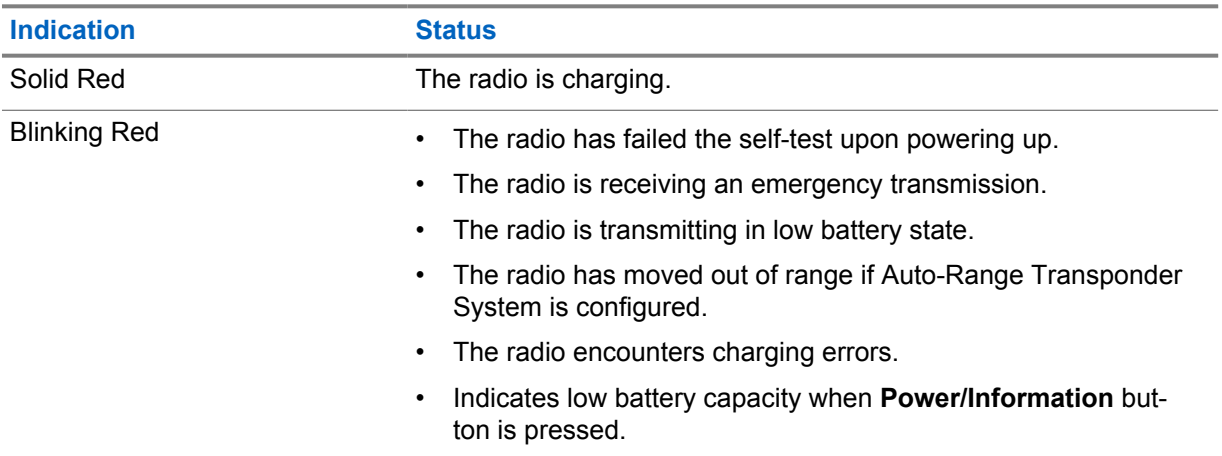

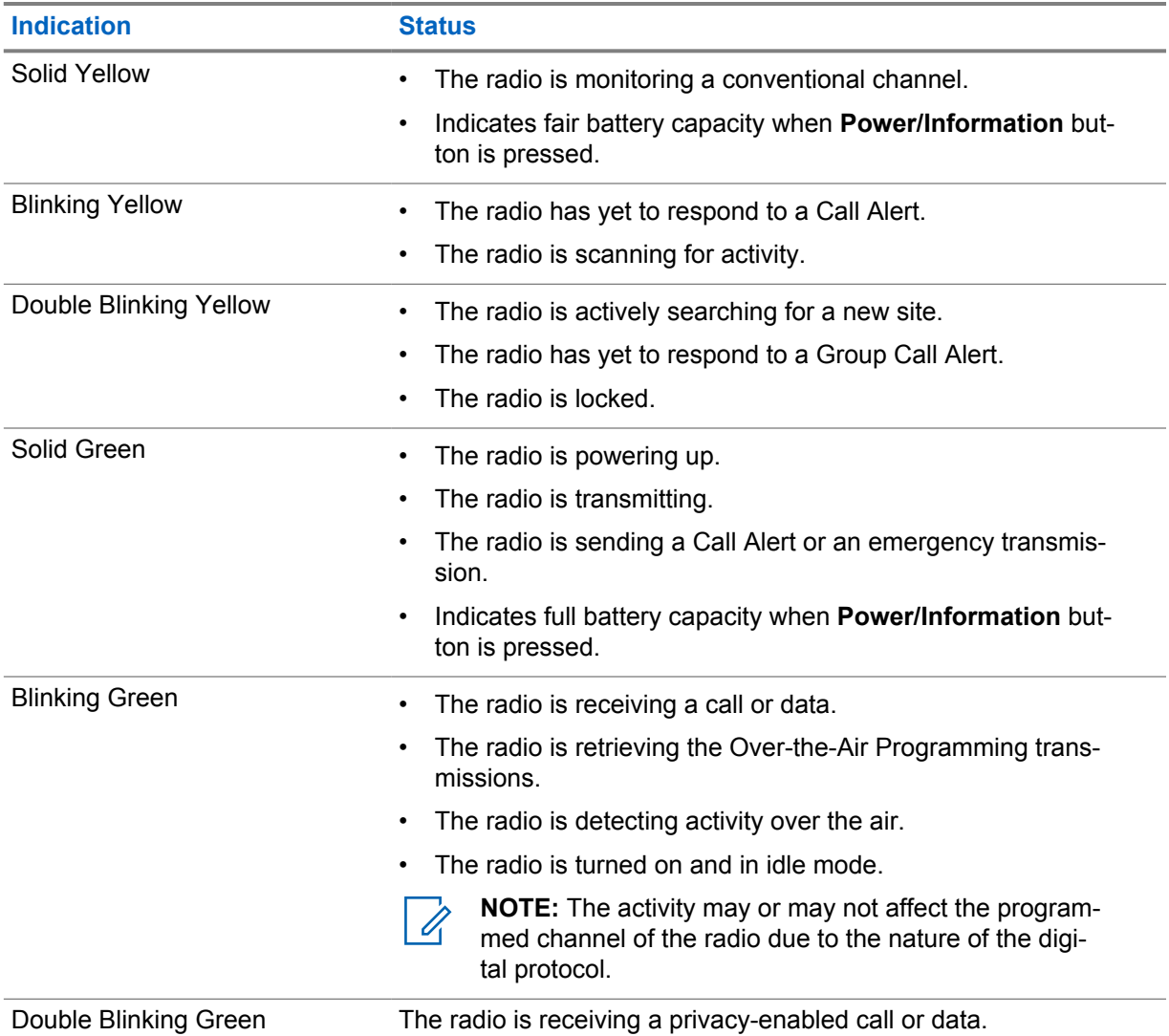

# <span id="page-21-0"></span>**System Overview**

System overview explains what type of systems and modes available in the radio.

#### **6.1**

# **Conventional Analog and Digital Modes**

Each channel in your radio can be configured as a conventional analog or conventional digital channel.

Certain features are unavailable when switching from digital to analog mode, whereas some are available in both.

There are minor differences on how each feature works but they do not affect the performance of your radio.

# <span id="page-22-0"></span>**Zone and Channel Selections**

A zone is a group of channels. You can program each channel with different features that support different groups of users.

#### Table 7: Number of Supported Zones and Channels

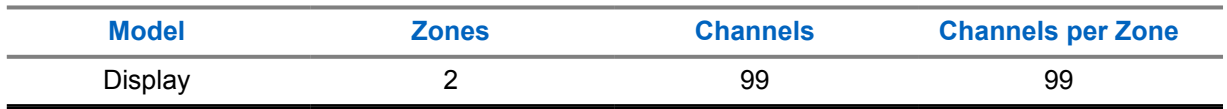

### **7.1 Selecting Zones**

#### **Procedure:**

Press the programmed **Zone Toggle** button.

If selecting zone is successful, the positive indicator tone sounds and displays the new <zone Name>.

If selecting zone is unsuccessful, the negative indicator tone sounds and remains on the same zone. Repeat this step again to select a zone.

# **7.2 Selecting a Channel**

#### **Procedure:**

Push the **Channel Rocker**.

The radio displays the current channel and sounds the voice announcement.

# <span id="page-23-0"></span>**Site Overview**

A site provides coverage for a specific area.

In a multi-site network, the system will automatically search for a new site when the signal level from the current site drops to an unacceptable level.

# **8.1 Turning the Site Lock On**

#### **Procedure:**

Press the programmed **Site Lock** button.

Your radio shows the following indications:

- A positive tone sounds.
- The radio searches in the current site only.

# **8.2 Turning the Site Lock Off**

#### **Procedure:**

Press the programmed **Site Lock** button.

Your radio shows the following indications:

- A negative tone sounds.
- The radio searches a list of other sites including the current sites.

# <span id="page-24-0"></span>**Types of Radio Calls**

There are several ways that you can make a call with your radio depending on the types of calls and system available on your radio.

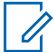

**NOTE:** If you would like to make a 5-Tone Call, you are required to purchase for a Software License Key separately.

#### Table 8: Types of Radio Calls

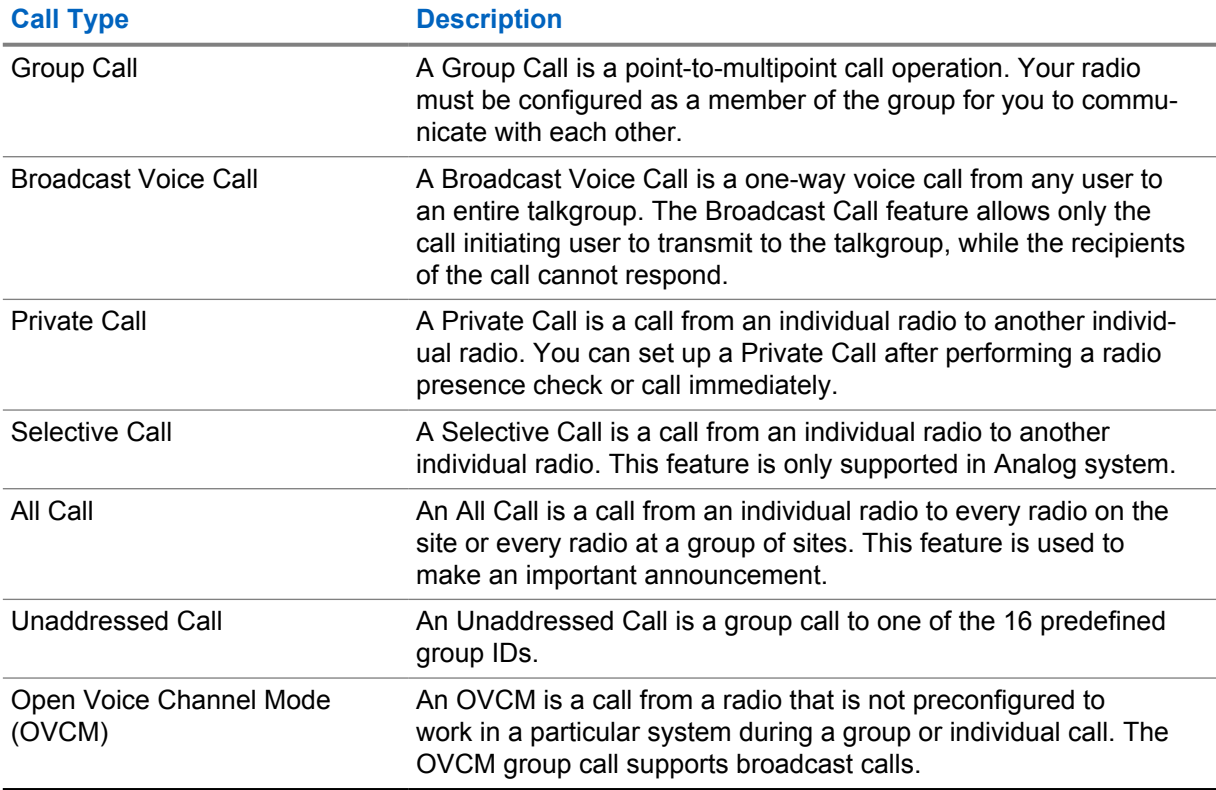

When a call is interrupted, you hear a continuous Talk Prohibit Tone. Releasing the **PTT** button allows you to receive the call.

Channel Free Indication feature can be programmed on your radio by your dealer. If the Channel Free Indication feature is enabled, you hear a short alert tone when the recipient releases the **PTT** button, indicating the channel is free for you to respond.

#### **9.1 Making Calls on the Radio**

#### **Procedure:**

Perform one of the following actions based on the type of calls:

<span id="page-25-0"></span>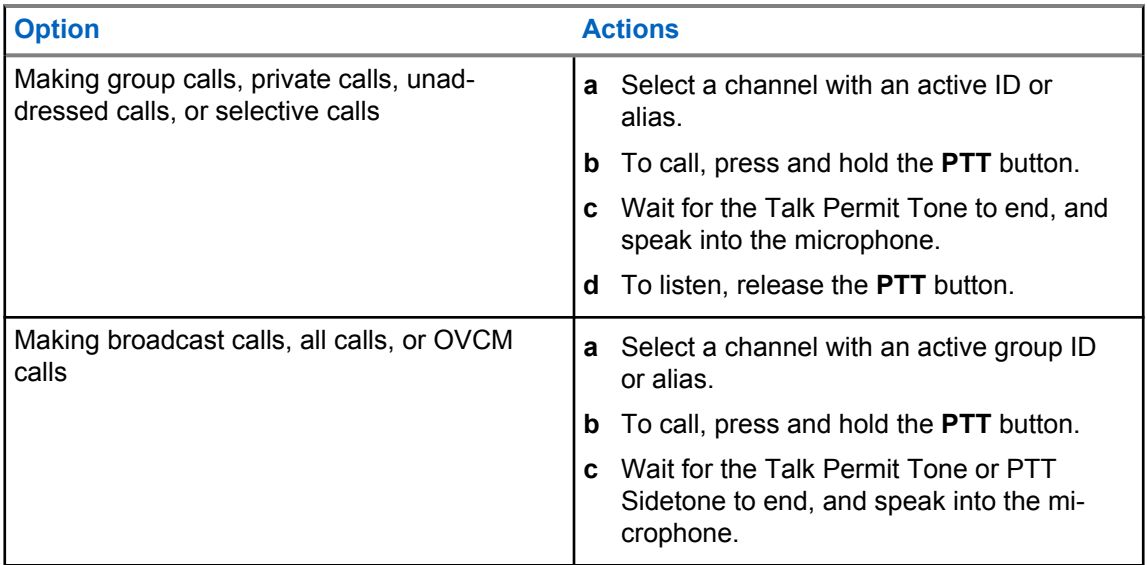

If your radio does not detect voice activity for a predetermined period, the call ends.

# **9.2 Receiving and Responding to Calls on the Radio**

When you receive calls, your radio shows the following indications:

- The green LED blinks.
- Your radio unmutes and the incoming call sounds through the speaker.

**NOTE:** You cannot respond to a Broadcast Call or All Call.

#### **Procedure:**

- **1** To respond, press and hold the **PTT** button.
- **2** Wait for the Talk Permit Tone to end, and speak into the microphone.
- **3** To listen, release the **PTT** button.

# <span id="page-26-0"></span>**Advanced Features**

This chapter explains the operations of the features available in your radio.

#### **10.1**

# **Auto-Range Transponder System**

The Auto-Range Transponder System (ARTS) is an analog-only feature designed to inform you when your radio is out-of-range of other ARTS-equipped radios.

ARTS-equipped radios transmit or receive signals periodically to confirm that they are within range of each other.

Your radio provides indications as follows:

#### Table 9: Auto-Range Transponder System Indications

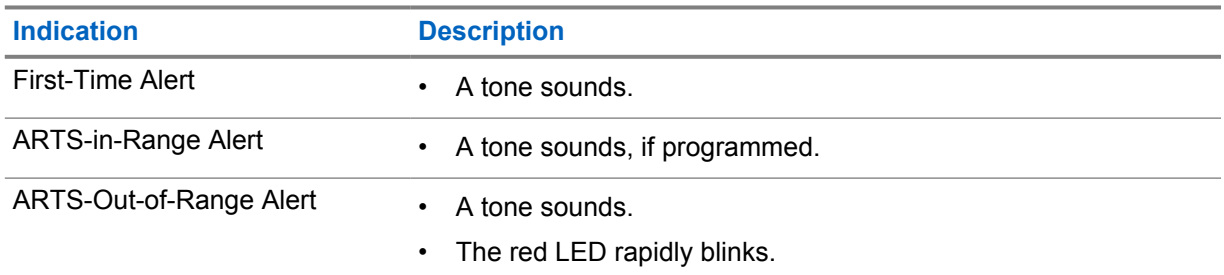

### **10.2 Call Alert Operation**

Call Alert paging enables you to alert the recipient to call you back when they can. This feature is applicable for subscriber aliases or IDs only.

### **10.2.1 Making Call Alerts**

#### **Procedure:**

Press the programmed **One Touch Access** button.

If the call alert acknowledgment is received, the display shows a positive mini notice. If the call alert acknowledgment is not received, the display shows a negative mini notice.

#### **10.2.2**

#### **Responding to Call Alerts**

When you receive a Call Alert, your radio shows the following indications:

• A repetitive tone sounds.

<span id="page-27-0"></span>MN008362A01-AA Chapter 10 : Advanced Features

• The yellow LED blinks.

#### **Procedure:**

Respond to the caller with a Private Call by pressing the **PTT** button.

## **10.3 Call Indicator Settings**

This feature allows you to configure call or text message tones.

**10.3.1**

# **Alarm Tone Volume Escalation**

Your radio can be programmed by your dealer to continually alert you when a radio call remains unanswered. This is done by automatically increasing the alarm tone volume over time. This feature is known as Escalert.

# **10.4 Emergency Operation**

Emergency Alarms are used to indicate critical situations. You can initiate an Emergency Alarm at any time even when there is activity on the current channel.

You can only assign one type of Emergency Mode to the Emergency button for each channel. Your radio supports the following Emergency Modes:

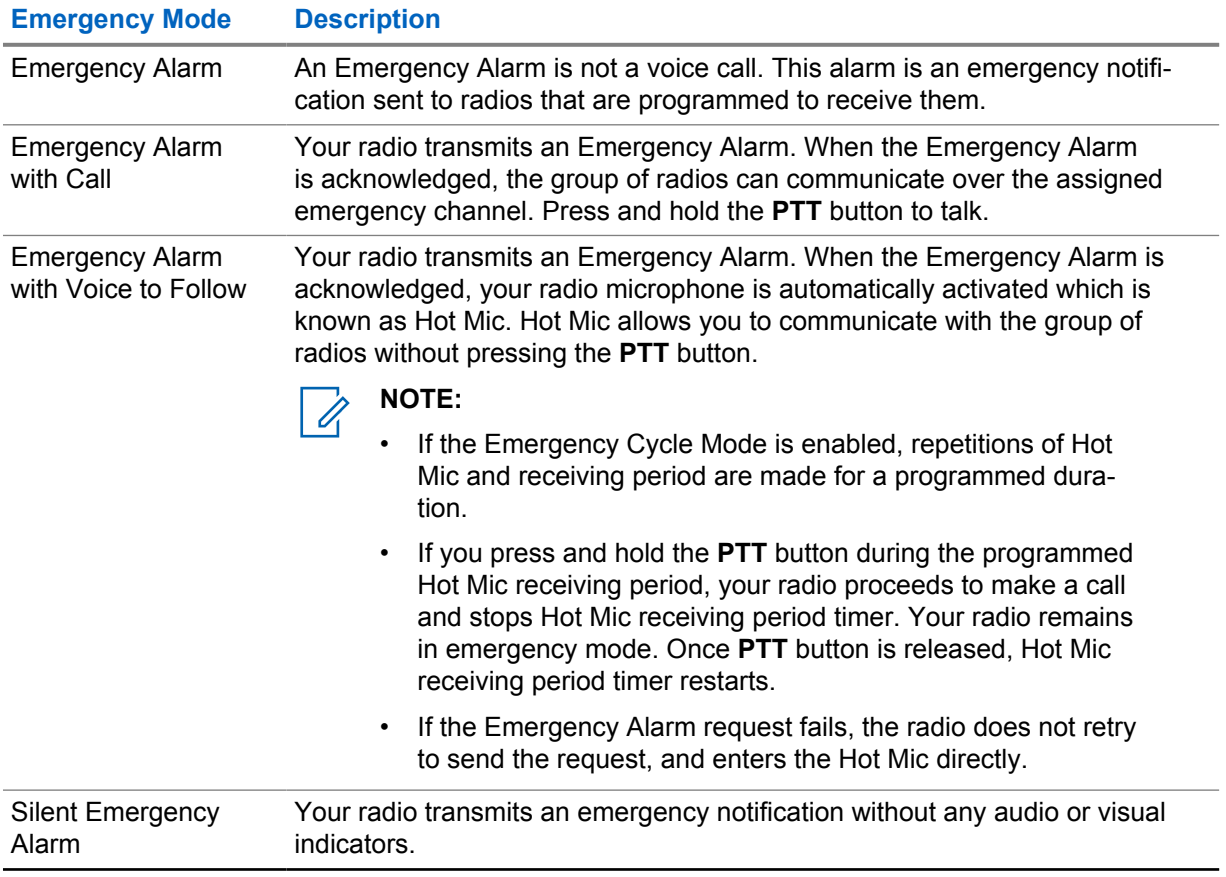

#### Table 10: Emergency Modes

<span id="page-28-0"></span>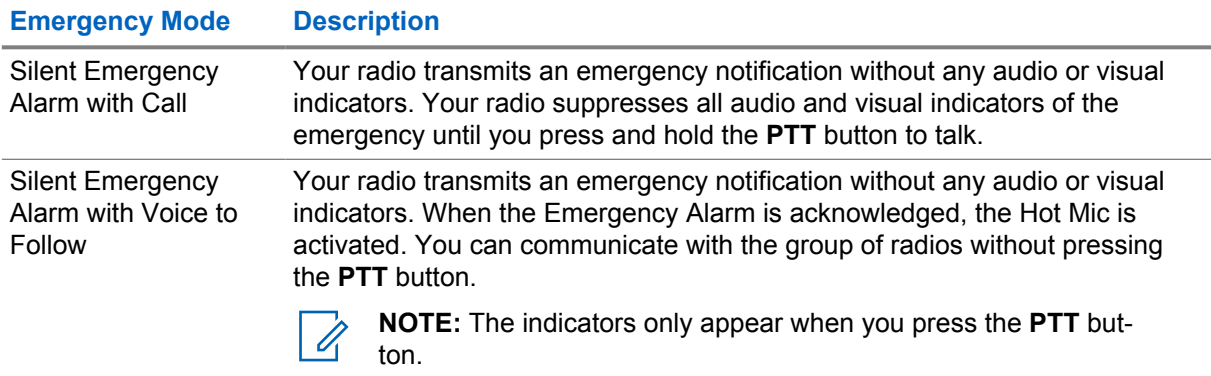

Your dealer can set the Emergency On or Off function and button-press duration of the Emergency button. Contact your dealer for more information.

Your dealer can program the Emergency Search tone. When the tone is programmed, the Emergency Search tone sounds. The tone mutes when your radio transmits or receives voice, and stops when your radio exits Emergency mode.

### **10.4.1 Sending Emergency Alarms**

#### **Procedure:**

Press the programmed **Emergency On** button.

If the alarm is successfully sent, your radio shows the following indications:

- The Emergency tone sounds.
- The green LED blinks.

If the alarm is unsuccessful after all retries, your radio shows the following indications:

• A negative tone sounds.

## **10.4.2 Sending Emergency Alarms with Call**

#### **Procedure:**

**1** Press the programmed **Emergency On** button.

If the alarm is successfully sent, your radio shows the following indications:

- The Emergency tone sounds.
- The green LED blinks.
- **2** To call, press and hold the **PTT** button.
- **3** Wait for the Talk Permit Tone to end, and speak into the microphone.
- **4** To listen, release the **PTT** button.

If your radio does not detect voice activity for a predetermined period, the call ends.

# <span id="page-29-0"></span>**10.4.3 Sending Emergency Alarms with Voice to Follow**

#### **Procedure:**

**1** Press the programmed **Emergency On** button.

If the alarm is successfully sent, the Emergency tone sounds and Hot Mic is activated.

**2** Speak into the microphone without pressing the **PTT** button.

Your radio automatically stops transmitting when:

- The cycling duration between hot mic and receiving calls expires if Emergency Cycle Mode is enabled.
- The hot mic duration expires if Emergency Cycle Mode is disabled.

# **10.4.4 Reinitiating the Emergency Mode**

#### **Procedure:**

- **1** Perform one of the following actions:
	- Change the channel while the radio is in Emergency mode.

Ű,

**NOTE:** You can reinitiate emergency mode only if you enable emergency alarm on the new channel.

• Press the programmed **Emergency On** button during an emergency initiation or transmission state.

The radio exits the Emergency mode, and reinitiates Emergency.

#### **10.4.5**

# **Exiting the Emergency Mode**

Your radio automatically exits emergency mode when you are having the following scenarios:

- An acknowledgment is received from the system (for emergency alarms only).
- All retries to send the alarm are exhausted.
- Turning off your radio. When you turn on your radio, the emergency will not reinitiate automatically.
- Change your current channel to a channel with no Emergency.

#### **Procedure:**

Press the programmed **Emergency Off** button.

If you exited the Emergency successfully, your radio shows the following indications:

- The tone ceases.
- The red LED extinguishes.

#### <span id="page-30-0"></span>**10.5 Lone Worker**

This feature prompts an emergency if there is no user activity (button press or channel selector activation) for a predefined time.

When there is no user activity for a predefined time, the radio prewarns you using an audio indicator once the inactivity timer expires.

If there is no acknowledgment from you before the predefined reminder timer expires, the radio initiates an emergency condition as programmed by the dealer.

# **10.6 Monitor Feature**

The feature allows you to remotely activate the microphone of a target radio. You can use this feature to monitor any audible activity surrounding the target radio.

# **10.6.1 Monitoring Channels**

#### **Procedure:**

**1** Press and hold the programmed **Monitor** button.

Your radio shows the following indications:

- You hear the radio activity.
- The yellow LED illuminates.
- The display shows the **Monitor** icon.
- **2** To call, press and hold the **PTT** button.
- **3** To listen, release the **PTT** button.

#### **10.6.2 Permanent Monitor**

The Permanent Monitor feature is used to continuously monitor a selected channel for activity.

#### **10.6.2.1 Setting the Permanent Monitor**

#### **Procedure:**

Press the programmed **Permanent Monitor** button.

When your radio enters the mode, your radio shows the following indications:

- An alert tone sounds.
- The yellow LED illuminates.

When your radio exits the mode, your radio shows the following indications:

- An alert tone sounds.
- The yellow LED extinguishes.

#### <span id="page-31-0"></span>**10.7 Scan**

Depending on the supported system available on your radio, your radio may have different behavior on Scan.

### **Channel Scan**

Channel Scan is available for Other Systems.

When you start a scan, your radio scans through the programmed scan list for the current channel looking for voice activity. If you are on a digital channel, and your radio locks onto an analog channel, your radio automatically switches from digital mode to analog mode during the call and the same behavior occurs if you are on analog channel.

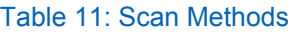

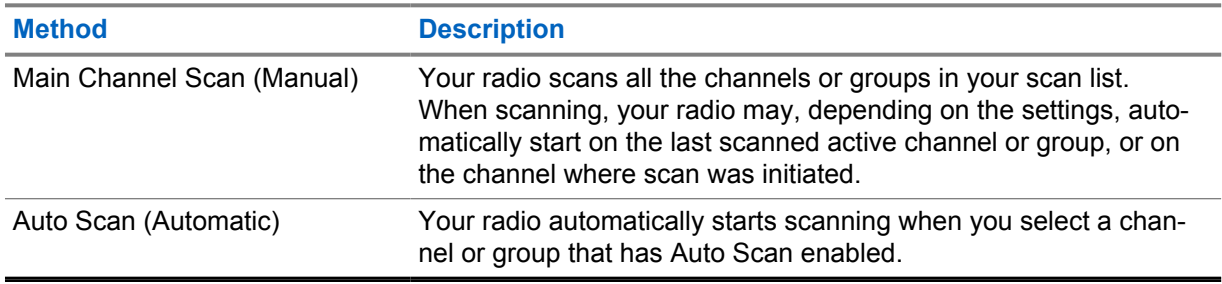

When you miss a call from a talkgroup or a channel that is in your scan list, you might be having the following situations:

- Scan feature is not on.
- Scan list member has been disabled through the menu.
- You are already participating in another call.

**NOTE:** If your radio joins a call for a Zone Scan List member from a different Zone and Call Hang Timer expires before you are able to respond, in order to respond, you must navigate to the Zone and Channel of the Scan List Member and start a new call.

# **10.7.1 Turning Scan On or Off**

#### **Procedure:**

Press the programmed **Scan** button.

If Scan is enabled, the following radio indications occur:

- A positive tone sounds.
- The yellow LED blinks.

If Scan is disabled, the following radio indications occur:

- A negative tone sounds.
- The yellow LED extinguishes.

### <span id="page-32-0"></span>**10.7.2 Scan Talkback**

The Talkback feature allows you to respond to a transmission while scanning.

Depending on how you configure the Scan Talkback feature, you will see two different scenarios if you press the PTT button when your radio scans into a call from the selectable group scan list.

#### Table 12: Scan Talkback Type

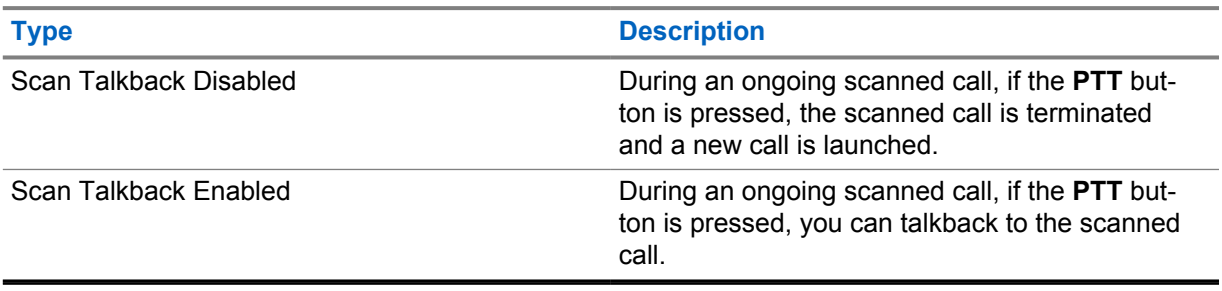

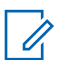

#### **NOTE:**

If you face the following scenarios:

- **1** Scan into a call for a group that is not assigned to a channel position in the currently selected zone
- **2** Miss the Hang Time of the call.

Perform the following actions:

- **1** Switch to the proper zone.
- **2** Select the channel position of the group to talk back to that group.

#### **10.7.3 Nuisance Channels**

Nuisance Channel is a channel that generates unwanted call continually.

You can temporarily remove the unwanted channel from the scan list and restore it back later on. This capability does not apply to the channel designated as the Selected Channel.

#### **10.7.3.1**

#### **Deleting Nuisance Channels**

**Prerequisites:** Your radio is scanned into the Nuisance Channel.

#### **Procedure:**

- **1** Press the programmed **Nuisance Delete** button until you hear a tone.
- **2** Release the programmed **Nuisance Delete** button.

#### **10.7.3.2 Restoring Nuisance Channels**

#### **Procedure:**

Perform one of the following actions:

- Restart your radio.
- Turn off and then turn on the scan.

• Change the channel using the **Channel Rocker**.

#### <span id="page-33-0"></span>**10.7.4**

### **Vote Scan**

Vote Scan provides wide coverage in areas with multiple base stations transmitting identical information on different analog channels.

Your radio scans analog channels of multiple base stations, and performs a voting process to select the strongest received signal.

During a vote scan, your radio shows the following indications:

- The yellow LED blinks.
- The display shows the Vote Scan icon.

#### **10.7.5 Scan Lists**

You can create and assign individual channels or groups in Scan Lists. Your radio scans for voice activity by cycling through the channel or group sequence specified in the scan list for the current channel or group. Scan List also known as Receive Group List.

# **10.8 Text Messaging**

Your radio is able to send data, for example a text message to another radio.

# **10.8.1 Sending Quick Text Message**

#### **Procedure:**

Press the programmed **One Touch Access** button.

# <span id="page-34-0"></span>**Utilities**

This chapter explains the operations of the utility functions available in your radio.

# **11.1 Analog Scrambling**

This analog-only feature prevents eavesdropping by unauthorized users on a channel.

Your radio must have analog scrambling enabled on the channel to send and receive an analog scrambling-enabled transmission. On an analog scrambling-enabled channel, the radio is not able to receive clear or unscrambled transmissions.

Your radio supports two analog scrambling codes that can be toggled by using the programmable button.

# **11.2 Talkaround**

This feature allows you to continue communicating when your repeater is non-operational, or when your radio is out of range from the repeater but within the talk range of other radios.

The talkaround setting is retained even after powering down.

# **11.2.1 Toggling Between Repeater and Talkaround Mode**

#### **Procedure:**

Press the programmed **Repeater/Talkaround** button.

When Talkaround mode is enabled, a positive tone sounds.

When Repeater mode is enabled, a negative tone sounds.

#### **11.3 Setting Radio Tones and Alerts**

You can turn on or off all radio tones and alerts except for the incoming Emergency Alert Tone.

#### **Procedure:**

Press the programmed **All Alert Tones On/Off** button.

When Radio Tones and Alerts are turned on, your radio shows the following indications:

- A positive indicator tone sounds.
- All tones and alerts are turned on.

When Radio Tones and Alerts are turned off, your radio shows the following indications:

- A negative indicator tone sounds.
- All tones and alerts are turned off.

# <span id="page-35-0"></span>**11.4 Setting Power Levels**

#### **Procedure:**

Press the programmed **Power Level** button.

If a positive tone sounds, your radio transmits at low power.

If a negative tone sounds, your radio transmits at high power.

# **11.5 Setting Squelch Levels**

#### **Procedure:**

Press the programmed **Tight/Normal Squelch** button.

If a positive tone sounds, your radio is operating in a tight squelch. If a negative tone sounds, your radio is operating in a normal squelch.

# **11.6 Viewing RSSI Values**

#### **Procedure:**

Press the **Power/Information** button.

The display shows the current RSSI values.

# **11.7 Voice Operating Transmission**

Voice Operating Transmission (VOX) allows you to make hands-free voice-activated calls on a programmed channel.

A tone sounds when you attach or detach VOX-capable accessories. Whenever the microphone on the VOX-capable accessory detects voice, the radio automatically transmits for a programmed period.

When you attach a VOX-capable accessory to your radio, your radio enables VOX automatically. Your radio disables VOX at a **PTT** button press.

# **11.7.1 Setting the Voice Operating Transmission**

#### **Procedure:**

Press the programmed **VOX On/Off** button.

When VOX is enabled, a positive indicator tone sounds. When VOX is disabled, a negative indicator tone sounds.
# **11.8 Voice Announcement**

This feature enables the radio to audibly indicate the current Zone or Channel assigned. This audio indicator can be customized per customer requirements.

## **11.8.1 Setting the Voice Announcement**

## **Procedure:**

Press the programmed **Voice Announcement On/Off** button.

When Voice Announcement is turned on, your radio shows the following indications:

- A positive indicator tone sounds.
- All tones and alerts are turned on.

When Voice Announcement is turned off, your radio shows the following indications:

- A negative indicator tone sounds.
- All tones and alerts are turned off.

# **11.9 Setting the Trill Enhancement**

## **Procedure:**

Press the programmed **Trill Enhancement On/Off** button.

When Trill Enhancement is turned on, your radio shows the following indications:

- A positive indicator tone sounds.
- All tones and alerts are turned on.

When Trill Enhancement is turned off, your radio shows the following indications:

- A negative indicator tone sounds.
- All tones and alerts are turned off.

## **11.10 Privacy**

This feature prevents eavesdropping by unauthorized users on a channel by the use of a softwarebased scrambling solution. The signaling and user identification portions of a transmission are clear.

Your radio must have privacy enabled on the channel to send a privacy-enabled transmission, although this is not a requirement for receiving a transmission.

Some radio models may not offer Privacy feature, or may have different configuration. Contact your dealer for more information.

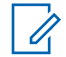

**NOTE:**

Only one type of privacy can be assigned at a time.

The following table describes the type of privacy and the settings that appear on your radio.

Table 13: Privacy Types and Settings

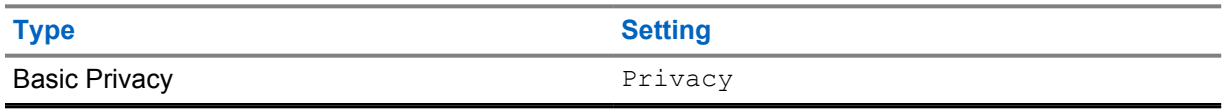

## **11.10.1 Setting Privacy**

## **Procedure:**

Press the programmed **Privacy** button.

## **11.10.2**

# **Privacy-Enabled Calls**

Your radio must have the Privacy feature enabled for the currently selected channel position to send a privacy-enabled transmission. While on a privacy-enabled channel, the radio is still able to receive clear transmissions.

When privacy is enabled for the currently selected channel position, all voice transmission made by your radio is scrambled. The calls include Group Call, Multigroup Call, talkback during scanned calls, Site All Call, Emergency Call, and Private Call. Only receiving radios with the same Key Value and Key ID as your radio can unscramble the transmission.

To unscramble privacy-enabled call or data transmission, your radio must be programmed to have the same type of Privacy Key as the transmitting radio. If your radio receives a scrambled call that is of a different Privacy Key, you hear a garbled transmission.

# **Chapter 12**

# **Authorized Accessories List**

Motorola Solutions provides a list of accessories to improve the productivity of your radio.

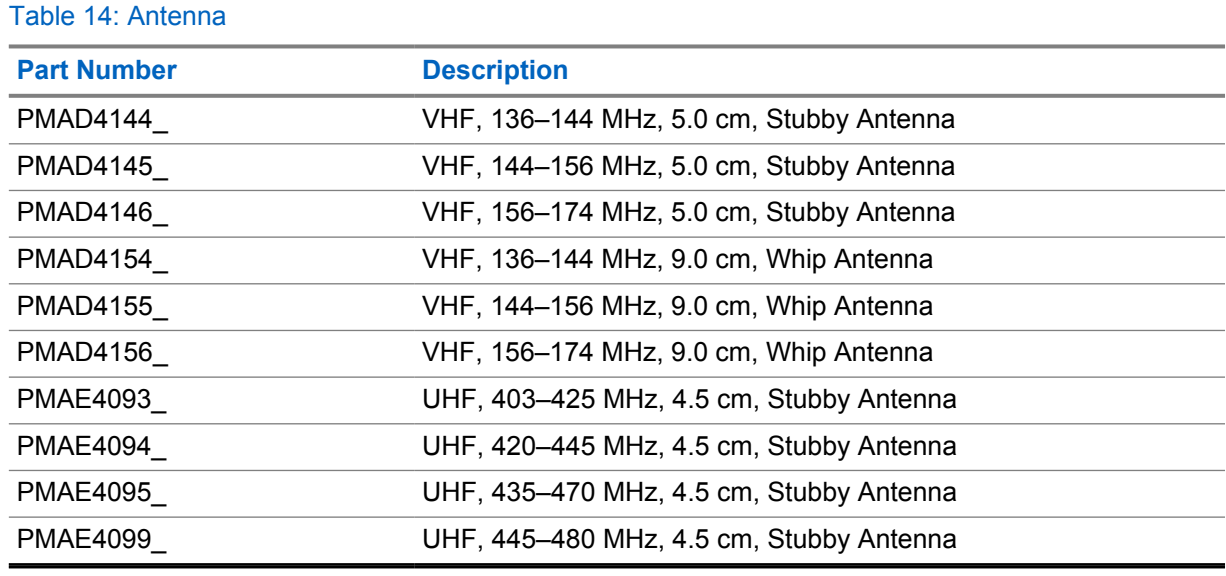

## Table 15: Battery

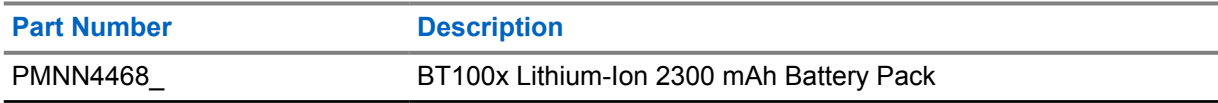

## Table 16: Carry Devices

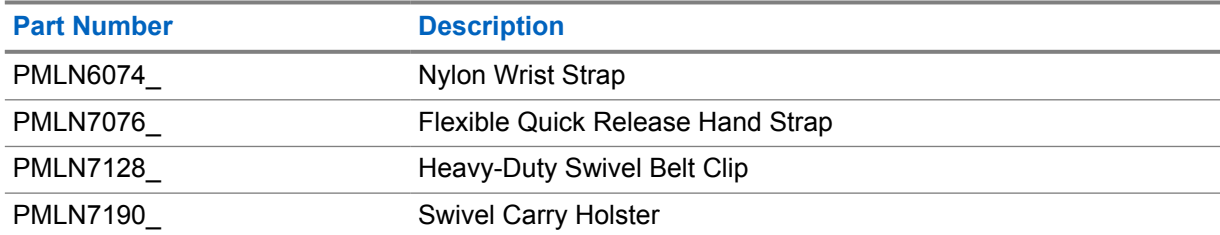

## Table 17: Chargers

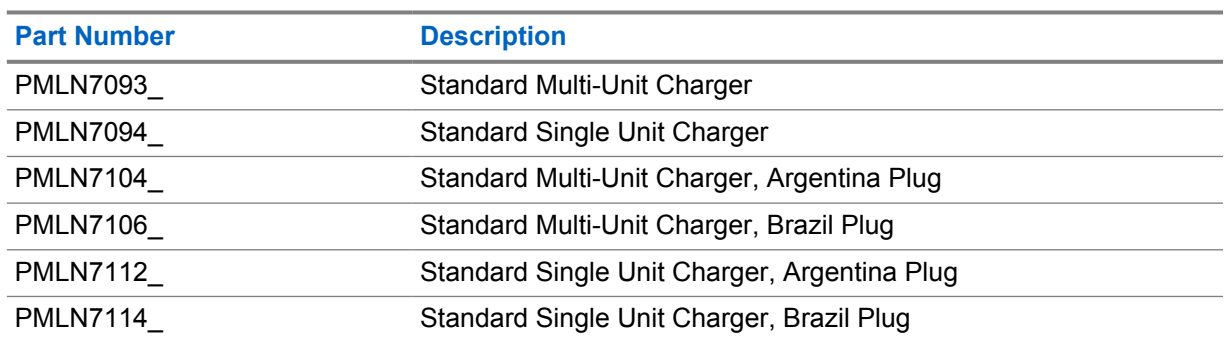

<span id="page-39-0"></span>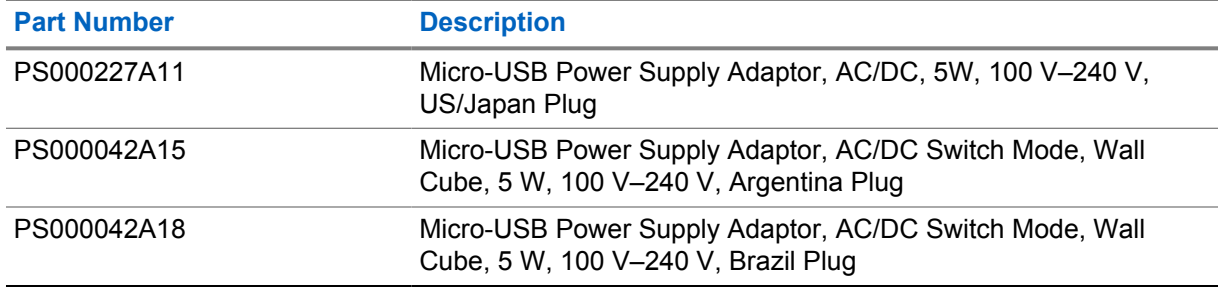

## Table 18: Earbuds and Earpieces

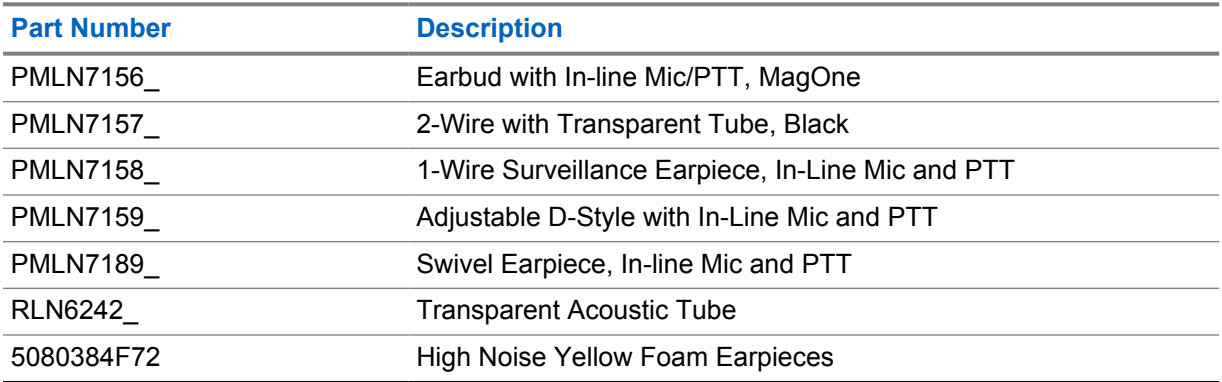

## Table 19: Miscellaneous

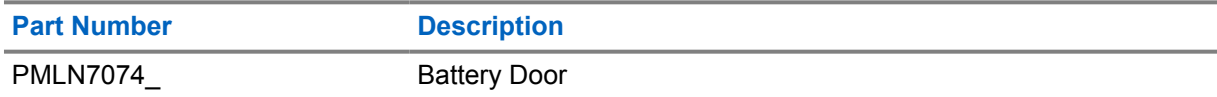

## Table 20: Wireless

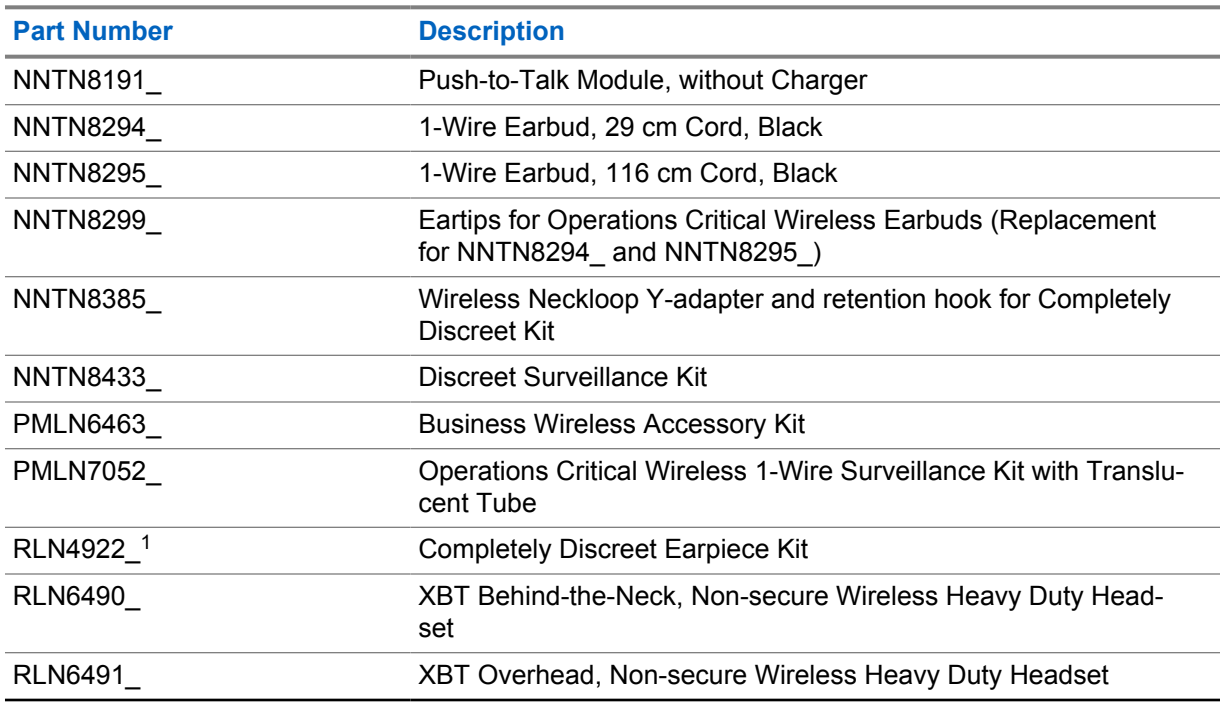

<sup>1</sup> Contact your dealer on the availability of these accessories.

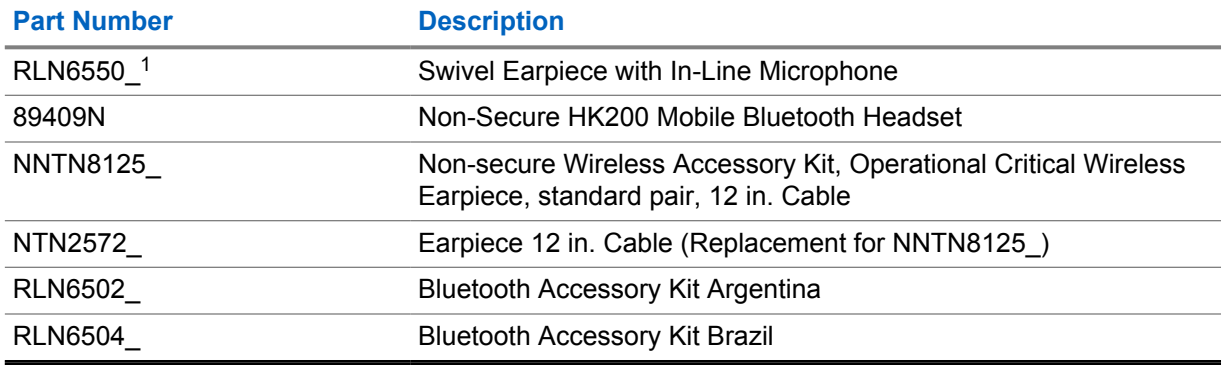

# **Contenido**

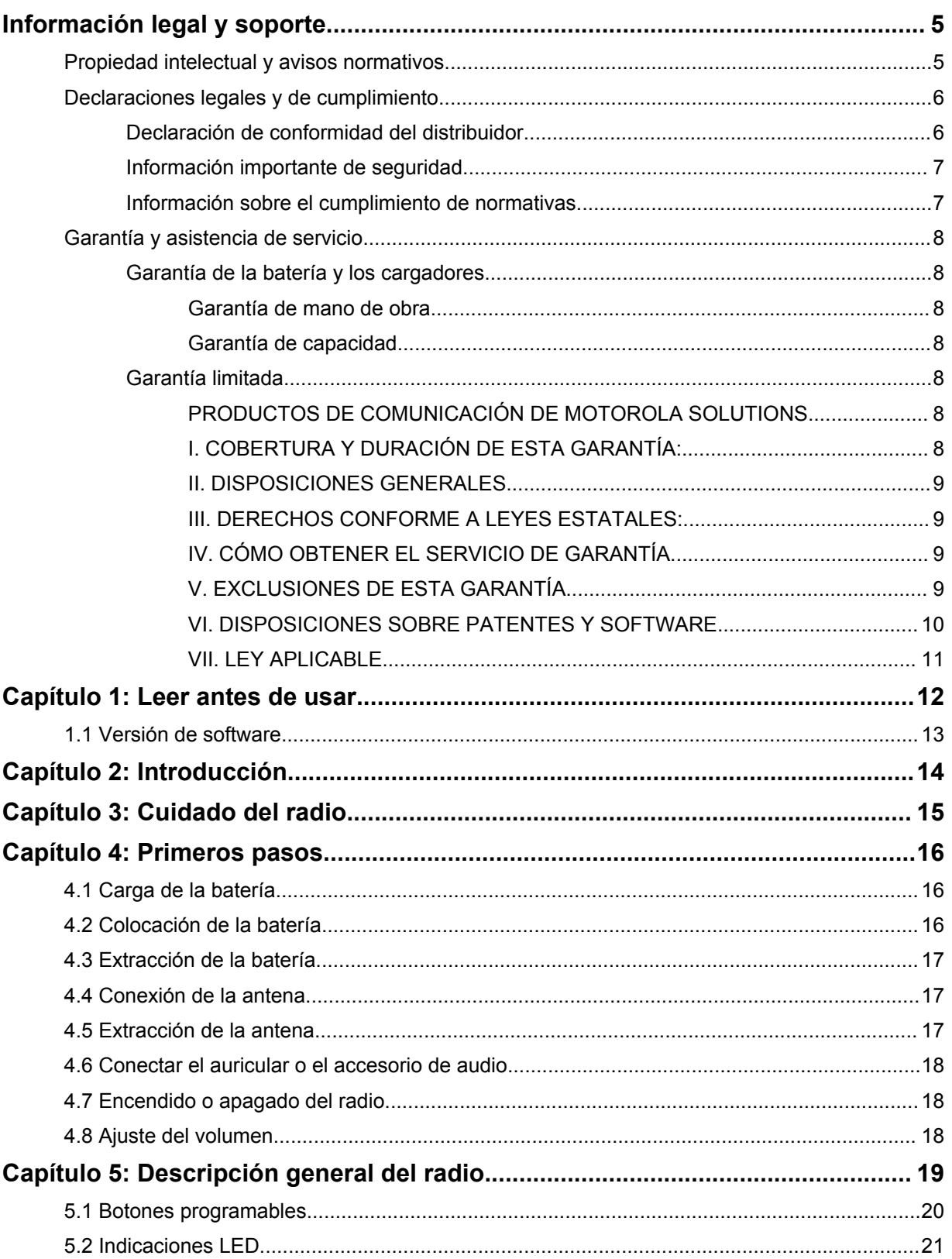

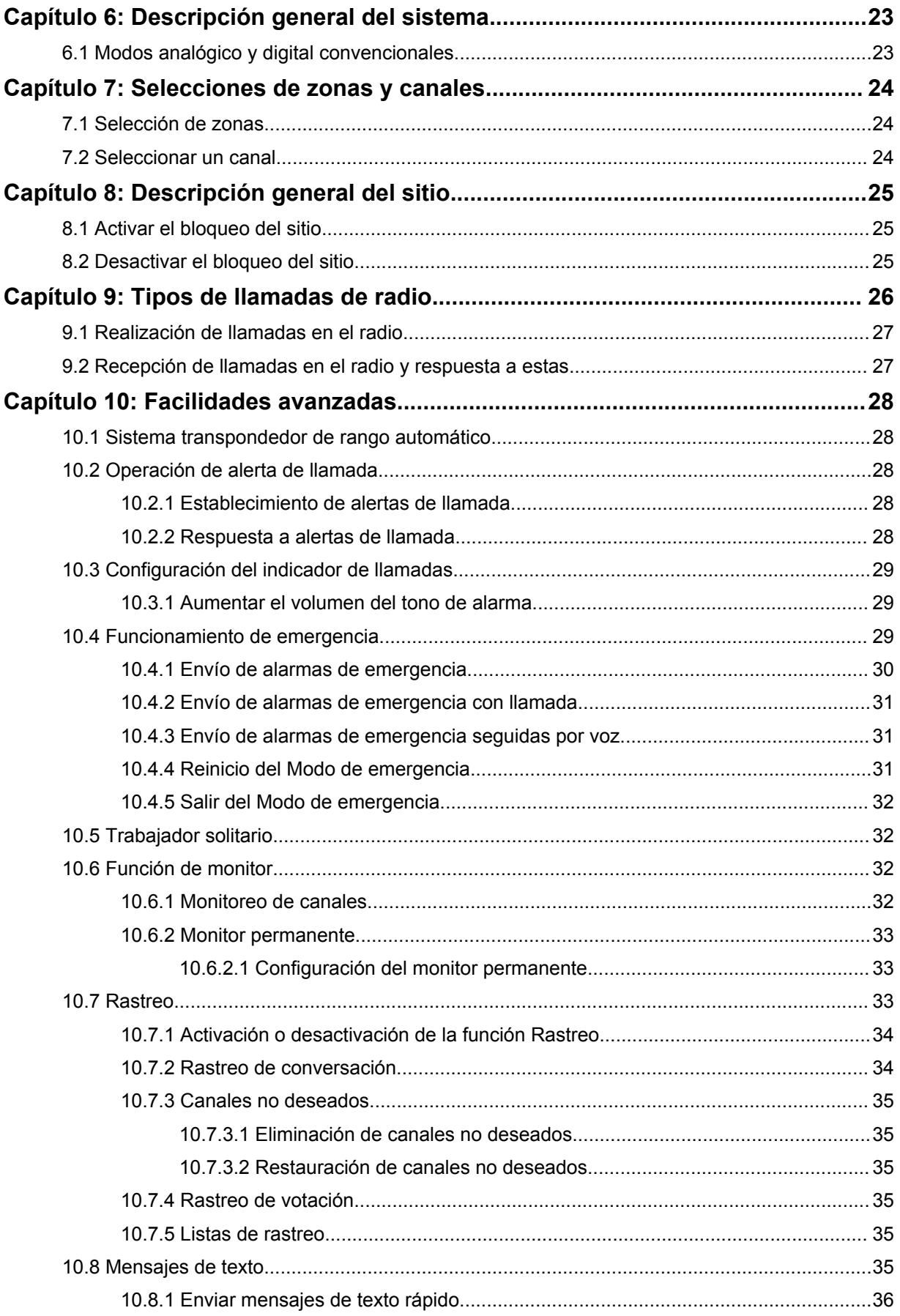

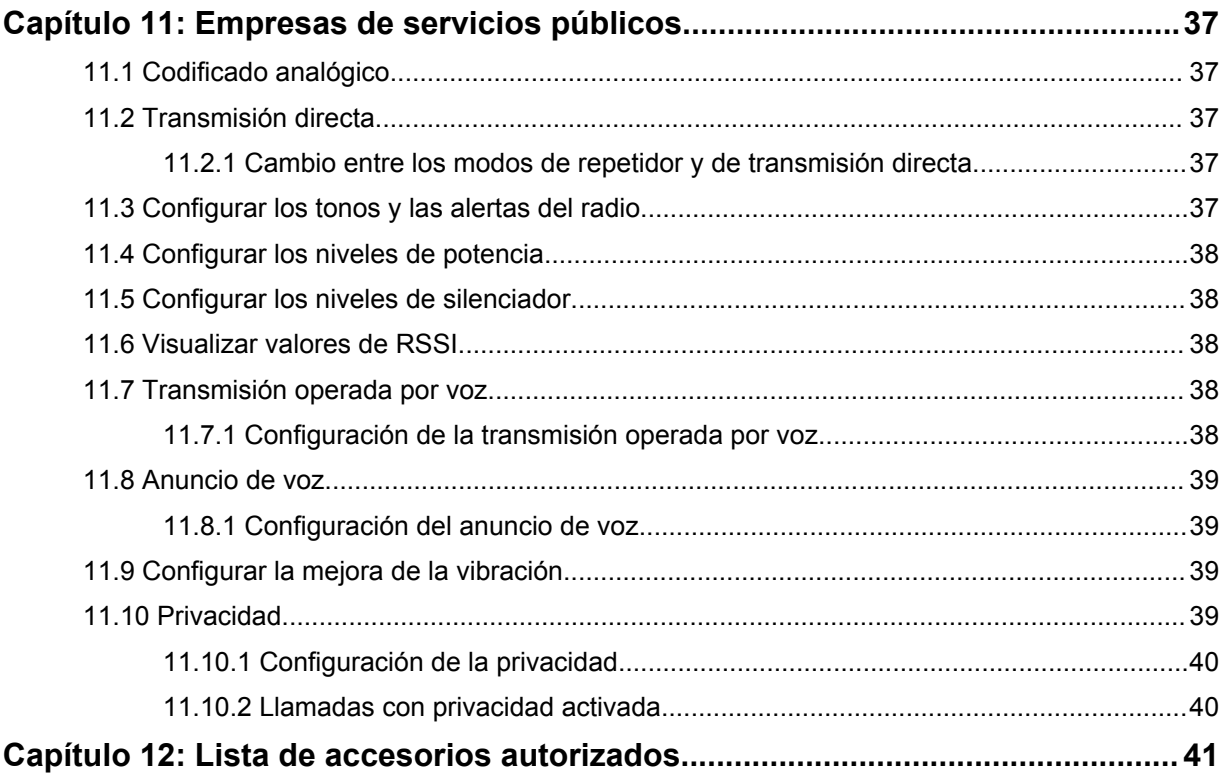

# <span id="page-44-0"></span>**Información legal y soporte**

# **Propiedad intelectual y avisos normativos**

## **Derechos de autor**

Entre los productos Motorola Solutions que se describen en esta documentación, se pueden incluir programas informáticos de Motorola Solutions que están protegidos por derechos de autor. Las leyes de Estados Unidos y de otros países reservan para Motorola Solutions ciertos derechos exclusivos sobre los programas informáticos protegidos por derechos de autor. Del mismo modo, los programas informáticos protegidos por derechos de autor de Motorola Solutions incluidos en los productos de Motorola Solutions descritos en este documento no se podrán copiar ni reproducir de ninguna forma sin el expreso consentimiento por escrito de Motorola Solutions.

Ninguna parte de este documento se puede reproducir, transmitir, almacenar en un sistema recuperable ni traducir a ningún idioma ni lenguaje informático, de ninguna forma ni por ningún medio, sin la autorización expresa por escrito de Motorola Solutions, Inc.

## **Marcas comerciales**

MOTOROLA, MOTO, MOTOROLA SOLUTIONS y el logotipo de la M estilizada son marcas comerciales o marcas comerciales registradas de Motorola Trademark Holdings, LLC y se utilizan de conformidad con la licencia. Todas las demás marcas comerciales pertenecen a sus respectivos propietarios.

## **Derechos de licencia**

No se considerará que la compra de productos Motorola Solutions otorgue, en forma directa, implícita, por exclusión ni de ningún otro modo, una licencia sobre los derechos de autor, las patentes o las solicitudes de patentes de Motorola Solutions, excepto la licencia normal, no exclusiva y libre de regalías de uso que surge por efecto de la ley de la venta de un producto.

## **Contenido de código abierto**

Este producto puede contener un software de código abierto utilizado de conformidad con la licencia. Consulte los medios de instalación del producto para obtener el contenido completo de atribución y avisos legales de código abierto.

## **Directiva de Residuos de Aparatos Eléctricos y Electrónicos (RAEE) de la Unión Europea (UE) y el Reino Unido (RU)**

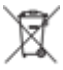

 En la directiva de RAEE de la Unión Europea y el Reino Unido, se exige que los productos que se venden en los países de la UE y en el Reino Unido tengan la etiqueta de un bote de basura tachado sobre el producto (o en el paquete en algunos casos). Como se define en la directiva de RAEE, esta etiqueta con un bote de basura tachado indica que los clientes y los usuarios finales en los países de la UE y el Reino Unido no deben desechar equipos ni accesorios eléctricos y electrónicos en la basura doméstica.

Los clientes o los usuarios finales en los países de la UE y en el Reino Unido deben comunicarse con su representante distribuidor de equipos o centro de servicio locales para obtener información acerca del sistema de recolección de residuos de su país.

# <span id="page-45-0"></span>**Exención de responsabilidad**

Tenga en cuenta que determinadas funciones, características y capacidades que se describen en este documento podrían no ser aplicables o no tener licencia para su uso en un sistema específico, o bien pueden ser dependientes de las características de una unidad de suscriptor móvil específico o la configuración de ciertos parámetros. Comuníquese con un representante de Motorola Solutions para obtener más información.

**© 2023 Motorola Solutions, Inc. Todos los derechos reservados.**

# **Declaraciones legales y de cumplimiento**

# **Declaración de conformidad del distribuidor**

**Declaración de conformidad del distribuidor** Conforme a FCC, CFR 47, Parte 2, Sección 2.1077(a)

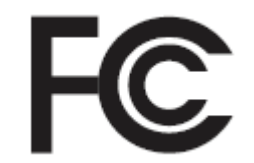

Parte responsable

Nombre: Motorola Solutions, Inc.

Dirección: 2000 Progress Pkwy, Schaumburg, IL. 60196

Número de teléfono: 1-800-927-2744

Por la presente, declara que el producto:

Nombre del modelo: **SL500**

cumple con las siguientes normativas:

FCC parte 15, subparte B, sección 15.107(a), 15.107(d) y sección 15.109(a)

## **Dispositivo digital de clase B**

Como dispositivo informático personal periférico, este producto cumple con la Parte 15 de las Normas de la Comisión Federal de Comunicaciones (FCC). El funcionamiento está sujeto a las siguientes dos condiciones:

**1** Este dispositivo no puede provocar interferencia nociva.

<span id="page-46-0"></span>**2** Este dispositivo debe aceptar toda interferencia recibida, incluida aquella interferencia que pueda causar un funcionamiento no deseado.

## **NOTA:**

 $\mathscr{U}$ 

Este equipo ha sido probado y se ha corroborado que respeta los límites estipulados para dispositivos digitales de clase B, conforme a lo dispuesto en la parte 15 de las normas de la FCC. Estos límites están diseñados para ofrecer una protección razonable contra interferencias nocivas en una instalación residencial. Este equipo genera, utiliza y puede emitir energía de radiofrecuencia, y, si no se instala ni se utiliza según las instrucciones, puede causar interferencia nociva en las comunicaciones por radio. Sin embargo, no existe garantía de que no se producirá interferencia en una instalación específica.

En caso de que este equipo cause interferencia nociva en la recepción radial o televisiva, que se puede determinar mediante el encendido y el apagado del equipo, se recomienda intentar solucionar tal interferencia a través de una o varias de las medidas que se presentan a continuación:

- Cambie la orientación o la ubicación de la antena receptora.
- Aumente la distancia entre el equipo y el receptor.
- Conecte el equipo a un tomacorriente que esté en un circuito distinto del circuito al que se encuentra conectado el receptor.
- Comuníquese con el distribuidor o con un técnico capacitado en radios o televisiones para obtener ayuda.

# **Información importante de seguridad**

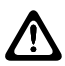

## **PRECAUCIÓN:**

**Este radio está destinado a utilizarse solamente de forma profesional.** Antes de utilizar el radio, lea la Guía de seguridad del producto y la exposición a energía de radiofrecuencia que se incluye con el radio. En esta guía, se incluyen instrucciones de funcionamiento para el uso seguro, el conocimiento de la energía de radiofrecuencia y el control para cumplir con las normas y regulaciones correspondientes.

*Cualquier modificación que se realice en este dispositivo sin la autorización expresa de Motorola Solutions puede anular el permiso del usuario para utilizar este dispositivo.*

# **Información sobre el cumplimiento de normativas**

## **For radio models with Wi-Fi and Bluetooth available in Brazil**

Este produto está homologado pela Anatel, de acordo com os procedimentos regulamentados pela Resolução no 242/2000 e atende aos requisitos técnicos aplicados, incluindo os limites de exposição da Taxa de Absorção Específica referente a campos elétricos, magnéticos e eletromagnéticos de radiofrequência, de acordo com as Resoluções no 303/2002 e 533/2009.

Os dispositivos Bluetooth e WiFi deste equipamento opera em caráter secundário, isto é, não tem direito a proteção contra interferência prejudicial, mesmo de estações do mesmo tipo, e não pode causar interferência a sistemas operando em caráter primário.

# <span id="page-47-0"></span>**Garantía y asistencia de servicio**

# **Garantía de la batería y los cargadores**

# **Garantía de mano de obra**

La garantía de mano de obra es una garantía que cubre defectos de mano de obra en condiciones de uso y servicio normales.

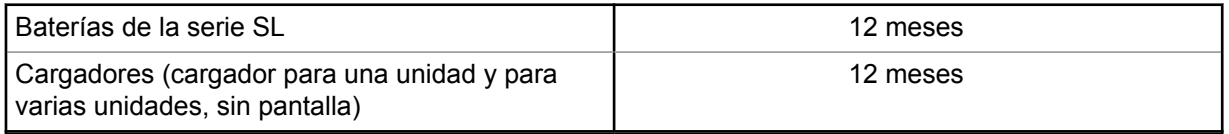

## **Garantía de capacidad**

La garantía de capacidad cubre el 80 % de la capacidad nominal durante el tiempo de cobertura de la garantía.

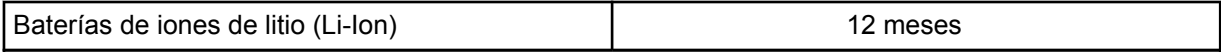

# **Garantía limitada**

# **PRODUCTOS DE COMUNICACIÓN DE MOTOROLA SOLUTIONS**

# **I. COBERTURA Y DURACIÓN DE ESTA GARANTÍA:**

Motorola Solutions Inc. ("Motorola Solutions") garantiza los Productos de comunicación fabricados por Motorola Solutions mencionados a continuación ("Producto") ante defectos de materiales y mano de obra, en condiciones de uso y servicio normales, por un período a partir de la fecha de compra, según se establece a continuación:

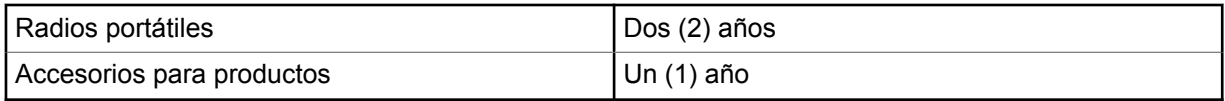

Motorola Solutions, según su criterio, reparará el Producto (con piezas nuevas o reacondicionadas), lo reemplazará (por un Producto nuevo o reacondicionado) o efectuará la devolución del precio de compra sin cargos durante el período de garantía indicado, siempre y cuando dicho Producto se devuelva según los términos de esta garantía. Las piezas o tarjetas reemplazadas están cubiertas por la garantía por el resto del período de la garantía original. Todas las piezas reemplazadas del Producto pasarán a ser propiedad de Motorola Solutions.

Motorola Solutions extiende esta garantía limitada expresa solo para el comprador usuario final original y no se puede ceder ni transferir a terceros. Esta es la garantía completa para los Productos fabricados por Motorola Solutions. Motorola Solutions no asume obligación ni responsabilidad alguna por incorporaciones o modificaciones a esta garantía, a menos que sea por escrito y estén firmadas por un agente de Motorola Solutions.

A menos que se establezca en un acuerdo independiente entre Motorola Solutions y el comprador usuario final original, Motorola Solutions no garantiza la instalación, el mantenimiento ni el servicio técnico del Producto.

<span id="page-48-0"></span>Motorola Solutions no puede responsabilizarse en ninguna circunstancia por los equipos periféricos que no haya suministrado y que se agreguen al Producto o se utilicen en relación con este, ni por el funcionamiento de este con un equipo periférico; todos estos equipos se excluyen expresamente de esta garantía. Dado que cada sistema que puede usar el Producto es único, Motorola Solutions no se hace responsable del rango, la cobertura ni el funcionamiento del sistema como un todo, conforme a esta garantía.

# **II. DISPOSICIONES GENERALES**

En esta garantía, se establece el alcance total de las responsabilidades de Motorola Solutions con respecto al Producto. La reparación, el cambio o el reembolso del precio de compra, a discreción de Motorola Solutions, son los recursos legales exclusivos. ESTA GARANTÍA SE OTORGA EN LUGAR DE CUALQUIER OTRA GARANTÍA EXPRESA. TODA GARANTÍA IMPLÍCITA, INCLUIDAS, ENTRE OTRAS, LAS GARANTÍAS IMPLÍCITAS DE COMERCIABILIDAD E IDONEIDAD PARA UN PROPÓSITO EN PARTICULAR, SE LIMITARÁ A LA DURACIÓN DE ESTA GARANTÍA LIMITADA. EN NINGÚN CASO MOTOROLA SOLUTIONS SERÁ RESPONSABLE DE LOS DAÑOS QUE EXCEDAN EL PRECIO DE COMPRA DEL PRODUCTO, DE CUALQUIER PÉRDIDA DE USO, PÉRDIDA DE TIEMPO, INCONVENIENTE, PÉRDIDA COMERCIAL, PÉRDIDA DE UTILIDADES O AHORROS, U OTROS DAÑOS IMPREVISTOS, ESPECIALES O RESULTANTES QUE SURJAN DEL USO O LA INCAPACIDAD DE USAR DICHO PRODUCTO, SIEMPRE QUE LA LEY LO PERMITA.

# **III. DERECHOS CONFORME A LEYES ESTATALES:**

DADO QUE ALGUNOS ESTADOS NO PERMITEN LA EXCLUSIÓN NI LA LIMITACIÓN POR DAÑOS IMPREVISTOS O RESULTANTES DEL USO O LA LIMITACIÓN DE LOS PLAZOS DE LA GARANTÍA IMPLÍCITA, LA LIMITACIÓN O EXCLUSIÓN ANTES MENCIONADA PODRÍA NO APLICARSE EN SU CASO.

Esta garantía otorga derechos legales específicos al usuario, quien, además, podría contar con otros derechos que varían según el estado.

# **IV. CÓMO OBTENER EL SERVICIO DE GARANTÍA**

Para recibir el servicio de garantía, deberá proporcionar el comprobante de compra (con la fecha de compra y el número de serie del Producto), además de entregar o enviar el Producto a un sitio de servicio de garantía autorizado con los gastos de transporte y seguro pagados por adelantado. Motorola Solutions proporcionará el servicio de garantía a través de una de sus sucursales de servicio de garantía autorizadas. Si se comunica primero con la empresa que le vendió el Producto (por ejemplo, el distribuidor o el proveedor de servicios de comunicación), esta podrá ayudarlo a obtener el servicio de garantía. También puede comunicarse con Motorola Solutions al 1-800-927-2744.

# **V. EXCLUSIONES DE ESTA GARANTÍA**

- **1** Defectos o daños derivados del uso del Producto fuera de las condiciones de uso normales y habituales.
- **2** Defectos o daños como resultado de uso indebido, accidente, humedad o negligencia.
- **3** Defectos o daños como resultado de pruebas, funcionamiento, mantenimiento, instalación, alteraciones, modificaciones o ajustes inapropiados.
- **4** Rotura o daño en las antenas, a menos que sean consecuencia directa de defectos en el material o la mano de obra.
- **5** Un Producto sujeto a modificaciones, desmontajes o reparaciones no autorizados (incluida, entre otros, la incorporación al Producto de equipos no suministrados por Motorola Solutions) que afecten de forma negativa el rendimiento del Producto o interfieran en la inspección y las pruebas

<span id="page-49-0"></span>de la garantía normal del Producto de Motorola Solutions para verificar cualquier reclamación de garantía.

- **6** Un Producto al que se le haya eliminado el número de serie o en el que este ya no sea legible.
- **7** Baterías recargables en las siguientes situaciones:
	- Alguno de los sellos de las celdas de la batería está roto o muestra evidencia de haber sido manipulado.
	- El daño o defecto es resultado de la carga o la utilización de la batería en equipos o servicios que no sean los especificados.
- **8** Gastos de envío al taller de reparación.
- **9** Un Producto que, debido a una alteración ilegal o no autorizada del software/firmware del Producto, no funcione en cumplimiento de las especificaciones publicadas de Motorola Solutions o la etiqueta de certificación de la FCC en curso para el Producto en el momento en que el Producto se distribuyó inicialmente desde Motorola Solutions.
- **10** Rayas o daños externos en las superficies del Producto que no afecten su funcionamiento.
- **11** Uso y desgaste normales y habituales.

# **VI. DISPOSICIONES SOBRE PATENTES Y SOFTWARE**

Motorola Solutions defenderá, por cuenta propia, cualquier juicio presentado contra el comprador usuario final que se base en un reclamo de que el Producto o las piezas infringen una patente de Estados Unidos, y Motorola Solutions se hará cargo de los gastos y daños finalmente adjudicados contra el comprador usuario final en cualquier juicio de ese tipo que se atribuya a un reclamo de dicho tipo, pero tal defensa y pagos están condicionados por lo siguiente:

- **1** que dicho comprador notifique la existencia del reclamo a Motorola Solutions de manera inmediata y por escrito;
- **2** que Motorola Solutions posea el control absoluto de la defensa del juicio y en todas las negociaciones para su resolución o compromiso; y
- **3** en caso de que el Producto o las piezas sean, o en la opinión de Motorola Solutions tengan probabilidad de serlo, motivo de demanda por infracción de una patente de Estados Unidos, el comprador permitirá a Motorola Solutions, a su entera discreción y por su propia cuenta, procurar el derecho para el comprador de seguir utilizando el Producto o las piezas o reemplazar o modificar dicho Producto, o sus piezas, para que no infrinjan la ley, u otorgarle a dicho comprador un crédito por el Producto o las piezas según la depreciación y aceptar su devolución. La depreciación será un monto equivalente por año durante la vida útil del Producto o de las piezas, según lo estipulado por Motorola Solutions.

Motorola Solutions no será responsable con respecto a demanda alguna por infracción de patente que se base en la combinación del Producto o sus piezas con software, aparatos o dispositivos no provistos por Motorola Solutions, ni tampoco será responsable del uso de equipos periféricos o software no proporcionados por Motorola Solutions que se agreguen o utilicen en conexión con el Producto. Lo expresado anteriormente estipula la responsabilidad total de Motorola Solutions con respecto a la infracción de patentes por parte del Producto o cualquier pieza de este.

Las leyes de Estados Unidos y de otros países preservan determinados derechos exclusivos a favor de Motorola Solutions respecto del software de Motorola Solutions protegido por derechos de autor; por ejemplo, los derechos exclusivos a distribuir o reproducir copias del software de Motorola Solutions. El software de Motorola Solutions solo se puede utilizar en el Producto en el cual fue incluido originalmente, y el software en dicho Producto no se podrá reemplazar, copiar, distribuir, modificar ni utilizar para producir cualquier derivado de este. No se permite ningún otro uso, incluido, entre otros, la alteración, la modificación, la reproducción, la distribución ni la ingeniería inversa de dicho software de Motorola Solutions, ni la utilización de derechos sobre dicho software de <span id="page-50-0"></span>Motorola Solutions. No se otorgan licencias por implicación, impedimento o, de algún otro modo, en virtud de los derechos de patente o los derechos de autor de Motorola Solutions.

# **VII. LEY APLICABLE**

Esta Garantía se rige por las leyes del estado de Illinois, EE. UU.

# <span id="page-51-0"></span>**Leer antes de usar**

En esta guía del usuario, se abarcan las operaciones básicas de los modelos de radio que se ofrecen en su región.

## **Notaciones utilizadas en este manual**

En esta publicación, observará el uso de **Advertencia**, **Precaución** y **Aviso**. Estas notaciones se utilizan para enfatizar la existencia de riesgos de seguridad y el cuidado que se debe tener.

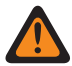

### **ADVERTENCIA:**

Procedimiento, práctica o condición de funcionamiento, entre otros, que puede provocar lesiones o la muerte si no se respeta cuidadosamente.

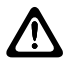

## **PRECAUCIÓN:**

Procedimiento, práctica o condición de funcionamiento, entre otros, que puede provocar daños al equipo si no se respeta cuidadosamente.

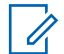

## **NOTA:**

Procedimiento, práctica o condición de funcionamiento, entre otros, que es fundamental destacar.

## **Notaciones especiales**

Las siguientes notaciones especiales se utilizan en el texto para destacar determinados elementos o información:

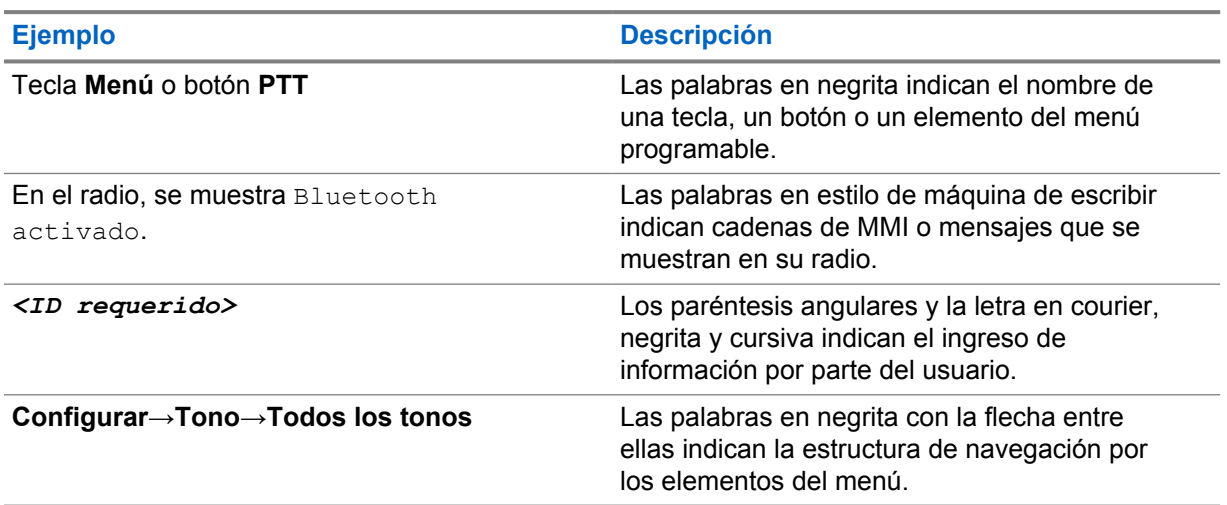

### Mesa 1: Notaciones especiales

## **Disponibilidad de funciones y servicios**

Es posible que el distribuidor o administrador haya personalizado el radio para que se adapte a sus necesidades específicas.

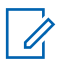

## **NOTA:**

• No todas las funciones que aparecen en el manual están disponibles en el radio. Comuníquese con su proveedor o administrador para solicitar más información.

<span id="page-52-0"></span>Puede consultar al distribuidor o al administrador del sistema lo siguiente:

- ¿Cuáles son las funciones de cada botón?
- ¿Qué accesorios opcionales pueden satisfacer sus necesidades?
- ¿Cuáles son las prácticas de uso recomendadas del radio para una comunicación eficaz?
- ¿Qué procedimientos de mantenimiento ayudan a prolongar la vida útil del radio?

# **1.1 Versión de software**

Todas las funciones descritas en las siguientes secciones son compatibles con la versión de software **R01.20.01.0000** o posterior.

Comuníquese con su proveedor o administrador para solicitar más información.

# <span id="page-53-0"></span>**Introducción**

Esta guía del usuario se escribió según el modelo de nivel más alto que se ofrece en la región. En la siguiente tabla, se describen las formas de acceder a las funciones según el modelo de radio.

Mesa 2: Acceso a funciones e indicaciones del modelo de radio

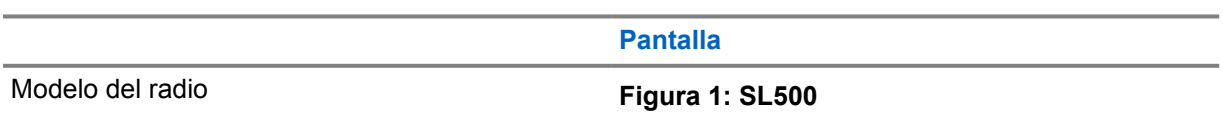

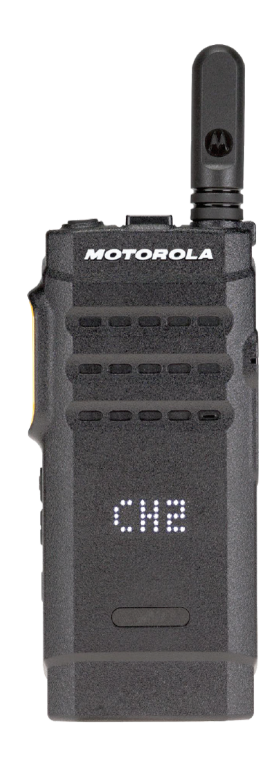

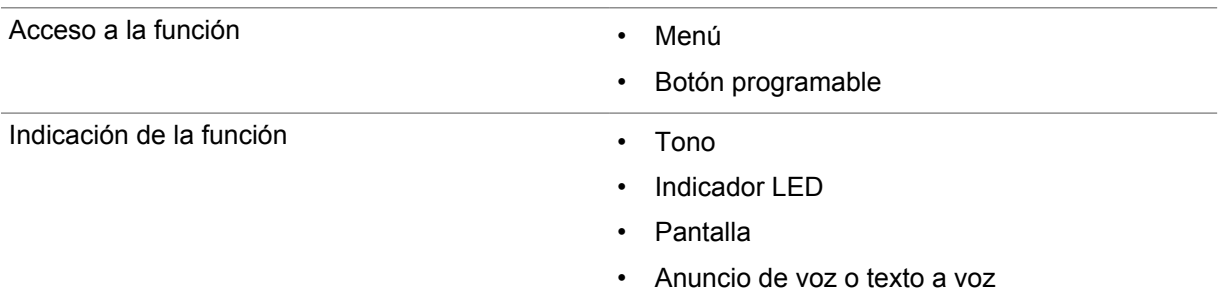

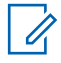

## **NOTA:**

Para conocer qué función está disponible con el **botón programable**, puede consultar el tema [Botones programables en la página 20.](#page-59-0)

# <span id="page-54-0"></span>**Cuidado del radio**

En esta sección, se describen las precauciones básicas de manejo del radio.

### Mesa 3: Especificación IP

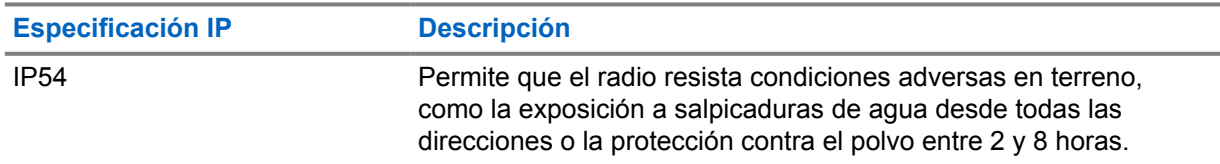

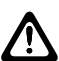

## **PRECAUCIÓN:**

No desarme el radio. Esto podría dañar los sellos y producir vías de fuga en el radio. Las tareas de mantenimiento del radio solo deben realizarse en un taller de reparación que esté equipado para comprobar y reemplazar el sellado del radio.

- Manténgalo limpio y evite la exposición al agua, a fin de ayudar a asegurar una funcionalidad y un rendimiento adecuados.
- Para limpiar las superficies exteriores del radio, use una solución diluida de detergente lavavajillas suave y agua dulce (por ejemplo, una cucharadita de detergente en 4 litros [1 galón] de agua).
- Estas superficies se deben limpiar cada vez que una inspección visual periódica revele la presencia de manchas, grasa o suciedad.

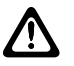

## **PRECAUCIÓN:**

Los efectos de ciertos productos químicos y sus vapores pueden dañar algunos plásticos. Evite el uso de rociadores en aerosol, limpiadores de sintonizador y otros productos químicos.

• Cuando limpie el radio, no use chorros a alta presión, ya que esto puede provocar que se filtre agua al interior del radio.

# <span id="page-55-0"></span>**Primeros pasos**

En este capítulo, se proporcionan instrucciones sobre cómo preparar el radio para usarlo.

## **4.1**

# **Carga de la batería**

El radio funciona con una batería de níquel e hidruro metálico (NiMH) o de iones de litio (Li-Ion).

## **Requisitos:**

Apague el radio cuando desee cargarlo.

## **Procedimiento:**

- Cargue la batería solo en áreas no peligrosas. Después de cargar la batería, no utilice el radio por al menos tres minutos.
- Con el fin de cumplir con los términos de la garantía y evitar daños, cargue la batería con un cargador autorizado de Motorola Solutions según se describe en la guía del usuario del cargador.
- Cargue las baterías nuevas entre 14 y 16 horas antes del primer uso para obtener un mejor rendimiento.

Las baterías se cargan mejor a temperatura ambiente.

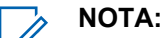

Puede conectar la batería mediante la conexión del cargador USB a una toma de corriente cercana y de fácil acceso.

## **4.2 Colocación de la batería**

## **Procedimiento:**

- **1** Inserte la batería en la ranura de la batería del radio.
- **2** Coloque la cubierta posterior en su lugar y presiónela hasta que encaje.
- **3** Deslice el seguro de la batería a la posición de bloqueo.

## <span id="page-56-0"></span>**Requisitos posteriores:**

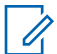

## **NOTA:**

Si se coloca una batería incorrecta en el radio, se mostrarán las siguientes indicaciones en el radio:

- Se emite un tono de advertencia grave.
- El LED parpadea en color rojo.
- En la pantalla se muestra Batería incorrecta.
- El anuncio de voz o el texto a voz indican "Batería incorrecta" si el anuncio de voz o el texto a voz se cargan mediante CPS.

Si se coloca una batería no compatible en el radio, se mostrarán las siguientes indicaciones en el radio:

- Se emite un tono de alerta.
- En la pantalla se muestra Batería desconocida.
- El ícono Batería se desactiva.

El certificado del radio se anula si coloca una batería UL en un radio aprobado por FM o viceversa.

Si se coloca una batería no compatible o incorrecta en el radio, cámbiela inmediatamente por la batería correcta.

## **4.3 Extracción de la batería**

#### **Requisitos:**

Asegúrese de que el radio esté apagado.

#### **Procedimiento:**

- **1** Mueva el seguro de la batería a la posición de desbloqueo.
- **2** Quite la tapa posterior.
- **3** Extraiga la batería de su ranura.

## **4.4 Conexión de la antena**

#### **Procedimiento:**

- **1** Coloque la antena en el receptáculo.
- **2** Gire la antena hacia la derecha.

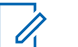

## **NOTA:**

La fijación de la antena impide la entrada de agua y polvo en el radio.

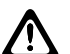

## **PRECAUCIÓN:**

Para evitar daños, sustituya la antena defectuosa solo con antenas MOTOTRBO.

## **4.5 Extracción de la antena**

### **Procedimiento:**

**1** Gire la antena hacia la izquierda.

<span id="page-57-0"></span>**2** Retire la antena del receptáculo.

## **4.6**

# **Conectar el auricular o el accesorio de audio**

El conector de accesorio de audio se ubica en el lado derecho del radio. Siga el procedimiento para conectar accesorios al radio.

#### **Procedimiento:**

- **1** Levante la solapa de la cubierta del conector de audio.
- **2** Alinee los indicadores tanto en el conector como en la carcasa y, a continuación, empuje hasta que encaje correctamente.

## **4.7**

# **Encendido o apagado del radio**

#### **Procedimiento:**

Mantenga presionado el botón de **encendido/información**.

Si el radio se enciende correctamente, se mostrarán las siguientes indicaciones en el radio:

Se emite un tono.

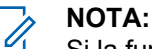

Si la función Tonos/Alertas está desactivada, no hay tono después del encendido.

- Se enciende el LED verde.
- En la pantalla, se muestra una animación de encendido.
- La pantalla de inicio se ilumina.

Si el radio se apaga correctamente, se mostrarán las siguientes indicaciones en el radio:

- Se emite un tono.
- La pantalla de inicio se apaga.

### **Requisitos posteriores:**

Si el radio no se enciende, compruebe el estado de la batería. Asegúrese de que la batería esté cargada y conectada correctamente. Comuníquese con su distribuidor si el radio sigue sin encender.

## **4.8 Ajuste del volumen**

### **Procedimiento:**

- **1** Realice una de las siguientes acciones:
	- Para aumentar el volumen, presione el botón **Subir volumen**.
	- Para disminuir el volumen, presione el botón **Bajar volumen**.

#### **NOTA:**  $\overline{\mathscr{U}}$

El radio puede programarse para tener una calibración de volumen mínima y que el nivel de volumen no pueda bajarse más allá del volumen mínimo programado.

# <span id="page-58-0"></span>**Descripción general del radio**

En la descripción general, se explican los botones, los íconos y las indicaciones LED del radio.

## **Figura 2: Modelo con pantalla**

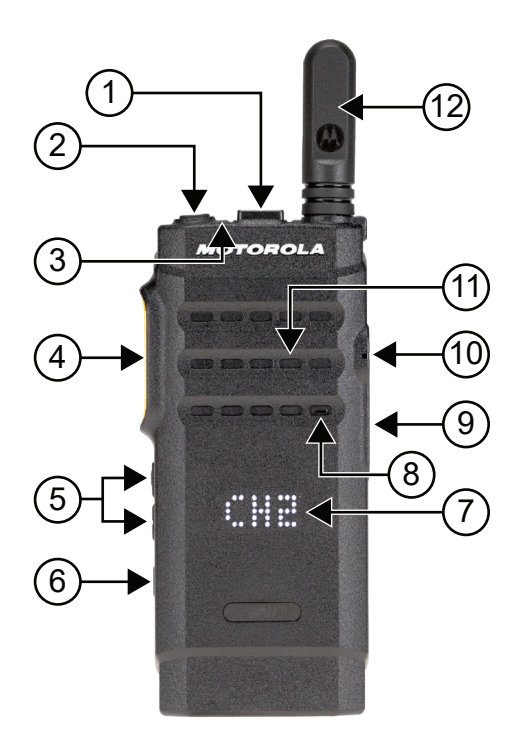

#### Mesa 4: Leyenda

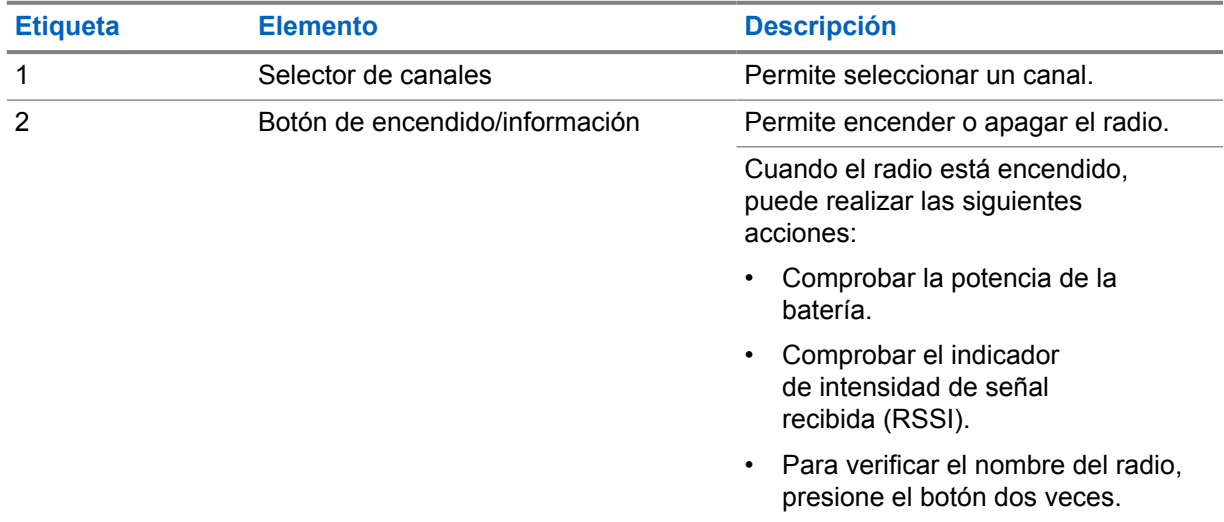

<span id="page-59-0"></span>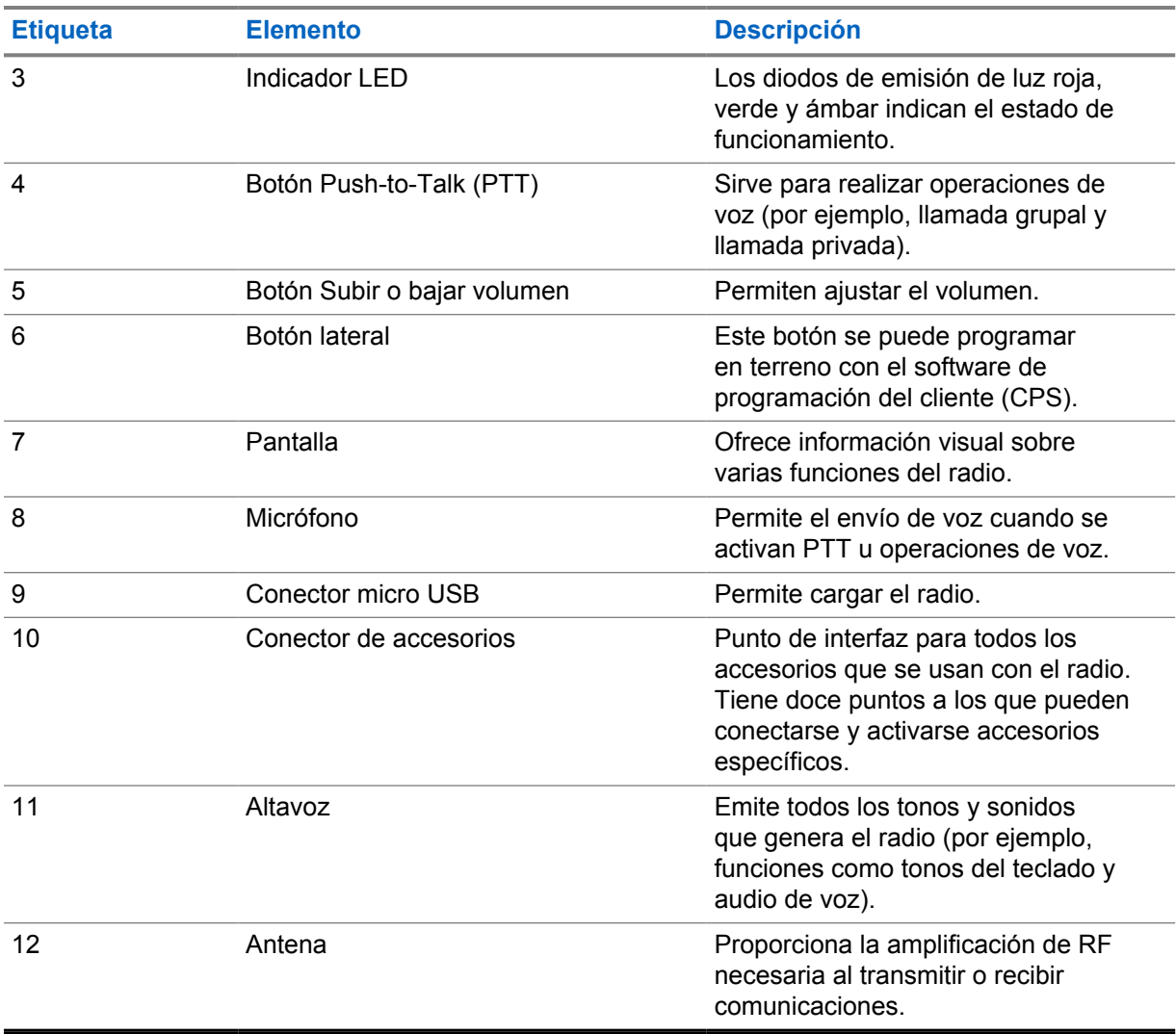

# **5.1 Botones programables**

Puede programar los botones programables como accesos directos a las siguientes funciones del radio a través del software de programación.

 $\mathscr{U}$ 

**NOTA:**

Comuníquese con un distribuidor para solicitar más información.

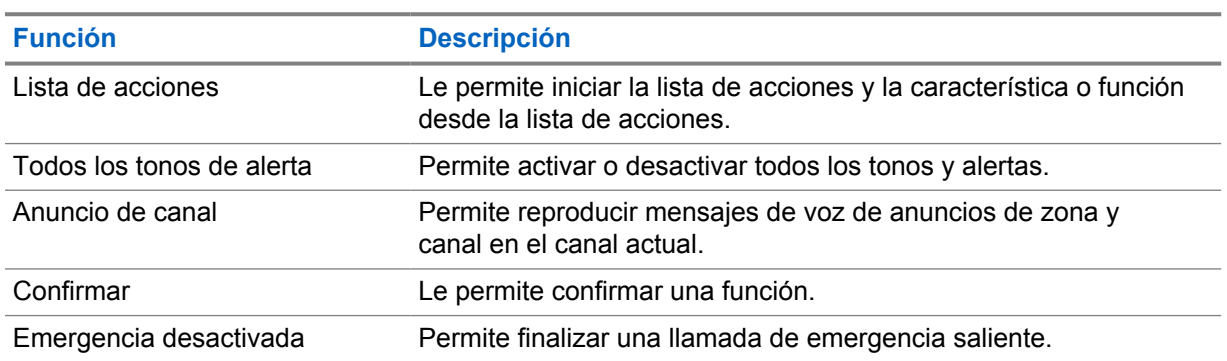

## Mesa 5: Funciones asignables del radio

<span id="page-60-0"></span>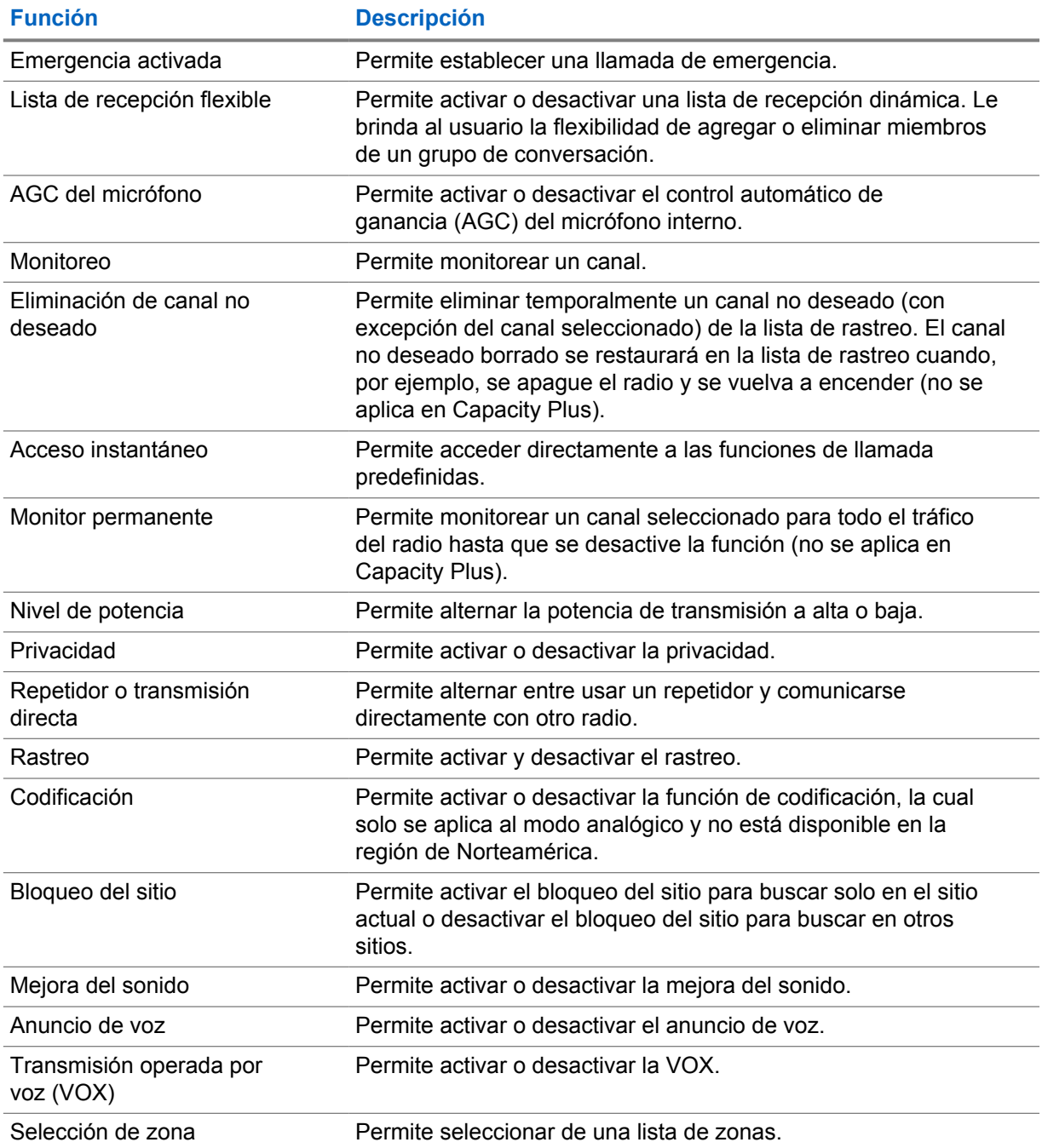

# **5.2 Indicaciones LED**

El indicador LED muestra el estado de funcionamiento del radio.

Para desactivar la indicación LED de forma permanente, un técnico calificado puede programarla previamente.

## Mesa 6: Indicaciones LED

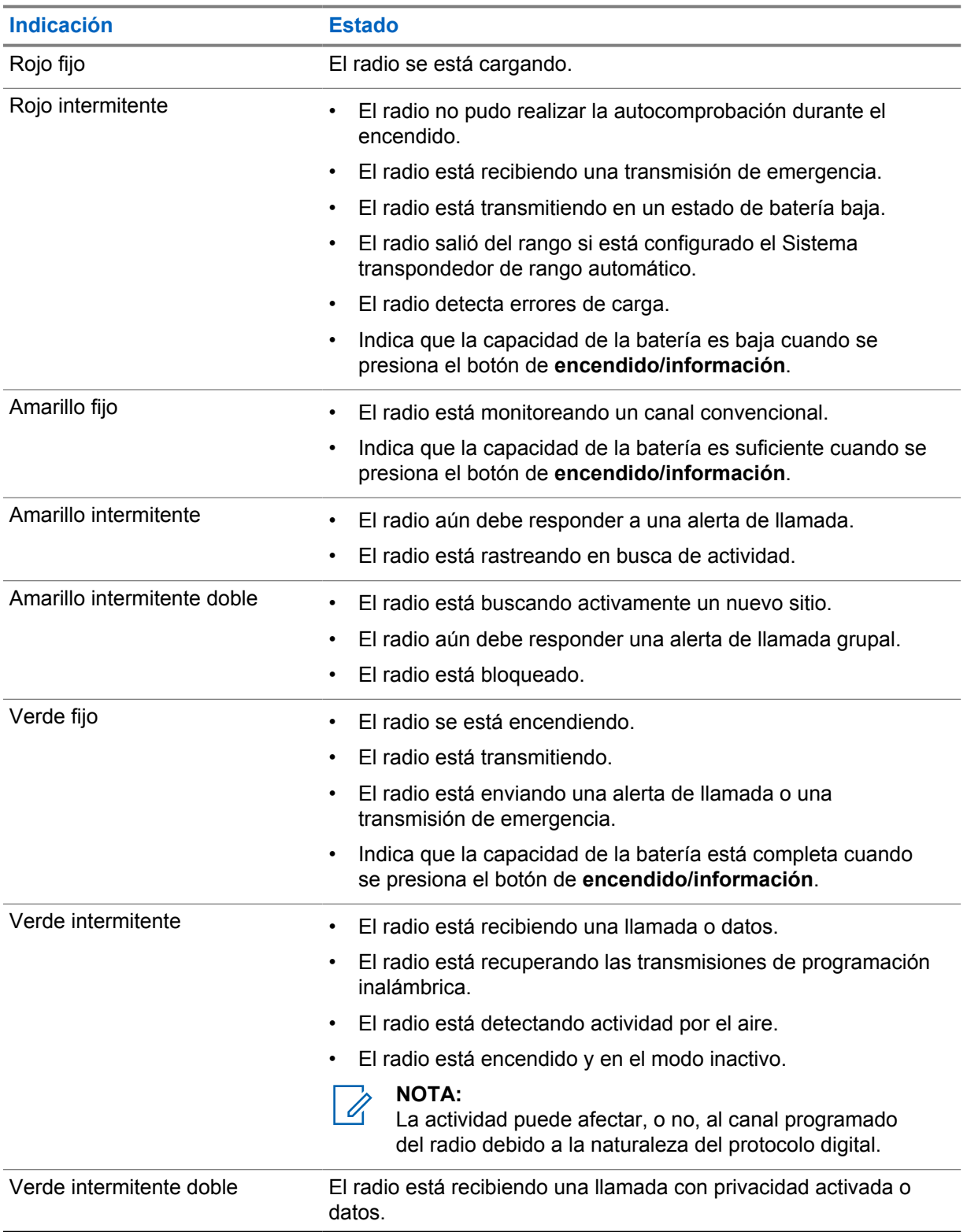

# <span id="page-62-0"></span>**Descripción general del sistema**

En la descripción general del sistema, se explica qué tipo de sistemas y modos están disponibles en el radio.

**6.1**

# **Modos analógico y digital convencionales**

Cada canal del radio puede configurarse como un canal analógico convencional o un canal digital convencional.

Algunas funciones no están disponibles cuando se cambia del modo digital al analógico, mientras que otras están disponibles en ambos.

Hay pequeñas diferencias en el funcionamiento de cada función, pero no afectan el rendimiento del radio.

# <span id="page-63-0"></span>**Selecciones de zonas y canales**

Una zona es un grupo de canales. Puede programar cada canal con diferentes funciones que admiten diferentes grupos de usuarios.

## Mesa 7: Cantidad de zonas y canales compatibles

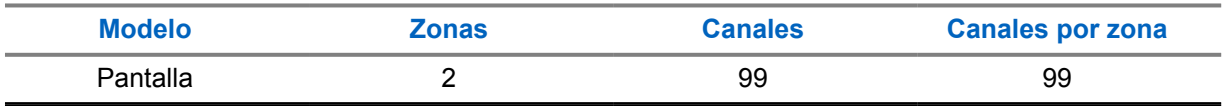

## **7.1 Selección de zonas**

## **Procedimiento:**

Presione el botón programado **Cambio de zona**.

Si la selección de la zona se realiza correctamente, se emitirá el tono indicador positivo y se mostrará el nuevo *<nombre de zona>*.

Si la selección de la zona no se realiza correctamente, se emitirá el tono indicador negativo y permanecerá en la misma zona. Repita este paso para seleccionar una zona.

## **7.2 Seleccionar un canal**

## **Procedimiento:**

Presione el **interruptor de canal**.

Se muestra el canal actual en el radio y se emite el anuncio de voz.

# <span id="page-64-0"></span>**Descripción general del sitio**

Un sitio proporciona cobertura para un área específica.

En una red de varios sitios, el sistema buscará automáticamente un nuevo sitio cuando el nivel de señal del sitio actual disminuya a un nivel inaceptable.

# **8.1 Activar el bloqueo del sitio**

## **Procedimiento:**

Presione el botón programado **Bloqueo del sitio**.

Se mostrarán las siguientes indicaciones en el radio:

- Se emite un tono positivo.
- El radio solo busca en el sitio actual.

# **8.2 Desactivar el bloqueo del sitio**

## **Procedimiento:**

Presione el botón programado **Bloqueo del sitio**.

Se mostrarán las siguientes indicaciones en el radio:

- Se emite un tono negativo.
- El radio busca en una lista de otros sitios, incluidos los sitios actuales.

# <span id="page-65-0"></span>**Tipos de llamadas de radio**

Hay varias maneras de realizar una llamada con el radio según los tipos de llamadas y el sistema disponible en el radio.

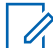

## **NOTA:**

Si desea realizar una llamada de cinco tonos, deberá comprar una clave de licencia de software por separado.

### Mesa 8: Tipos de llamadas de radio

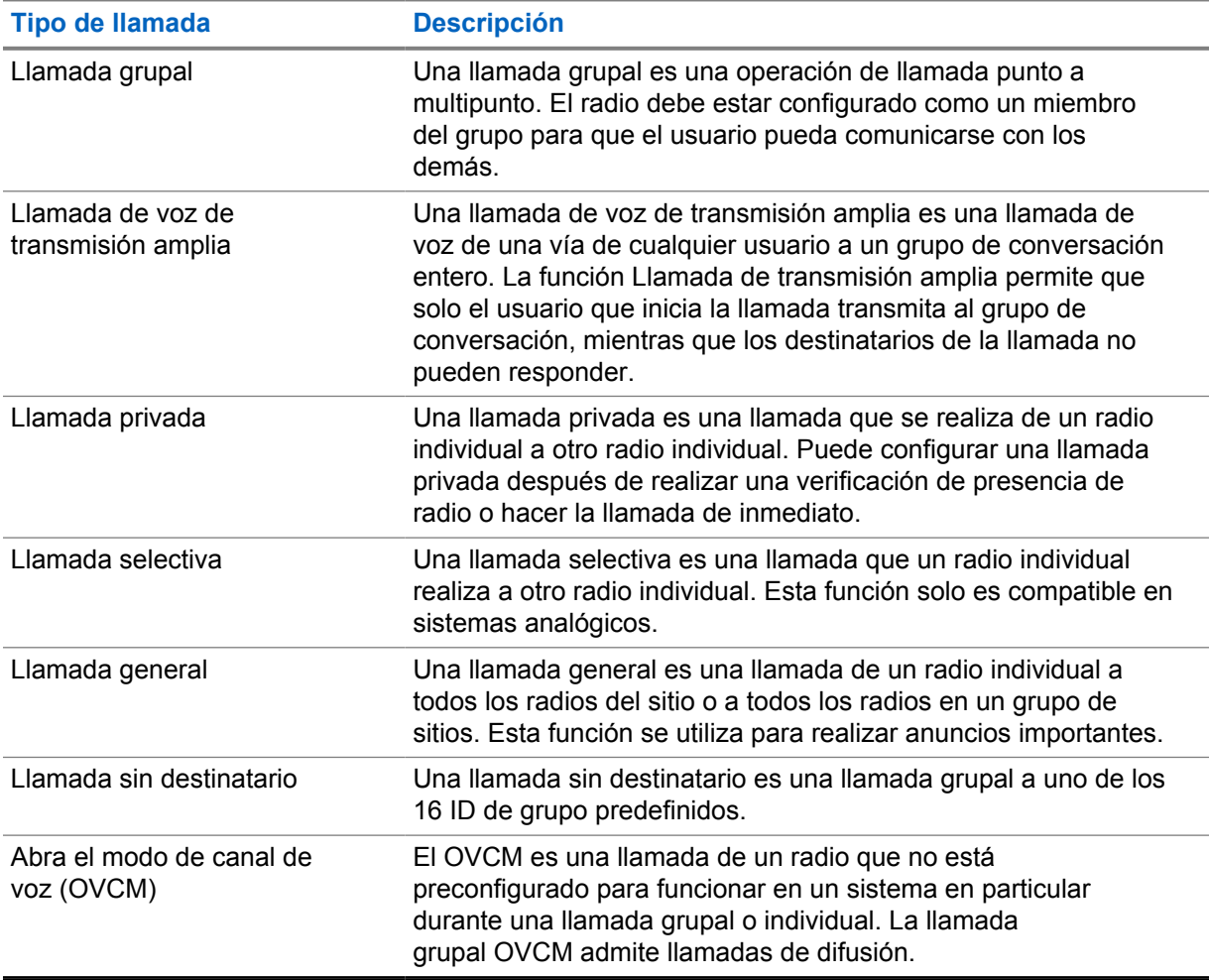

Cuando se interrumpe una llamada, se escucha un tono de prohibición para hablar continuo. Suelte el botón **PTT** para recibir la llamada.

El distribuidor puede programar la función de indicación de canal libre en el radio. Si la función de indicación de canal libre está activada, escuchará un breve tono de alerta en el momento en que el destinatario suelte el botón **PTT**, lo que indica que el canal está libre para que responda.

# <span id="page-66-0"></span>**9.1 Realización de llamadas en el radio**

## **Procedimiento:**

Realice una de las siguientes acciones según el tipo de llamada:

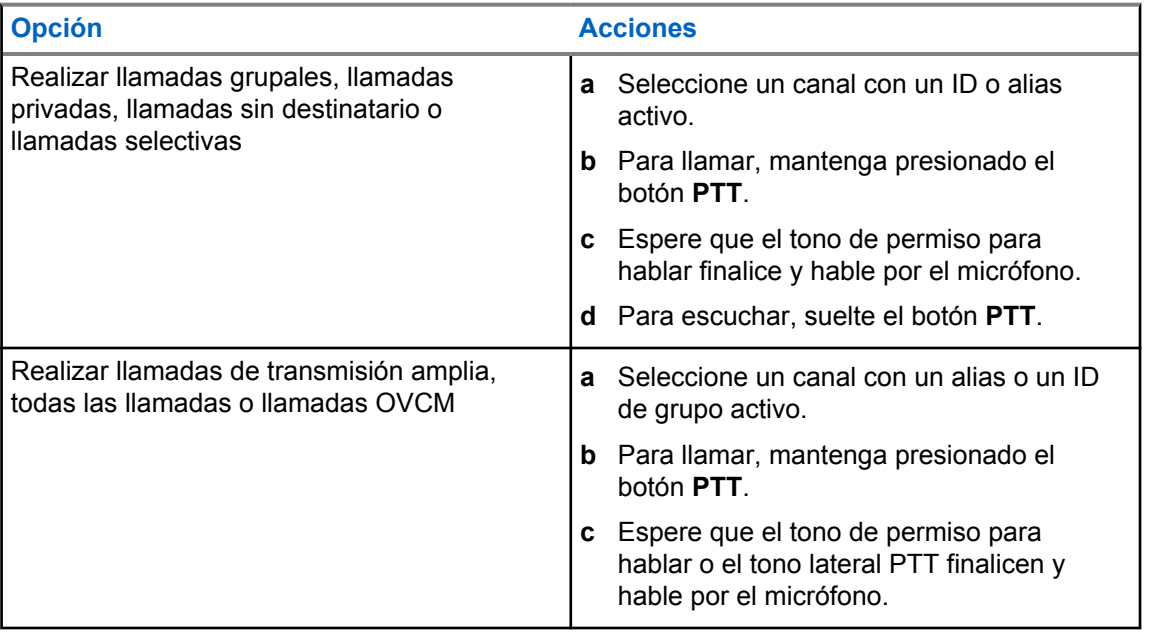

Si el radio no detecta actividad de voz durante un período predeterminado, la llamada finaliza.

## **9.2 Recepción de llamadas en el radio y respuesta a estas**

Si recibe llamadas, se mostrarán las siguientes indicaciones en el radio:

- El LED verde parpadea.
- Se activa el sonido del radio, y la llamada entrante se emite a través del altavoz.

## **NOTA:**

No puede responder llamadas de transmisión amplia ni llamadas generales.

## **Procedimiento:**

- **1** Para responder, mantenga presionado el botón **PTT**.
- **2** Espere a que el tono de permiso para hablar finalice y hable al micrófono.
- **3** Para escuchar, suelte el botón **PTT**.

# <span id="page-67-0"></span>**Facilidades avanzadas**

En este capítulo, se explican las operaciones de las funciones disponibles en el radio.

## **10.1**

# **Sistema transpondedor de rango automático**

El Sistema transpondedor de rango automático (ARTS) es una función solo analógica diseñada para informar cuando el radio está fuera de rango de otros radios equipados con ARTS.

Los radios equipados con ARTS transmiten o reciben señales periódicamente para confirmar que se encuentran dentro del rango entre sí.

El radio proporciona las siguientes indicaciones:

#### Mesa 9: Indicaciones del sistema transpondedor de rango automático

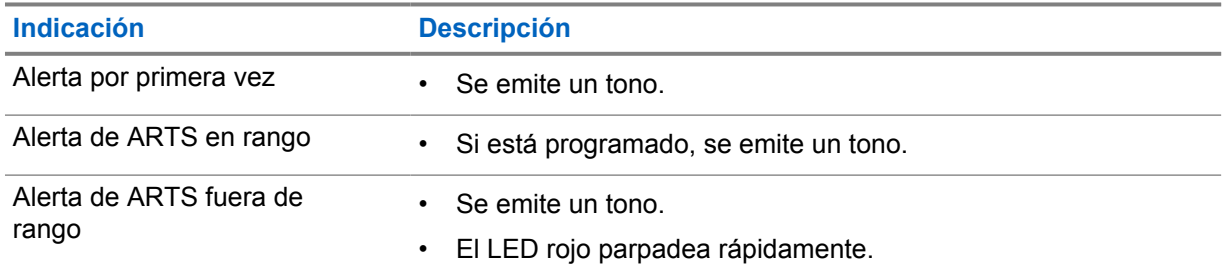

## **10.2 Operación de alerta de llamada**

El aviso de alerta de llamada le permite enviar una alerta al destinatario para que devuelva la llamada cuando pueda. Esta función solo se aplica a los alias o ID de los suscriptores.

## **10.2.1 Establecimiento de alertas de llamada**

### **Procedimiento:**

Presione el botón programado **Acceso instantáneo**.

Si se recibe la confirmación de la alerta de llamada, aparecerá un miniaviso positivo en la pantalla.

Si no se recibe la confirmación de la alerta de llamada, aparecerá un miniaviso negativo en la pantalla.

### **10.2.2**

## **Respuesta a alertas de llamada**

Cuando reciba una alerta de llamada, se mostrarán las siguientes indicaciones en el radio:

• Suena un tono repetitivo.

<span id="page-68-0"></span>• El LED amarillo parpadea.

## **Procedimiento:**

Para responder al emisor con una llamada privada, presione el botón **PTT**.

## **10.3 Configuración del indicador de llamadas**

Esta función le permite configurar los tonos de llamada o mensaje de texto.

### **10.3.1**

# **Aumentar el volumen del tono de alarma**

El proveedor puede programar el radio para emitir continuamente una alerta cuando hay una llamada de radio que aún no se responde. Para esto, el volumen del tono de alarma aumenta automáticamente con el transcurso del tiempo. Esta función se denomina Escalert.

## **10.4**

# **Funcionamiento de emergencia**

Las alarmas de emergencia se utilizan para indicar situaciones críticas. Puede iniciar una alarma de emergencia en cualquier momento, incluso si hay actividad en el canal actual.

Solo puede asignar un tipo de Modo de emergencia al botón Emergencia para cada canal. El radio es compatible con los siguientes modos de emergencia:

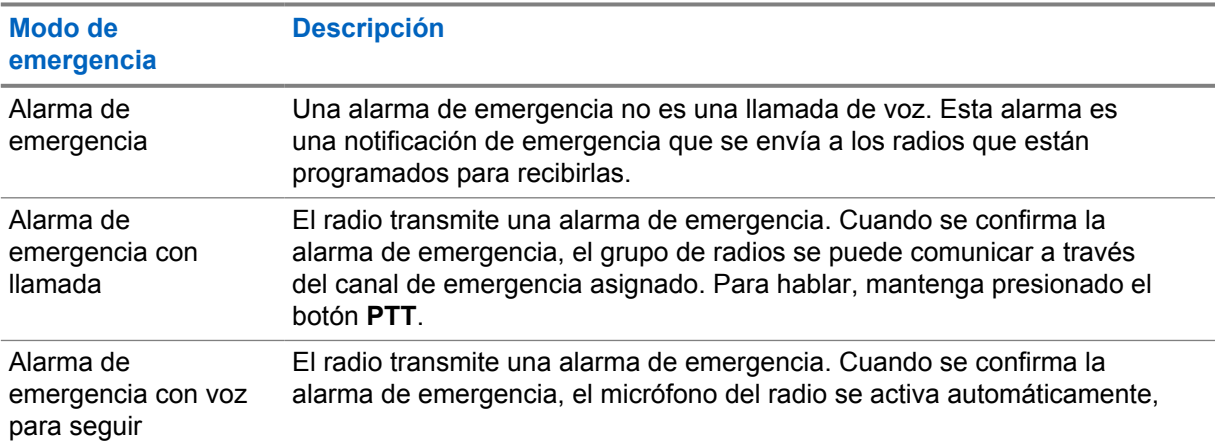

## Mesa 10: Modos de emergencia

<span id="page-69-0"></span>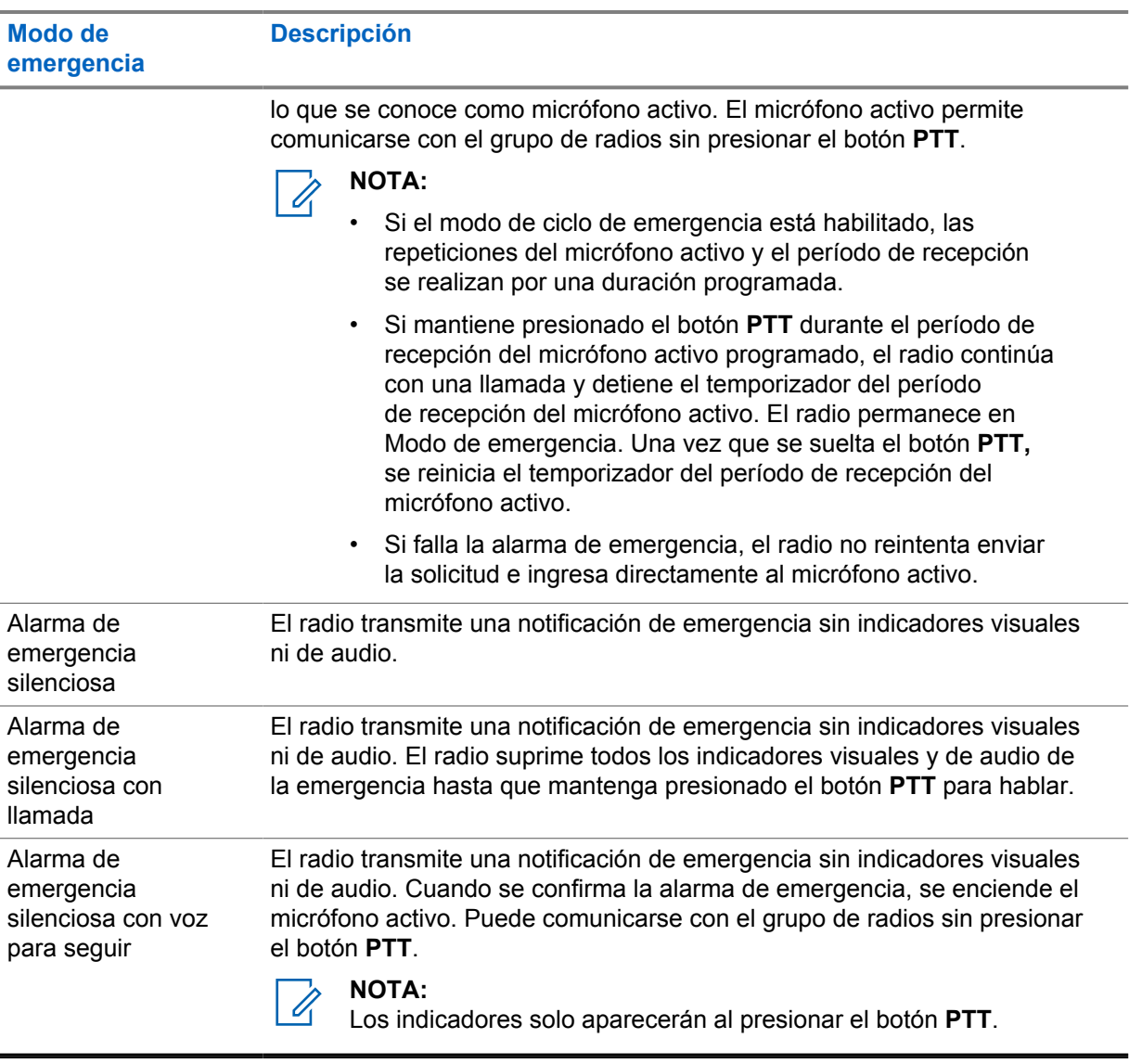

El distribuidor puede activar o desactivar la función de emergencia y la duración de la pulsación del botón de emergencia. Comuníquese con un distribuidor para solicitar más información.

El distribuidor puede programar el tono de búsqueda de emergencia. Cuando el tono está programado, se emite el tono de búsqueda de emergencia. El tono se silencia cuando el radio transmite o recibe voz, y se detiene cuando el radio sale del Modo de emergencia.

## **10.4.1 Envío de alarmas de emergencia**

## **Procedimiento:**

Presione el botón programado **Emergencia activada**.

Si la alarma se envía correctamente, en el radio se mostrarán las siguientes indicaciones:

- Se emite el tono de emergencia.
- El LED verde parpadea.

Si la alarma no funciona después de todos los reintentos, se mostrarán las siguientes indicaciones en el radio:

<span id="page-70-0"></span>• Se emite un tono negativo.

## **10.4.2 Envío de alarmas de emergencia con llamada**

## **Procedimiento:**

- **1** Presione el botón programado **Emergencia activada**.
	- Si la alarma se envía correctamente, en el radio se mostrarán las siguientes indicaciones:
	- Se emite el tono de emergencia.
	- El LED verde parpadea.
- **2** Para llamar, mantenga presionado el botón **PTT**.
- **3** Espere a que el tono de permiso para hablar finalice y hable al micrófono.
- **4** Para escuchar, suelte el botón **PTT**.

Si el radio no detecta actividad de voz durante un período predeterminado, la llamada finaliza.

## **10.4.3 Envío de alarmas de emergencia seguidas por voz**

### **Procedimiento:**

**1** Presione el botón programado **Emergencia activada**.

Si la alarma se envía correctamente, suena el tono de emergencia y se activa el micrófono activo.

**2** Hable en el micrófono sin presionar el botón **PTT**.

El radio deja de transmitir automáticamente cuando sucede lo siguiente:

- La duración del ciclo entre el micrófono activo y la recepción de llamadas expira si el modo de ciclo de emergencia está activado.
- La duración del micrófono activo expira si el modo de ciclo de emergencia está desactivado.

## **10.4.4 Reinicio del Modo de emergencia**

### **Procedimiento:**

- **1** Realice una de las siguientes acciones:
	- Cambie el canal mientras el radio está en el Modo de emergencia.

#### Ũ, **NOTA:**

Puede reiniciar el Modo de emergencia solo si activa la alarma de emergencia en el nuevo canal.

• Presione el botón programado **Emergencia activada** durante un estado de inicio/ transmisión de emergencia.

El radio sale del Modo de emergencia y reinicia la emergencia.

<span id="page-71-0"></span>**10.4.5**

# **Salir del Modo de emergencia**

El radio sale automáticamente del Modo de emergencia cuando se presentan las siguientes situaciones:

- Se recibe una confirmación del sistema (solo para alarmas de emergencia).
- Se agotaron todos los reintentos para enviar la alarma.
- Radio apagado. Cuando se enciende el radio, la emergencia no se reiniciará automáticamente.
- Cambie el canal actual a un canal sin emergencia.

## **Procedimiento:**

Presione el botón programado **Emergencia desactivada**.

Si sale de una emergencia correctamente, aparecerán las siguientes indicaciones en el radio:

- El tono se detiene.
- El LED rojo se apaga.

# **10.5 Trabajador solitario**

Esta función activa una emergencia si no hay actividad del usuario (presión de botones o activación del selector de canales) durante un tiempo predefinido.

Cuando no hay actividad del usuario durante un tiempo predefinido, el radio lo advierte con un indicador de audio una vez que expira el temporizador de inactividad.

Si no confirma antes de que finalice el recordatorio predefinido del temporizador, el radio inicia una condición de emergencia tal y como el distribuidor lo haya programado.

## **10.6 Función de monitor**

La función le permite activar de forma remota el micrófono de un radio de destino. Puede utilizar esta función para monitorear cualquier actividad audible alrededor del radio de destino.

## **10.6.1 Monitoreo de canales**

### **Procedimiento:**

**1** Mantenga presionado el botón programado **Monitor**.

Se mostrarán las siguientes indicaciones en el radio:

- Se escucha la actividad del radio.
- El LED se enciende en color amarillo.
- En la pantalla, se muestra el ícono **Monitor**.
- **2** Para llamar, mantenga presionado el botón **PTT**.
- **3** Para escuchar, suelte el botón **PTT**.
## **10.6.2 Monitor permanente**

Use la función de monitor permanente para monitorear continuamente la actividad de un canal seleccionado.

## **10.6.2.1 Configuración del monitor permanente**

#### **Procedimiento:**

Presione el botón programado **Monitor permanente**.

Cuando el radio entra en el modo, se muestran las siguientes indicaciones en el radio:

- Se emite un tono de alerta.
- Se enciende el LED amarillo

Cuando el radio sale del modo, se muestran las siguientes indicaciones en el radio:

- Se emite un tono de alerta.
- El LED amarillo se apaga.

#### **10.7**

## **Rastreo**

Según el sistema compatible disponible en el radio, este puede tener un comportamiento diferente en el rastreo.

## **Rastreo de canales:**

El rastreo de canales está disponible para otros sistemas.

Cuando se inicia el rastreo, el radio analiza la lista de rastreo programada del canal actual en busca de actividad de voz. Si está en un canal digital y el radio se bloquea en un canal analógico, su radio cambia automáticamente del modo digital al modo analógico durante la llamada. El mismo comportamiento ocurre si está en un canal analógico.

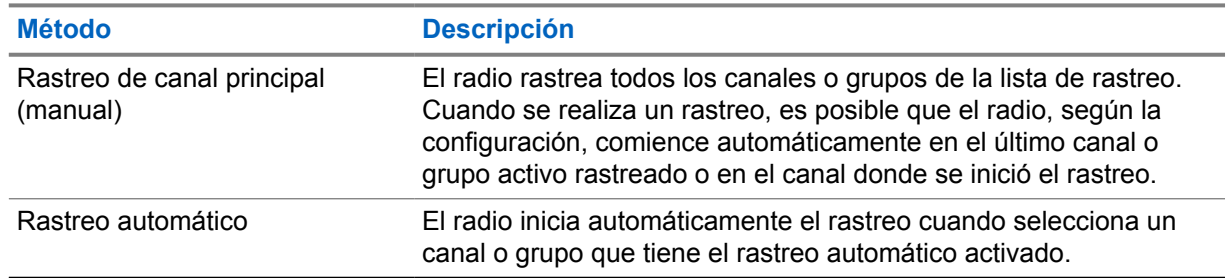

Mesa 11: Métodos de rastreo

Cuando pierde una llamada de un grupo de conversación o un canal que está en su lista de rastreo, es posible que encuentre las siguientes situaciones:

- La función de rastreo no está activada.
- El miembro de la lista de rastreo se desactivó mediante el menú.

• Ya está participando en otra llamada.

## **NOTA:**

Si el radio se une a una llamada para un miembro de la lista de rastreo de zona de una zona diferente, y el temporizador de llamada expira antes de que pueda responder, para responder, debe ir a la zona y al canal del miembro de la lista de rastreo y comenzar una nueva llamada.

## **10.7.1 Activación o desactivación de la función Rastreo**

### **Procedimiento:**

Presione el botón programado **Rastreo**.

Si el rastreo está activado, se producen las siguientes indicaciones en el radio:

- Se emite un tono positivo.
- El LED amarillo parpadea.
- Si el rastreo está desactivado, se producen las siguientes indicaciones en el radio:
- Se emite un tono negativo.
- El LED amarillo se apaga.

## **10.7.2 Rastreo de conversación**

La función Conversación le permite responder a una transmisión durante el rastreo.

Según cómo se configure la función Rastreo de conversación, notará dos casos diferentes si presiona el botón PTT cuando el radio rastrea una llamada desde la lista de rastreo de grupo seleccionable.

#### Mesa 12: Tipo de rastreo de conversación

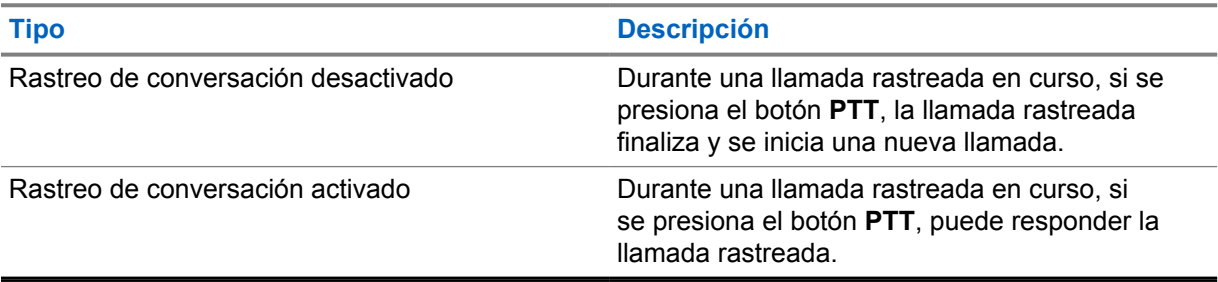

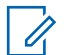

#### **NOTA:**

Si se enfrenta a las siguientes situaciones:

- **1** Rastreo de una llamada de un grupo que no está asignado a una posición de canal en la zona seleccionada.
- **2** Pérdida del tiempo de desconexión de la llamada.

Realice las siguientes acciones:

- **1** Cámbiese a la zona adecuada.
- **2** Seleccione la posición del canal del grupo para volver a conversar con ese grupo.

### **10.7.3 Canales no deseados**

Un canal no deseado es aquel que genera continuamente llamadas no deseadas.

Puede eliminar temporalmente el canal no deseado de la lista de rastreo y restaurarlo más tarde. Esta función no se aplica al canal designado como canal seleccionado.

#### **10.7.3.1**

## **Eliminación de canales no deseados**

#### **Requisitos:**

El radio se rastrea en el canal no deseado.

#### **Procedimiento:**

- **1** Presione el botón programado **Eliminar canal no deseado** hasta que escuche un tono.
- **2** Suelte el botón programado **Eliminar canal no deseado**.

## **10.7.3.2 Restauración de canales no deseados**

#### **Procedimiento:**

Realice una de las siguientes acciones:

- Reinicie el radio.
- Desactive y active el rastreo.
- Cambie de canal con el **Interruptor de canal**.

#### **10.7.4 Rastreo de votación**

El rastreo de votación brinda cobertura extendida en áreas donde existen varias estaciones base que transmiten información idéntica en distintos canales analógicos.

El radio rastrea canales analógicos de varias estaciones base y realiza un proceso de votación para seleccionar la señal recibida más fuerte.

Durante un rastreo de voto, el radio muestra las siguientes indicaciones:

- El LED amarillo parpadea.
- En la pantalla se muestra el ícono de rastreo de voto.

## **10.7.5 Listas de rastreo**

Puede crear y asignar grupos o canales individuales en las listas de rastreo. El radio rastrea la actividad de voz desplazándose por la secuencia de canal o grupo especificada en la lista de rastreo del canal o grupo actual. La lista de rastreo también se conoce como Lista de grupo de recepción.

#### **10.8**

## **Mensajes de texto**

El radio puede enviar datos como, por ejemplo, un mensaje de texto a otro radio.

MN008362A01-AA Capítulo 10 : Facilidades avanzadas

## **10.8.1 Enviar mensajes de texto rápido**

### **Procedimiento:**

Presione el botón programado **Acceso instantáneo**.

## **Empresas de servicios públicos**

En este capítulo se explican las operaciones de las funciones de las herramientas disponibles en el radio.

## **11.1 Codificado analógico**

Con esta función solo analógica, es posible evitar la interceptación por parte de usuarios no autorizados presentes en un canal.

El codificado analógico debe estar habilitado en el canal del radio para enviar y recibir una transmisión con codificado analógico habilitado. Cuando se encuentre en un canal con codificado analógico habilitado, el radio no puede recibir transmisiones sin codificación ni cifrado.

El radio admite dos códigos de codificado analógico que se pueden activar o desactivar mediante el botón programable.

## **11.2 Transmisión directa**

Esta función le permite seguir comunicándose cuando el repetidor no esté funcionando o cuando el radio esté fuera del alcance del repetidor, pero dentro del alcance de conversación de otros radios.

La configuración de la transmisión directa se mantiene incluso después de apagar el radio.

#### **11.2.1**

## **Cambio entre los modos de repetidor y de transmisión directa**

#### **Procedimiento:**

Presione el botón programado **Repetidor/transmisión directa**.

Cuando el modo de transmisión directa está activado, se emite un tono positivo.

Cuando el modo de repetidor está activado, se emite un tono negativo.

#### **11.3**

## **Configurar los tonos y las alertas del radio**

Puede activar y desactivar todas las alertas y los tonos del radio, excepto el tono de alerta de emergencia.

#### **Procedimiento:**

Presione el botón programado **Activar/desactivar todos los tonos de alerta**.

Cuando los tonos y las alertas del radio estén activados, se mostrarán las siguientes indicaciones en el radio:

- Suena un tono indicador positivo.
- Todos los tonos y alertas están activados.

Cuando los tonos y las alertas del radio estén desactivados, se mostrarán las siguientes indicaciones en el radio:

- Suena un tono indicador negativo.
- Todos los tonos y alertas están desactivados.

## **11.4 Configurar los niveles de potencia**

#### **Procedimiento:**

Presione el botón programado **Nivel de potencia**. Si se emite un tono positivo, el radio transmitirá en potencia baja. Si se emite un tono negativo, el radio transmitirá en potencia alta.

## **11.5 Configurar los niveles de silenciador**

#### **Procedimiento:**

Presione el botón programado **Silenciador comprimido/normal**. Si se emite un tono positivo, el radio funcionará con el silenciador comprimido. Si se emite un tono negativo, el radio funcionará con el silenciador normal.

## **11.6 Visualizar valores de RSSI**

#### **Procedimiento:**

Presione el botón de **encendido/información**.

La pantalla muestra los valores de RSSI actuales.

#### **11.7**

## **Transmisión operada por voz**

La transmisión operada por voz (VOX) le permite hacer llamadas de manos libres activadas por voz en un canal programado.

Cuando conecta o desconecta accesorios compatibles con VOX, se emite un tono. Cuando el micrófono del accesorio compatible con VOX detecta una voz, el radio transmite automáticamente durante un período programado.

Cuando conecta un accesorio compatible con VOX al radio, este activa la función VOX automáticamente. El radio desactiva la función VOX cuando presiona el botón **PTT**.

## **11.7.1 Configuración de la transmisión operada por voz**

#### **Procedimiento:**

Presione el botón programado **VOX activado/desactivado**.

Cuando la función VOX esté activada, se emitirá un tono indicador positivo.

Cuando la función VOX esté desactivada, se emitirá un tono indicador negativo.

## **11.8 Anuncio de voz**

Esta función permite que el radio indique de manera audible la zona o el canal actual asignado. Este indicador de audio se puede personalizar según los requisitos del cliente.

## **11.8.1 Configuración del anuncio de voz**

### **Procedimiento:**

Presione el botón programado **Activar/desactivar anuncio de voz**.

Si el anuncio de voz está activado, se mostrarán las siguientes indicaciones en el radio:

- Suena un tono indicador positivo.
- Todos los tonos y alertas están activados.
- Si el anuncio de voz está desactivado, se mostrarán las siguientes indicaciones en el radio:
- Suena un tono indicador negativo.
- Todos los tonos y alertas están desactivados.

## **11.9 Configurar la mejora de la vibración**

### **Procedimiento:**

Presione el botón programado **Mejora de la vibración activada/desactivada**.

Si la mejora de la vibración está activada, se mostrarán las siguientes indicaciones en el radio:

- Suena un tono indicador positivo.
- Todos los tonos y alertas están activados.

Si la mejora de la vibración está desactivada, se mostrarán las siguientes indicaciones en el radio:

- Suena un tono indicador negativo.
- Todos los tonos y alertas están desactivados.

### **11.10 Privacidad**

Esta función evita el uso indebido por parte de usuarios no autorizados en un canal mediante una solución de codificación basada en software. Los fragmentos de señalización e identificación de usuario de una transmisión son claros.

El radio debe tener la privacidad activada en el canal para enviar una transmisión con privacidad activada, aunque esto no sea un requisito para recibir una transmisión.

Es posible que algunos modelos del radio no ofrezcan una función de privacidad o tengan una configuración diferente. Comuníquese con un distribuidor para solicitar más información.

#### **NOTA:**  $\mathscr{U}_1$

Solo se puede asignar un tipo de privacidad a la vez.

En la tabla continuación, se describe el tipo de privacidad y la configuración que aparecen en el radio.

#### Mesa 13: Tipos de privacidad y configuración

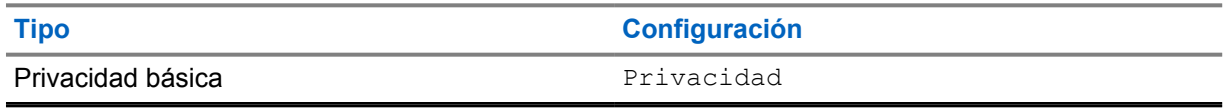

## **11.10.1 Configuración de la privacidad**

#### **Procedimiento:**

Presione el botón programado **Privacidad**.

#### **11.10.2**

## **Llamadas con privacidad activada**

El radio debe tener la función de privacidad activada para la posición de canal seleccionada actualmente para enviar una transmisión con privacidad activada. Mientras esté en un canal con privacidad activada, el radio todavía puede recibir transmisiones claras.

Si la privacidad está activada para la posición de canal actualmente seleccionada, todas las transmisiones de voz que realice el radio se codificarán. Entre las llamadas, se incluyen las llamadas grupales, llamadas de multigrupo, respuestas durante las llamadas rastreadas, llamadas a todos en el sitio, llamadas de emergencia y llamadas privadas. Solo los radios de recepción con el mismo valor de clave e ID de clave que el radio podrán descifrar la transmisión.

Para decodificar una transmisión de datos o una llamada con privacidad activada, el radio debe estar programado para tener el mismo tipo de clave de privacidad que el radio transmisor. Si el radio recibe una llamada codificada con una clave de privacidad diferente, escuchará una transmisión distorsionada.

## **Lista de accesorios autorizados**

Motorola Solutions proporciona una lista de accesorios para mejorar la productividad del radio.

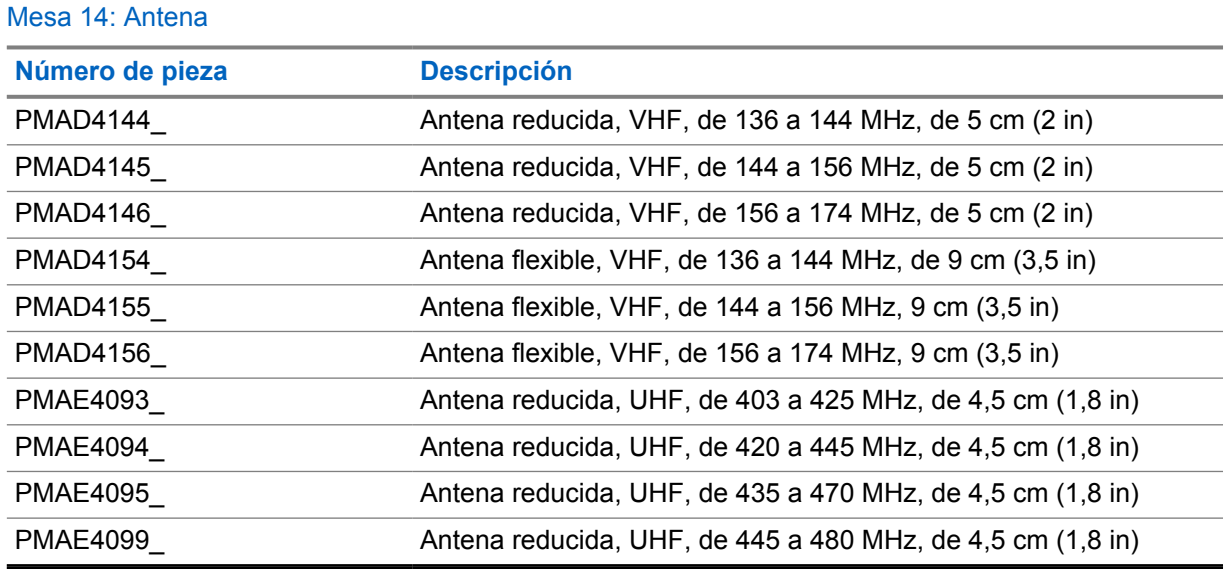

#### Mesa 15: Batería

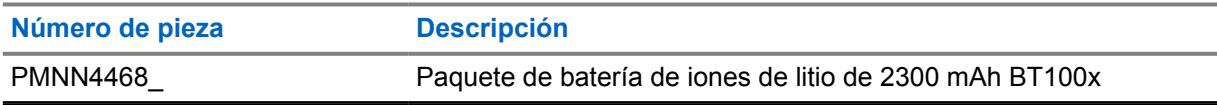

#### Mesa 16: Dispositivos para transporte

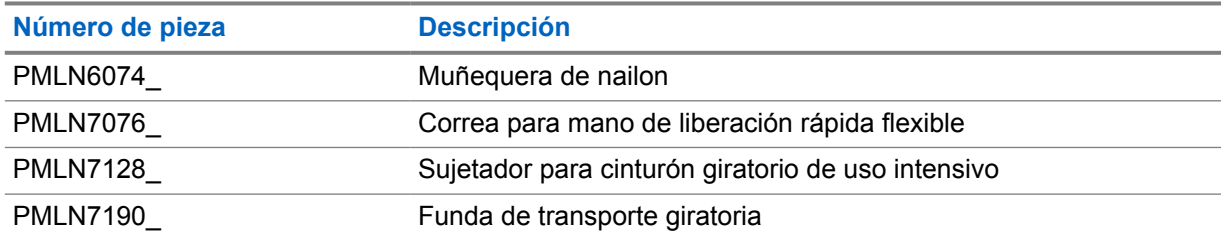

#### Mesa 17: Cargadores

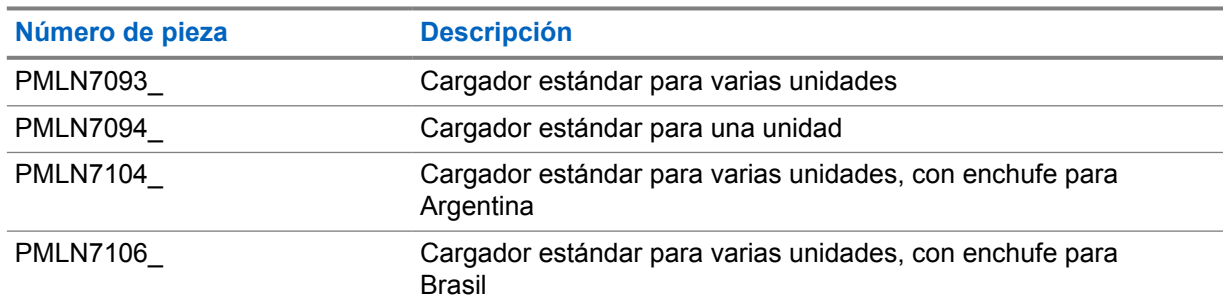

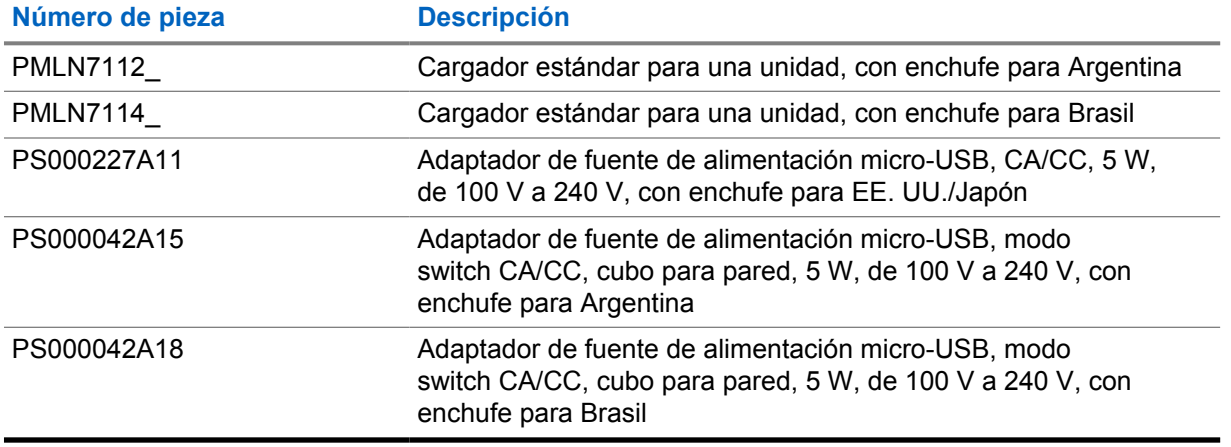

## Mesa 18: Audífonos y auriculares

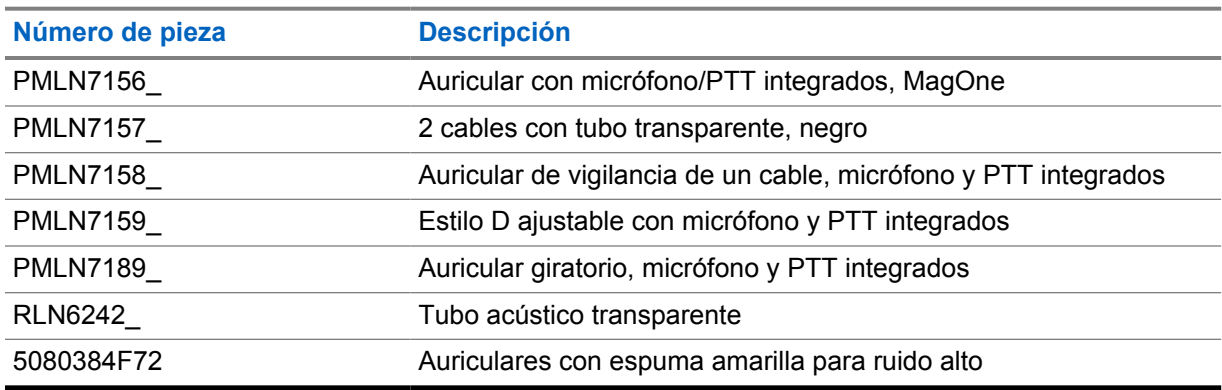

### Mesa 19: Misceláneo

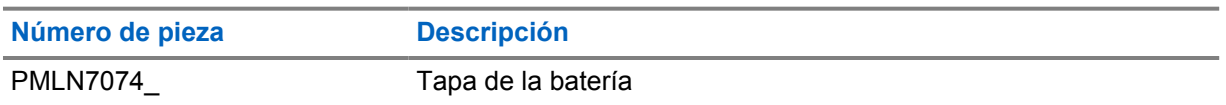

#### Mesa 20: Inalámbrico

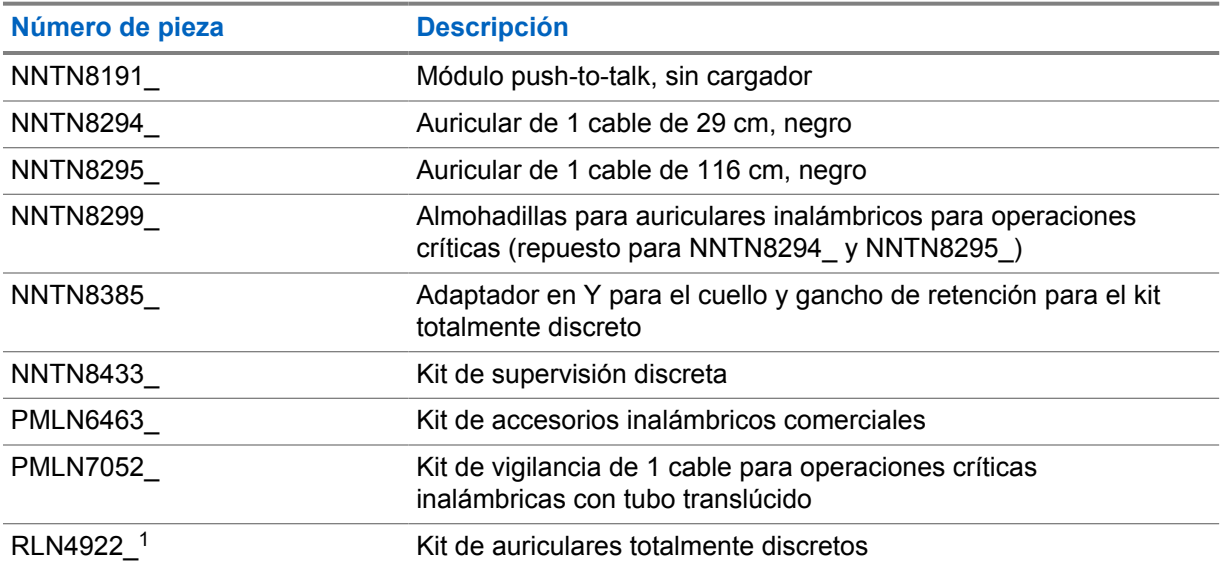

<span id="page-82-0"></span>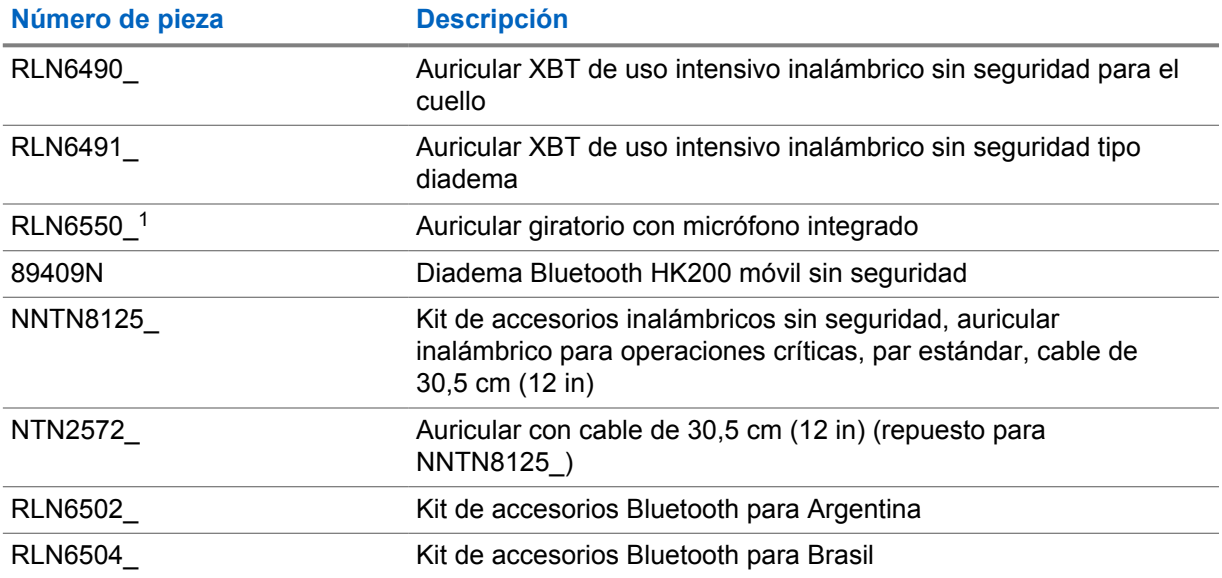

<sup>1</sup> Comuníquese con un distribuidor para conocer la disponibilidad de estos accesorios.

# Índice

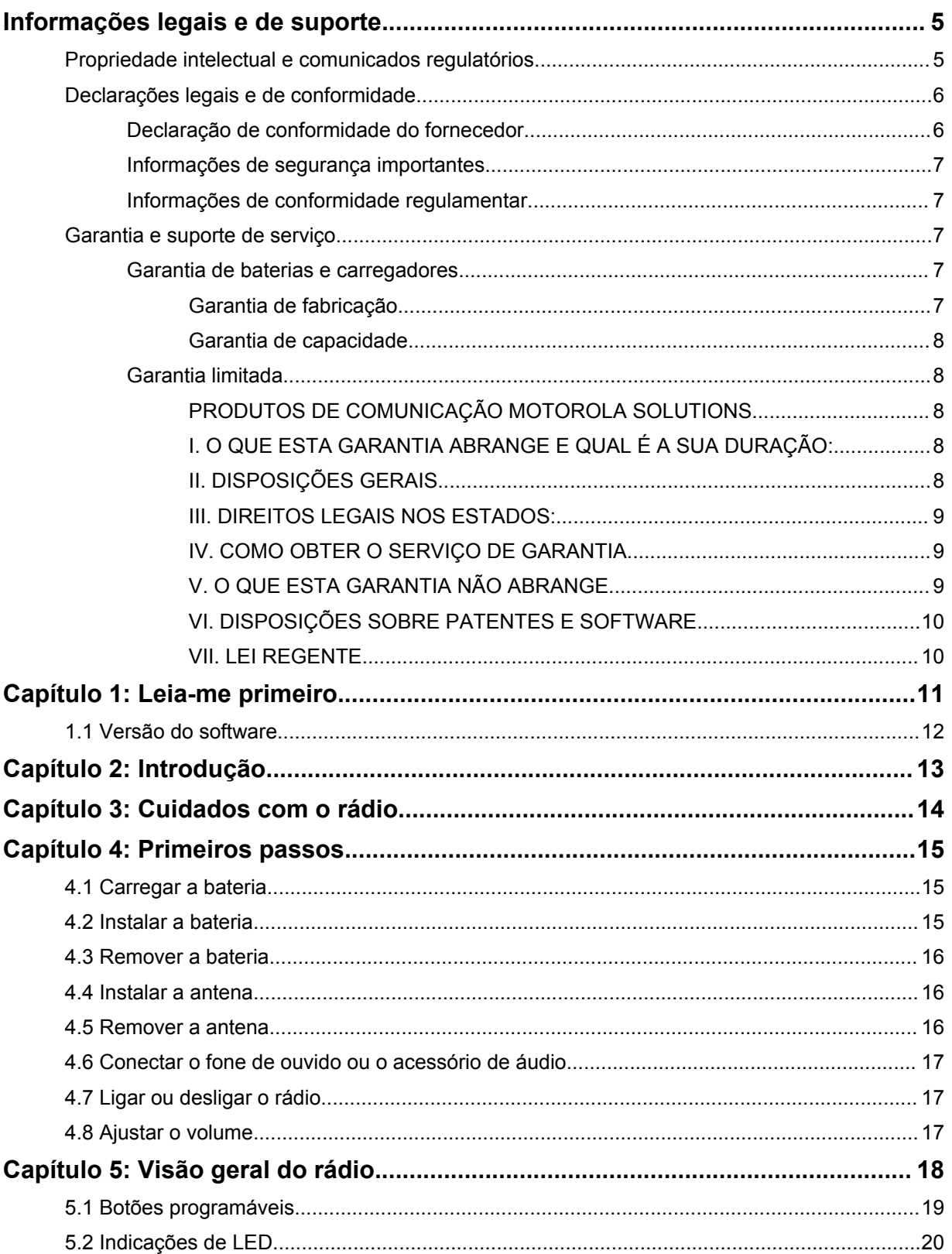

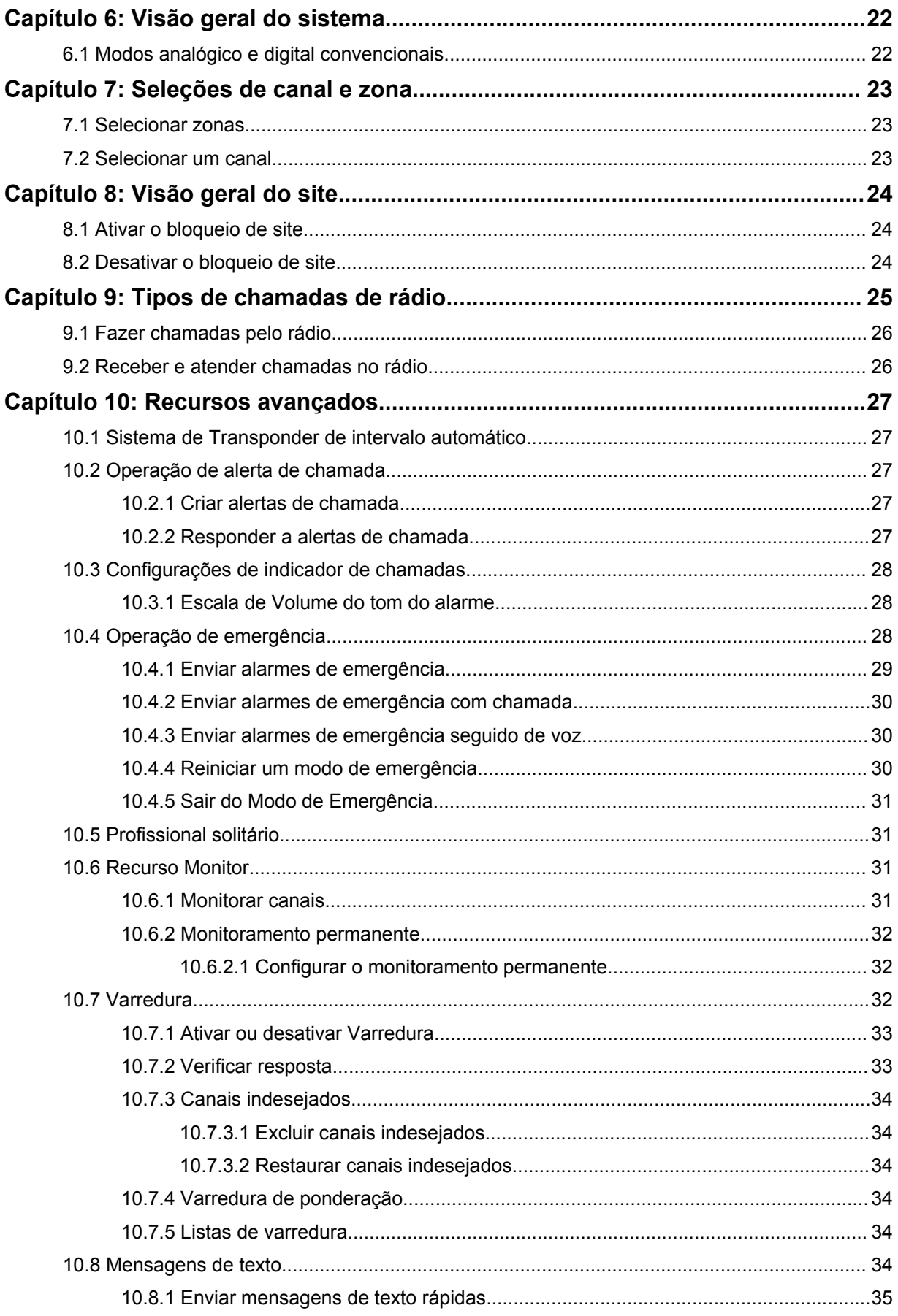

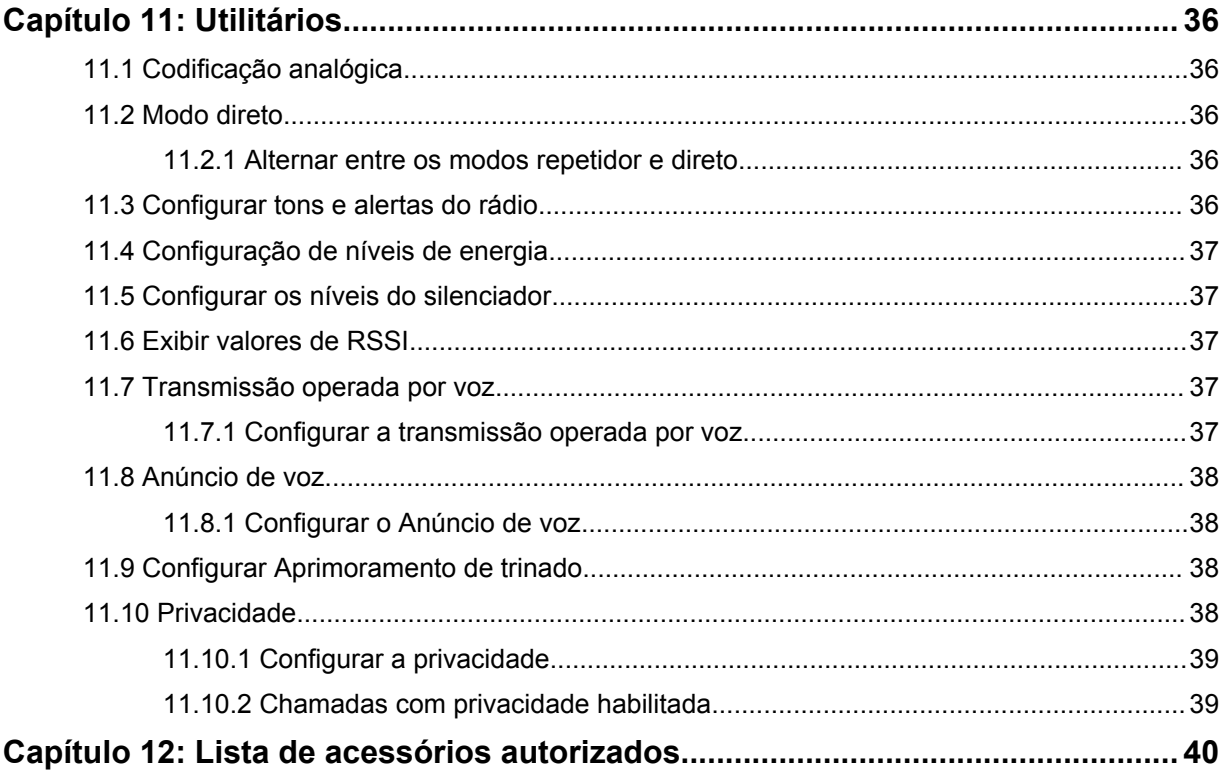

## <span id="page-86-0"></span>**Informações legais e de suporte**

## **Propriedade intelectual e comunicados regulatórios**

## **Direitos autorais**

Os produtos da Motorola Solutions descritos neste documento podem incluir programas de computador da Motorola Solutions protegidos por direitos autorais. As leis dos Estados Unidos e de outros países garantem determinados direitos exclusivos da Motorola Solutions que envolvem programas de computador protegidos por direitos autorais. Sendo assim, nenhum programa de computador protegido por direitos autorais da Motorola Solutions incluído nos produtos da Motorola Solutions descritos neste documento pode ser copiado ou reproduzido, de qualquer forma, sem permissão expressa por escrito da Motorola Solutions.

Nenhuma parte deste documento pode ser reproduzida, transmitida, armazenada em sistema de recuperação ou traduzida para qualquer idioma ou linguagem de computador, de forma nenhuma nem por nenhum meio, sem permissão prévia por escrito da Motorola Solutions, Inc.

## **Marcas registradas**

MOTOROLA, MOTO, MOTOROLA SOLUTIONS e o logotipo "M" estilizado são marcas comerciais ou registradas da Motorola Trademark Holdings, LLC e são utilizadas sob licença. Todas as demais marcas comerciais pertencem aos seus respectivos proprietários.

## **Direitos de licença**

A aquisição de produtos da Motorola Solutions não pressupõe garantia, explícita ou implícita, por impedimento ou qualquer outra forma, de qualquer licença de direito autoral, patente ou aplicação de patente da Motorola Solutions, exceto a licença de uso regular não exclusiva, isenta de exploração de patente concedida por força de lei na venda de um produto.

## **Conteúdo de código aberto**

Este produto pode conter software de código aberto usado conforme licença. Consulte na mídia de instalação do produto o conteúdo completo sobre Atribuições e comunicados jurídicos de código aberto.

## **Diretiva WEEE (Waste of Electrical and Electronic Equipment, resíduos de equipamentos elétricos e eletrônicos) da UE (União Europeia) e do Reino Unido**

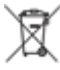

 A diretiva WEEE da União Europeia e a regulamentação WEEE do Reino Unido exigem que os produtos vendidos nos países da União Europeia e do Reino Unido exibam a etiqueta de lixeira cruzada no produto (ou na embalagem, em alguns casos). Conforme definido pela diretiva WEEE, essa etiqueta de lixeira cruzada indica que os clientes e os usuários finais nos países da União Europeia e do Reino Unido não podem descartar equipamentos ou acessórios elétricos ou eletrônicos em lixo doméstico.

Os clientes ou usuários finais dos países da União Europeia e do Reino Unido devem entrar em contato com o representante do fornecedor do equipamento ou o centro de assistência local para obter informações sobre o sistema de coleta de lixo em seu país.

## <span id="page-87-0"></span>**Isenção de responsabilidade**

Observe-se que alguns recursos e capacidades descritos neste documento podem não ser pertinentes ou licenciados para uso em um sistema específico ou podem depender das características de uma determinada unidade de rádio móvel ou da configuração de determinados parâmetros. Consulte seu contato da Motorola Solutions para mais informações.

#### **© 2023 Motorola Solutions, Inc. Todos os direitos reservados**

## **Declarações legais e de conformidade**

## **Declaração de conformidade do fornecedor**

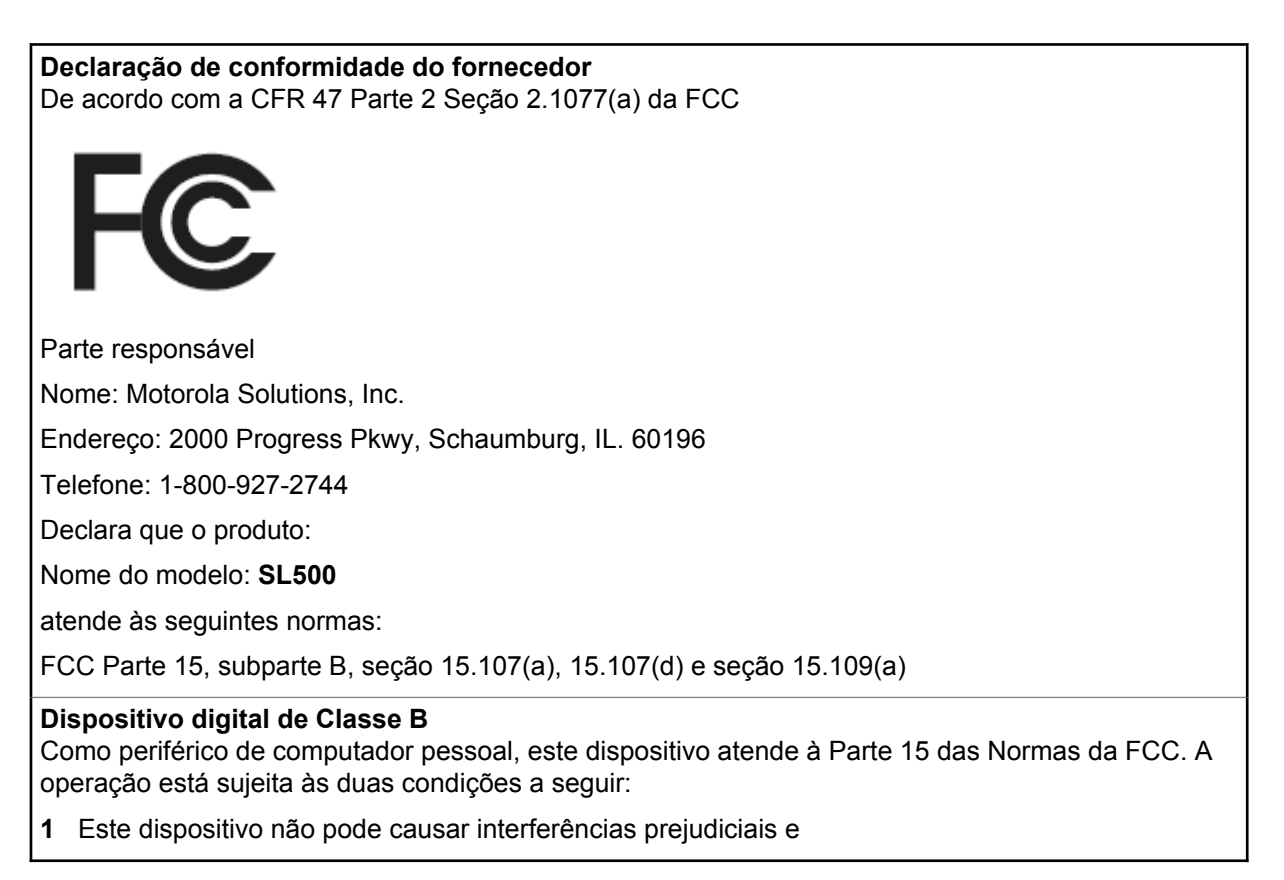

<span id="page-88-0"></span>**2** Este dispositivo deve aceitar qualquer interferência, inclusive as que possam causar operação indesejada do dispositivo.

#### **OBSERVAÇÃO:**  $\mathscr{A}$

Este equipamento foi testado e considerado em conformidade com os limites para um dispositivo digital de Classe B, nos termos da parte 15 das Normas da FCC. Estes limites foram elaborados para fornecer uma proteção aceitável contra interferências prejudiciais em uma instalação residencial. Este equipamento gera, usa e pode irradiar energia de radiofrequência e, caso não seja instalado e usado de acordo com as instruções, poderá causar interferência prejudicial às comunicações de rádio. Entretanto, não há garantia de que não haverá interferências em uma instalação específica.

Se este equipamento causar interferência prejudicial à recepção de rádio ou televisão, o que pode ser determinado quando o equipamento for ligado e desligado, o usuário deverá tentar corrigir a interferência seguindo um ou mais dos procedimentos abaixo:

- Reorientar ou reposicionar a antena receptora.
- Aumentar a distância entre o equipamento e o receptor.
- Conectar o equipamento a uma tomada de um circuito diferente daquele ao qual o receptor está conectado.
- Fale com um revendedor ou técnico de rádio ou TV experiente para ter ajuda.

## **Informações de segurança importantes**

## **ATENÇÃO:**

**Este rádio é apenas para uso profissional.** Antes de usar o rádio, leia o Guia de exposição à energia de RF e segurança do produto que acompanha o rádio. Este guia contém instruções de operação para uso seguro, conscientização sobre energia de RF e controle para conformidade com os padrões e regulamentos pertinentes.

*Qualquer modificação neste dispositivo que não tenha sido expressamente autorizada pela Motorola Solutions poderá invalidar a permissão do usuário para operar o dispositivo.*

## **Informações de conformidade regulamentar**

## **For radio models with Wi-Fi and Bluetooth available in Brazil**

Este produto está homologado pela Anatel, de acordo com os procedimentos regulamentados pela Resolução no 242/2000 e atende aos requisitos técnicos aplicados, incluindo os limites de exposição da Taxa de Absorção Específica referente a campos elétricos, magnéticos e eletromagnéticos de radiofrequência, de acordo com as Resoluções no 303/2002 e 533/2009.

Os dispositivos Bluetooth e WiFi deste equipamento opera em caráter secundário, isto é, não tem direito a proteção contra interferência prejudicial, mesmo de estações do mesmo tipo, e não pode causar interferência a sistemas operando em caráter primário.

## **Garantia e suporte de serviço**

## **Garantia de baterias e carregadores**

## **Garantia de fabricação**

Esta garantia cobre defeitos de fabricação em casos de uso e manutenção normais.

<span id="page-89-0"></span>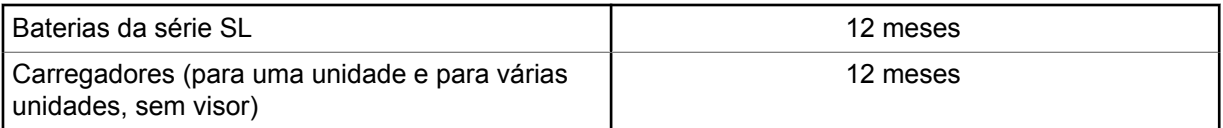

## **Garantia de capacidade**

A garantia de capacidade cobre 80% da capacidade nominal durante o prazo da garantia.

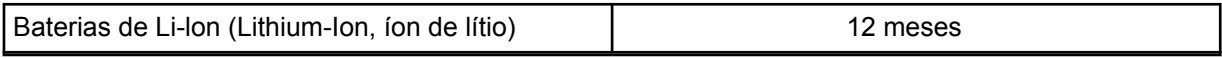

## **Garantia limitada**

## **PRODUTOS DE COMUNICAÇÃO MOTOROLA SOLUTIONS**

## **I. O QUE ESTA GARANTIA ABRANGE E QUAL É A SUA DURAÇÃO:**

A Motorola Solutions, Inc. ("Motorola Solutions") garante os produtos de comunicação fabricados pela Motorola Solutions descritos abaixo ("Produto") contra defeitos de material e fabricação em condições de uso e manutenção normais por um período de tempo a partir da data da compra, conforme cronograma a seguir:

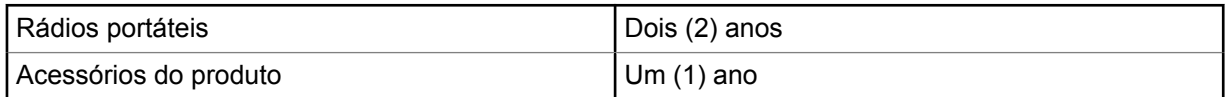

A Motorola Solutions, a seu critério, consertará o Produto (com peças novas ou recondicionadas), substituirá o Produto (com peças novas ou recondicionadas) ou reembolsará o valor da compra do Produto durante o período de garantia, sem nenhum custo adicional, desde que seja retornado de acordo com os termos da garantia. As peças ou placas substituídas são garantidas pelo período restante da garantia original aplicável. Todas as peças substituídas do Produto se tornarão propriedade da Motorola Solutions.

Esta garantia limitada expressa é estendida pela Motorola Solutions somente ao comprador usuário final original e não pode ser cedida ou transferida para terceiros. Esta é a garantia completa do Produto fabricado pela Motorola Solutions. A Motorola Solutions não assume obrigações ou responsabilidade por adições ou modificações desta garantia, a menos que sejam feitas por escrito e assinadas por um funcionário da Motorola Solutions.

A menos que seja feito um acordo separado entre a Motorola Solutions e o comprador usuário final original, a Motorola Solutions não garante a instalação, a manutenção ou a assistência técnica do Produto.

A Motorola Solutions não pode ser responsabilizada, de nenhum modo, por equipamentos auxiliares não fornecidos pela Motorola Solutions que sejam fixados ou utilizados com o Produto, nem pela operação do Produto com equipamentos auxiliares. Todos esses equipamentos estão expressamente excluídos desta garantia. Como cada sistema que pode utilizar o Produto é único, a Motorola Solutions não se responsabiliza pelo alcance, cobertura ou operação do sistema como um todo nesta garantia.

## **II. DISPOSIÇÕES GERAIS**

Esta garantia estabelece toda a extensão das responsabilidades da Motorola Solutions com relação ao Produto. O reparo, a substituição ou o reembolso do preço de compra, a critério da Motorola Solutions, são as únicas formas de indenização. ESTA GARANTIA É CONCEDIDA NO LUGAR

<span id="page-90-0"></span>DE OUTRAS GARANTIAS EXPRESSAS. GARANTIAS IMPLÍCITAS, INCLUINDO SEM LIMITAÇÃO, AS GARANTIAS IMPLÍCITAS DE COMERCIALIZAÇÃO E DE ADEQUAÇÃO A UM PROPÓSITO ESPECÍFICO, SÃO LIMITADAS À DURAÇÃO DESTA GARANTIA LIMITADA. EM HIPÓTESE ALGUMA A MOTOROLA SOLUTIONS SERÁ RESPONSABILIZADA POR DANOS QUE SUPEREM O PREÇO DA COMPRA DO PRODUTO, PELA IMPOSSIBILIDADE DE USO, PERDA DE TEMPO, INCONVENIÊNCIA, PERDA COMERCIAL, LUCROS CESSANTES OU PERDA DE ECONOMIAS OU OUTROS DANOS INCIDENTAIS, ESPECIAIS OU CONSEQUENTES, RESULTANTES DO USO OU DA INCAPACIDADE DE UTILIZAR ESTE PRODUTO, ATÉ O LIMITE QUE ESSES DANOS POSSAM SER NEGADOS POR LEI.

## **III. DIREITOS LEGAIS NOS ESTADOS:**

ALGUNS ESTADOS NÃO PERMITEM A EXCLUSÃO OU LIMITAÇÃO DE DANOS INCIDENTES OU CONSEQUENTES OU A LIMITAÇÃO DA DURAÇÃO DE UMA GARANTIA IMPLÍCITA. PORTANTO, A LIMITAÇÃO OU A EXCLUSÃO ACIMA PODE NÃO SER APLICÁVEL.

Esta garantia concede direitos legais específicos. É possível haver outros direitos que podem variar de estado para estado.

## **IV. COMO OBTER O SERVIÇO DE GARANTIA**

Para receber o serviço de garantia, você deve fornecer o comprovante de compra (contendo a data de compra e o número de série do item do Produto) e também entregar ou enviar o item do Produto, com transporte e seguro pré-pagos, a um local autorizado de serviço de garantia. O serviço de garantia será prestado pela Motorola Solutions por meio de um de seus centros de serviço de garantia autorizados. Para facilitar a obtenção do serviço de garantia, primeiro, você pode entrar em contato com a empresa que vendeu o Produto, como o revendedor ou o provedor de serviços de comunicação. Ou ligue para a Motorola Solutions pelo telefone 1-800-927-2744.

## **V. O QUE ESTA GARANTIA NÃO ABRANGE**

- **1** Defeitos ou danos resultantes do uso do Produto de maneira diferente da forma normal e tradicional.
- **2** Defeitos ou danos resultantes de má utilização, acidentes, água ou negligência.
- **3** Defeitos ou danos causados por testes, operação, manutenção, instalação, alteração, modificação ou ajuste inadequados.
- **4** Quebra ou danos às antenas, exceto se provocados diretamente por defeitos de fabricação do material.
- **5** Um Produto sujeito a modificações, desmontagens ou reparos não autorizados (incluindo, sem limitação, a adição ao Produto de equipamentos não fornecidos pela Motorola Solutions) que afetem de forma adversa o desempenho do Produto ou que interfiram na inspeção e nos testes normais de garantia da Motorola Solutions para averiguação de qualquer reivindicação de garantia.
- **6** Um produto cujo número de série tenha sido removido ou esteja ilegível.
- **7** Baterias recarregáveis se:
	- algum dos lacres do compartimento das células estiver quebrado ou com sinais de adulteração.
	- o defeito ou dano tiver sido provocado pelo carregamento ou uso da bateria em equipamentos ou serviços diferentes daqueles para os quais o Produto é especificado.
- **8** Custos de frete até o depósito de reparo.
- **9** Um Produto que, em função de alterações ilegais ou não autorizadas do software/firmware, não funcione de acordo com as especificações publicadas pela Motorola Solutions ou pela etiqueta de certificação da FCC para o Produto no momento em que foi inicialmente distribuído pela Motorola Solutions.

<span id="page-91-0"></span>**10** Arranhões ou outros danos estéticos às superfícies do Produto que não afetem sua operação.

**11** Uso e desgaste normais.

## **VI. DISPOSIÇÕES SOBRE PATENTES E SOFTWARE**

A Motorola Solutions defenderá, às suas próprias custas, qualquer ação legal impetrada contra o comprador usuário final, no caso de estar baseada em uma alegação de que o produto ou determinadas peças violem uma patente nos Estados Unidos, e a Motorola Solutions pagará os custos e danos finalmente conferidos ao comprador usuário final em qualquer dessas ações que sejam atribuíveis a qualquer alegação, mas cujo pagamento e defesa estejam condicionados ao seguinte:

- **1** A Motorola Solutions será notificada imediatamente, por escrito, pelo comprador sobre qualquer aviso de tais alegações,
- **2** A Motorola Solutions terá o controle absoluto da defesa dessa ação e de todas as negociações para a decisão ou acordo, e
- **3** Se o produto ou as peças se tornarem ou, na opinião da Motorola Solutions, tiverem a probabilidade de se tornar, objetos de uma alegação de violação de patente dos Estados Unidos, o comprador permitirá que a Motorola Solutions, a seu critério e às suas custas, obtenha desse comprador o direito de continuar a usar o produto ou as peças, de substituir ou modificar o mesmo para que ele não viole mais a patente ou de conceder ao comprador um crédito para o produto ou as peças, de acordo com a depreciação e aceite de sua devolução. A depreciação terá um valor igual por ano em relação à vida útil do produto ou das peças, conforme estabelecido pela Motorola Solutions.

A Motorola Solutions não se responsabiliza por nenhuma alegação de violação de patente que se baseie na combinação do produto ou peças fornecidas por este instrumento com software, instrumentos ou dispositivos não fornecidos pela Motorola Solutions e não se responsabiliza pelo uso de equipamento ou software auxiliar não fornecido pela Motorola Solutions que seja conectado ao ou usado com o produto. O texto acima declara a responsabilidade total da Motorola Solutions com respeito à violação de patentes pelo Produto ou por qualquer peça dele.

As leis dos Estados Unidos e de outros países garantem à Motorola Solutions determinados direitos exclusivos para softwares da Motorola Solutions protegidos por direitos autorais, como direitos exclusivos de reprodução em cópias e distribuição de cópias de tal software da Motorola Solutions. O software da Motorola Solutions pode ser utilizado somente no Produto no qual foi originalmente instalado e, nesse Produto, não pode ser substituído, copiado, distribuído, modificado de maneira alguma ou utilizado para produzir nenhum item derivado. Nenhum outro uso, incluindo, sem limitação, alteração, modificação, reprodução, distribuição ou engenharia reversa desse software da Motorola Solutions ou o exercício de direitos desse software Motorola Solutions é permitido. Nenhuma licença é concedida por implicação, preclusão ou, de outra forma, sob direitos de patente ou direitos autorais da Motorola Solutions.

## **VII. LEI REGENTE**

Esta garantia é regida pelas leis do Estado de Illinois, EUA.

## <span id="page-92-0"></span>**Leia-me primeiro**

Este guia do usuário aborda as operações básicas dos modelos de rádio oferecidos em sua região.

## **Notações usadas neste manual**

Ao longo do texto desta publicação, será notado o uso de **Aviso**, **Atenção** e **Nota**. Essas notações são usadas para enfatizar que existem riscos à segurança e que é preciso ter cuidado.

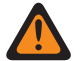

### **AVISO:**

Procedimentos operacionais, práticas ou condições que podem causar ferimentos ou morte se não forem cuidadosamente observados.

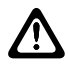

#### **ATENÇÃO:**

Procedimentos operacionais, práticas ou condições que podem causar danos aos equipamentos se não forem cuidadosamente observados.

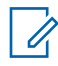

## **OBSERVAÇÃO:**

Procedimentos operacionais, práticas ou condições cuja ênfase é essencial.

### **Notações especiais**

As seguintes notações especiais são usadas em todo o texto para destacar determinadas informações ou determinados itens:

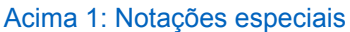

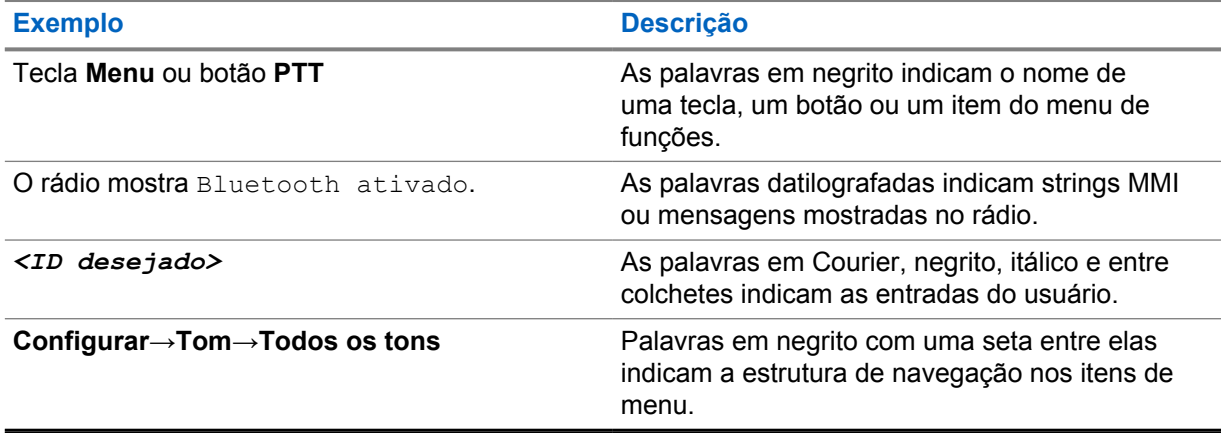

## **Disponibilidade de recursos e de serviços**

Seu revendedor ou administrador pode ter personalizado o rádio para atender às suas necessidades específicas.

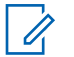

#### **OBSERVAÇÃO:**

• Nem todos os recursos do manual estão disponíveis no rádio. Fale com seu revendedor ou administrador para mais informações.

Consulte o revendedor ou administrador do sistema para saber:

- Quais são as funções de cada botão?
- Quais acessórios opcionais podem atender às suas necessidades?
- <span id="page-93-0"></span>• Quais são as práticas recomendadas de uso do rádio para uma comunicação eficaz?
- Quais procedimentos de manutenção aumentam a vida útil do rádio?

## **1.1 Versão do software**

Todas as funções descritas nas seguintes seções são compatíveis com a versão de software **R01.20.01.0000** ou posterior.

Fale com seu revendedor ou administrador para mais informações.

## <span id="page-94-0"></span>**Introdução**

Este guia do usuário foi elaborado de acordo com o modelo de nível mais alto oferecido à região.

A tabela a seguir descreve maneiras de acessar recursos para o modelo do rádio.

Acima 2: Acesso aos recursos e indicações do modelo do rádio

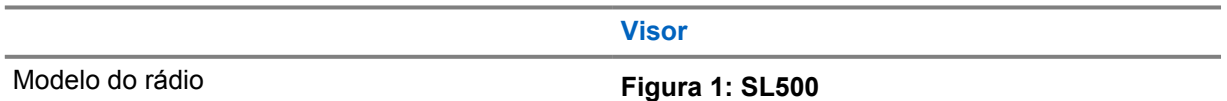

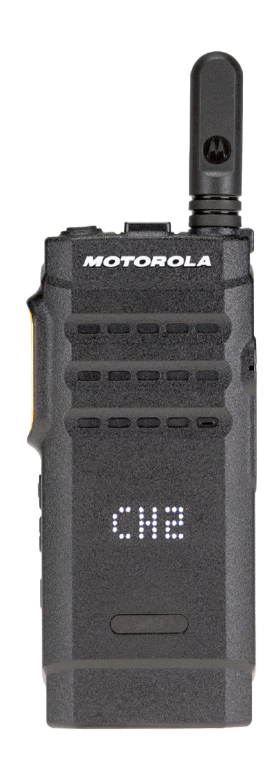

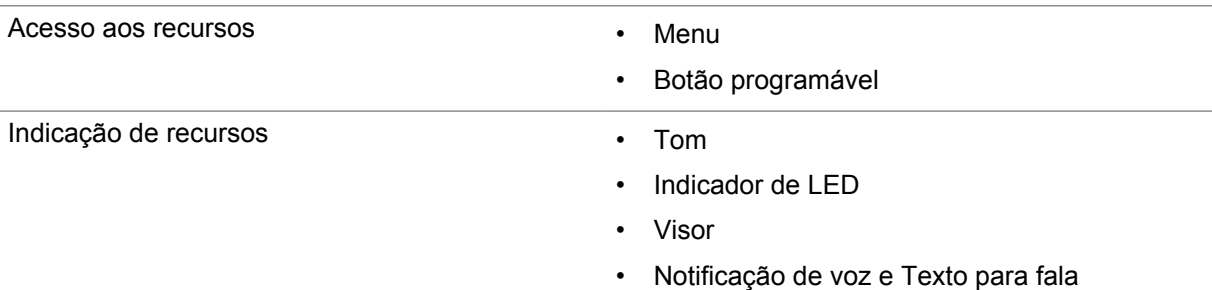

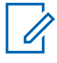

### **OBSERVAÇÃO:**

Para entender qual recurso está disponível com o **Botão programável**, consulte o tópico [Botões programáveis na página 19](#page-100-0).

## <span id="page-95-0"></span>**Cuidados com o rádio**

Esta seção descreve as precauções básicas de manuseio do rádio.

#### Acima 3: Especificação de IP

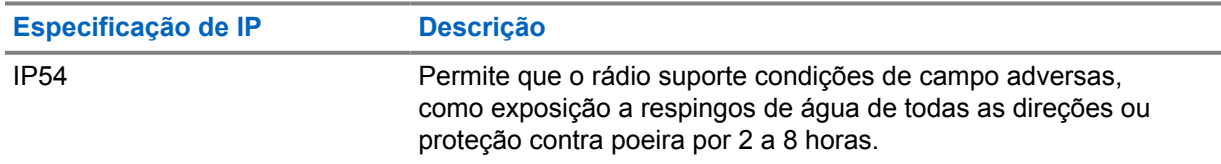

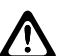

### **ATENÇÃO:**

O rádio não deve ser desmontado. Isso pode danificar as vedações do rádio e criar canais de vazamento para o interior dele. A manutenção do rádio deve ser feita somente em estabelecimentos de manutenção equipados para testar e substituir a vedação do rádio.

- Mantenha seu rádio limpo e evite a exposição à água para garantir o funcionamento e o desempenho adequados.
- Para limpar as superfícies externas do rádio, use uma solução de detergente neutro diluído em água (por exemplo, uma colher de chá de detergente para quatro litros de água).
- Limpe as superfícies sempre que, ao realizar uma inspeção visual periódica, você notar manchas, gordura e/ou sujeira.

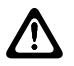

### **ATENÇÃO:**

Os efeitos de determinados produtos químicos e seus vapores podem danificar certos plásticos. Evite usar sprays de aerossol, limpadores de sintonizador e outros produtos químicos.

• Ao limpar o rádio, não use spray de jato de alta pressão, pois a água poderá vazar para o interior do rádio.

## <span id="page-96-0"></span>**Primeiros passos**

Este capítulo fornece instruções sobre como preparar seu rádio para uso.

## **4.1 Carregar a bateria**

Seu rádio é alimentado por uma bateria de níquel-hidreto metálico (NiMH) ou íons de lítio (Li-Ion).

#### **Pré-requisitos:**

Desligue o rádio durante o carregamento.

#### **Procedimento:**

- Carregue a bateria apenas em áreas que não sejam perigosas. Após carregá-la, aguarde pelo menos 3 minutos para usar o rádio.
- Para permanecer em conformidade com os termos de garantia e evitar danos, carregue a bateria usando um carregador autorizado da Motorola Solutions exatamente como descrito no Guia do usuário do carregador.
- Carregue a bateria nova entre 14 e 16 horas antes do primeiro uso para obter o desempenho ideal.

O carregamento da bateria é mais eficiente em temperatura ambiente.

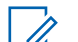

#### **OBSERVAÇÃO:**

Você pode carregar a bateria conectando o carregador USB a uma tomada próxima e de fácil acesso.

## **4.2 Instalar a bateria**

#### **Procedimento:**

- **1** Insira a bateria no slot de bateria do rádio.
- **2** Coloque a tampa traseira na posição correta e pressione até que ela se encaixe no lugar.
- **3** Deslize a trava da bateria para a posição travada.

#### <span id="page-97-0"></span>**Pós-requisitos:**

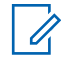

#### **OBSERVAÇÃO:**

Se o rádio estiver conectado a uma bateria incorreta, ele mostrará as seguintes indicações:

- Um tom de aviso grave é emitido.
- O LED vermelho pisca.
- O visor exibe Bateria incorreta
- O recurso Anúncio de voz ou Texto para fala emite "Bateria incorreta" se estiver carregado usando o CPS.

Quando o rádio está conectado a uma bateria não compatível, ele mostra as seguintes indicações:

- Um tom de alerta é emitido.
- O visor exibe Bateria desconhecida.
- O ícone de bateria é desabilitado.

A certificação do rádio é cancelada se você anexar uma bateria UL a um rádio FM aprovado ou vice-versa.

Se o rádio estiver conectado a uma bateria não compatível ou incorreta, troque-a imediatamente pela bateria correta.

## **4.3 Remover a bateria**

#### **Pré-requisitos:**

Desligue o rádio.

#### **Procedimento:**

- **1** Mova a trava da bateria para a posição destravada.
- **2** Remova a parte traseira.
- **3** Retire a bateria do compartimento.

#### **4.4 Instalar a antena**

#### **Procedimento:**

- **1** Posicione a antena no receptáculo.
- **2** Gire a antena no para a direita.

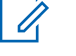

#### **OBSERVAÇÃO:**

A fixação da antena impede a entrada de água e poeira no rádio.

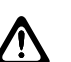

### **ATENÇÃO:**

Para evitar danos, substitua a antena com defeito apenas por antenas MOTOTRBO.

## **4.5 Remover a antena**

#### **Procedimento:**

**1** Gire a antena para a esquerda.

<span id="page-98-0"></span>**2** Remova a antena do receptáculo.

### **4.6**

## **Conectar o fone de ouvido ou o acessório de áudio**

O conector de acessórios de áudio fica ao lado direito do rádio. Siga o procedimento para conectar acessórios no rádio.

#### **Procedimento:**

- **1** Levante a aba da tampa do conector de áudio.
- **2** Alinhe os indicadores ao conector e ao compartimento e empurre até o perfeito encaixe.

## **4.7 Ligar ou desligar o rádio**

#### **Procedimento:**

Mantenha o botão **Liga/Desliga/Informações** pressionado.

Se o rádio ligar, ele exibirá as seguintes indicações:

• É emitido um tom.

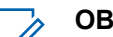

#### **OBSERVAÇÃO:**

Se a função Tons/Alertas estiver desativada, não haverá tom durante a inicialização.

- O LED verde acende.
- O visor exibe uma animação de ativação.
- A tela inicial acende.

Se o rádio desligar, ele exibirá as seguintes indicações:

- É emitido um tom.
- A tela de início é desligada.

#### **Pós-requisitos:**

Se o rádio não ligar, verifique a bateria. A bateria deve estar carregada e conectada corretamente. Entre em contato com o seu revendedor se o rádio ainda não ligar.

## **4.8 Ajustar o volume**

#### **Procedimento:**

- **1** Faça conforme uma das seguintes opções:
	- Para aumentar o volume, pressione o botão **Aumentar volume**.
	- Para diminuir o volume, pressione o botão **Diminuir volume**.

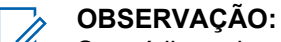

Seu rádio pode ser programado para ter diferença de volume mínima quando o nível de volume não puder ser diminuído além do volume mínimo programado.

## <span id="page-99-0"></span>**Visão geral do rádio**

A visão geral do rádio explica os botões, ícones e indicações de LED do rádio.

### **Figura 2: Modelo do Visor**

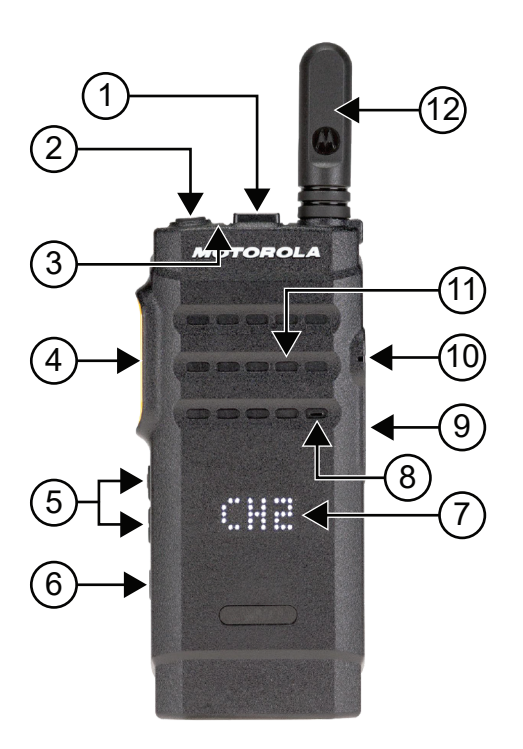

#### Acima 4: Legenda de aviso

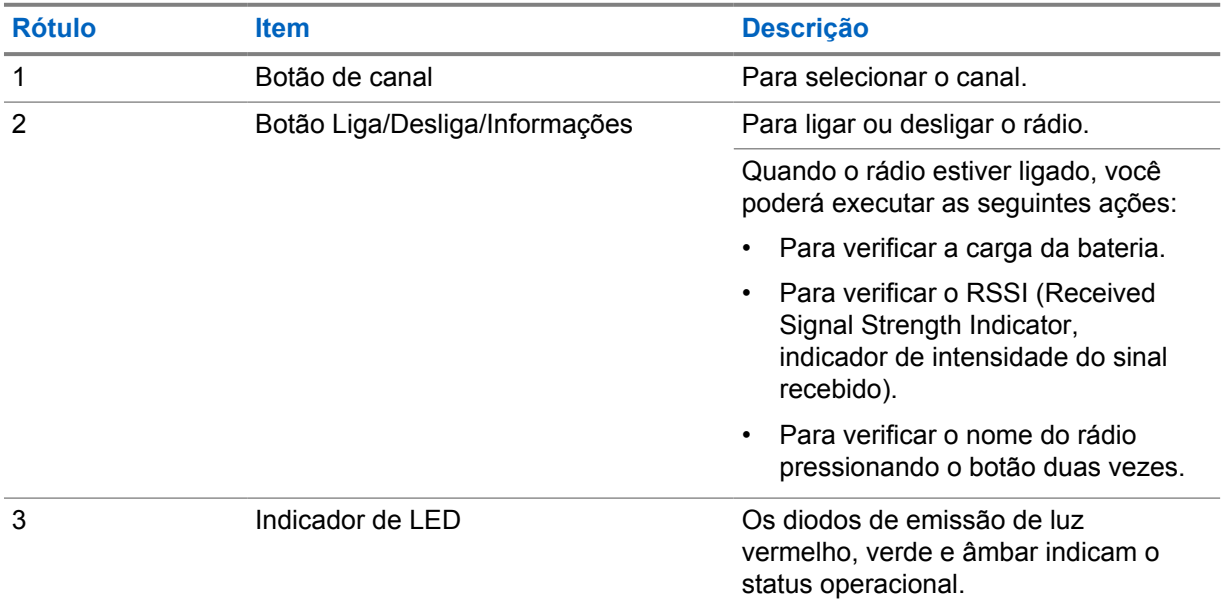

<span id="page-100-0"></span>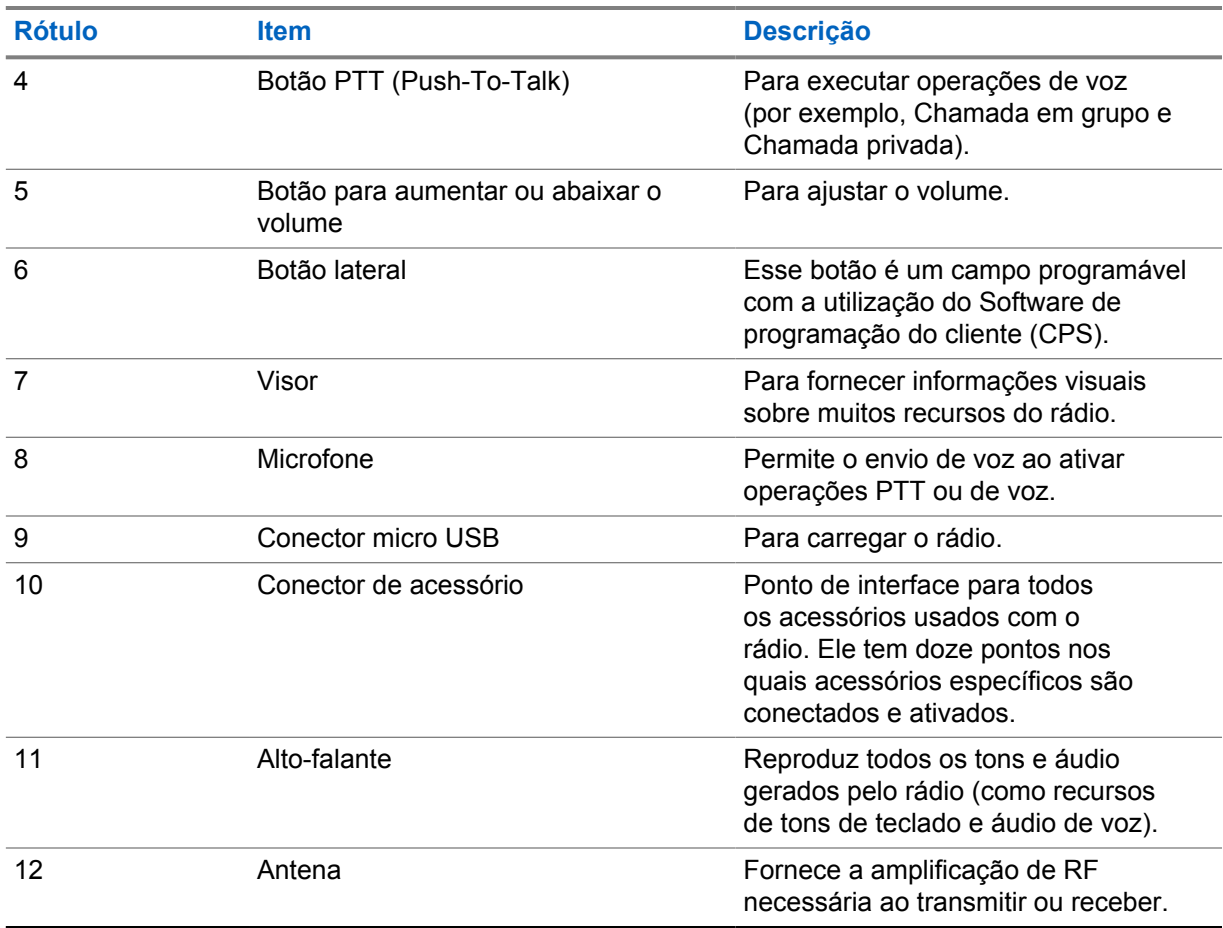

## **5.1 Botões programáveis**

Você pode configurar os botões programáveis como atalhos para as seguintes funções de rádio usando o software de programação.

## **OBSERVAÇÃO:**

 $\mathscr{U}$ 

Fale com o revendedor para mais informações.

#### Acima 5: Funções atribuíveis do rádio

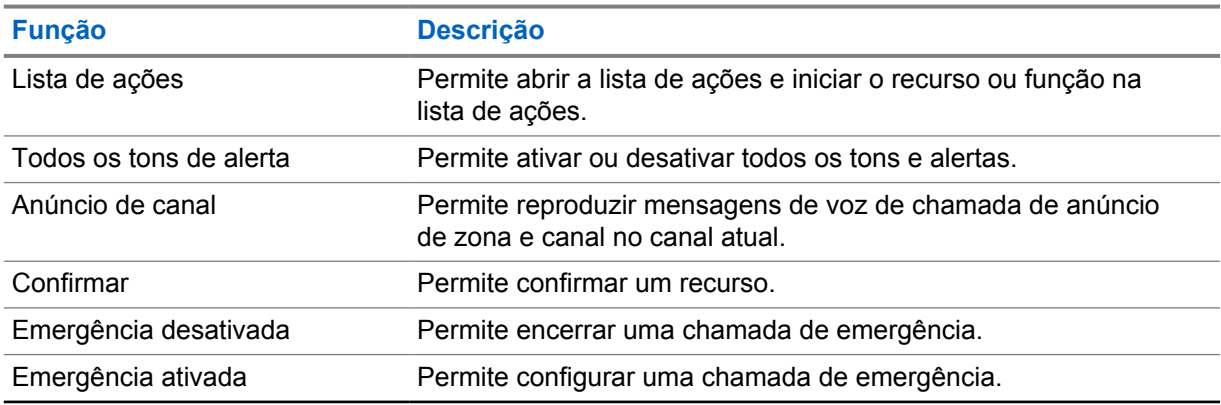

<span id="page-101-0"></span>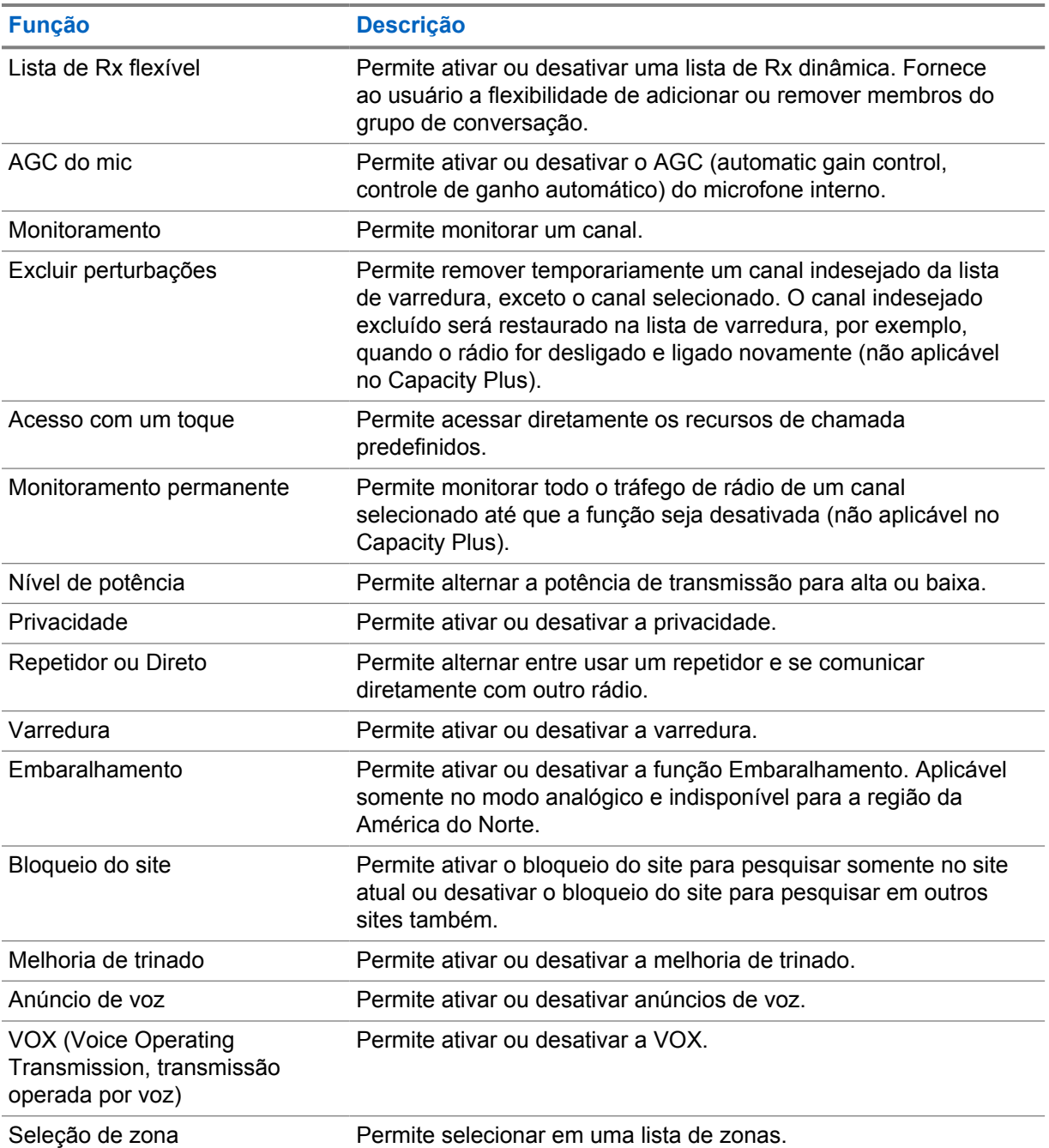

## **5.2 Indicações de LED**

O indicador de LED mostra o status operacional do rádio.

Um técnico qualificado pode desativar permanentemente a indicação de LED por pré-programação.

## Acima 6: Indicações de LED

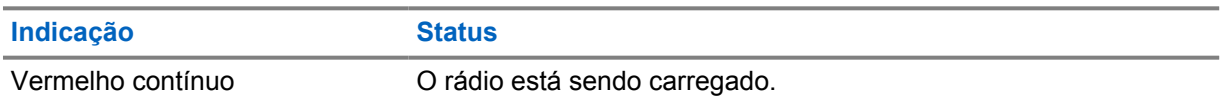

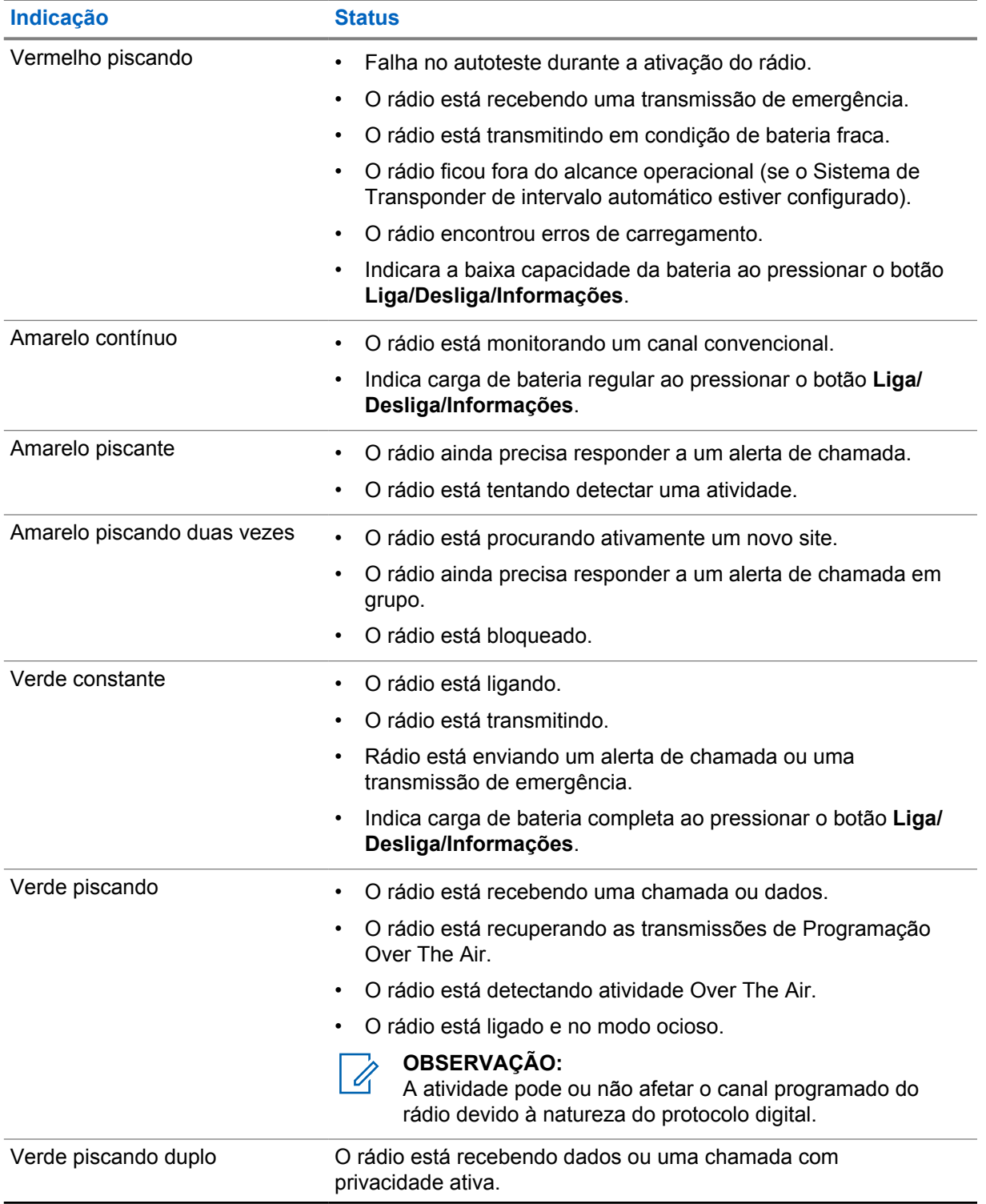

## <span id="page-103-0"></span>**Visão geral do sistema**

A visão geral do sistema explica os tipos de sistemas e modos disponíveis no rádio.

### **6.1**

## **Modos analógico e digital convencionais**

Cada canal do rádio pode ser configurado como analógico convencional ou digital.

Alguns recursos não estão disponíveis ao alternar do modo digital para o analógico, enquanto outros estão disponíveis em ambos.

Existem pequenas diferenças na forma de funcionamento de cada função, mas elas não afetam o desempenho do rádio.

## <span id="page-104-0"></span>**Seleções de canal e zona**

A zona é um grupo de canais. É possível programar cada canal com diferentes recursos que suportam diferentes grupos de usuários.

#### Acima 7: Número de zonas e canais suportados

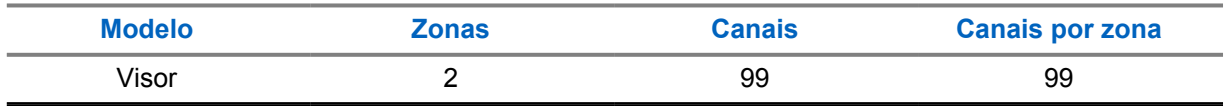

## **7.1 Selecionar zonas**

#### **Procedimento:**

Pressione o botão programado **Alternância de zona**.

Se a seleção de zona for bem-sucedida, o tom indicador positivo será emitido e exibirá o novo <Nome *da zona>*.

Se a seleção de zona falhar, o tom indicador negativo será emitido e a mesma zona será mantida. Repita essa etapa novamente para selecionar uma zona.

## **7.2 Selecionar um canal**

#### **Procedimento:**

Pressione o **Alternador de canal**.

O rádio exibe o canal atual e emite o anúncio de voz.

## <span id="page-105-0"></span>**Visão geral do site**

Um site oferece cobertura a uma área específica.

Em uma rede multisite, o sistema pesquisará automaticamente um novo site quando o nível de sinal do site atual cair para um nível inaceitável.

## **8.1 Ativar o bloqueio de site**

#### **Procedimento:**

Pressione o botão programado **Bloq. do site**.

O rádio exibe as seguintes indicações:

- Um tom positivo é emitido.
- O rádio faz a pesquisa somente no site atual.

## **8.2 Desativar o bloqueio de site**

#### **Procedimento:**

Pressione o botão programado **Bloq. do site**.

- O rádio exibe as seguintes indicações:
- É emitido um tom negativo.
- O rádio pesquisa uma lista de outros sites, incluindo os sites atuais.

## <span id="page-106-0"></span>**Tipos de chamadas de rádio**

Há várias maneiras de fazer uma chamada com o rádio, dependendo dos tipos de chamadas e do sistema disponíveis no rádio.

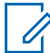

### **OBSERVAÇÃO:**

Se você quiser fazer uma chamada de 5 tons, precisará adquirir uma chave de licença de software separadamente.

#### Acima 8: Tipos de chamadas de rádio

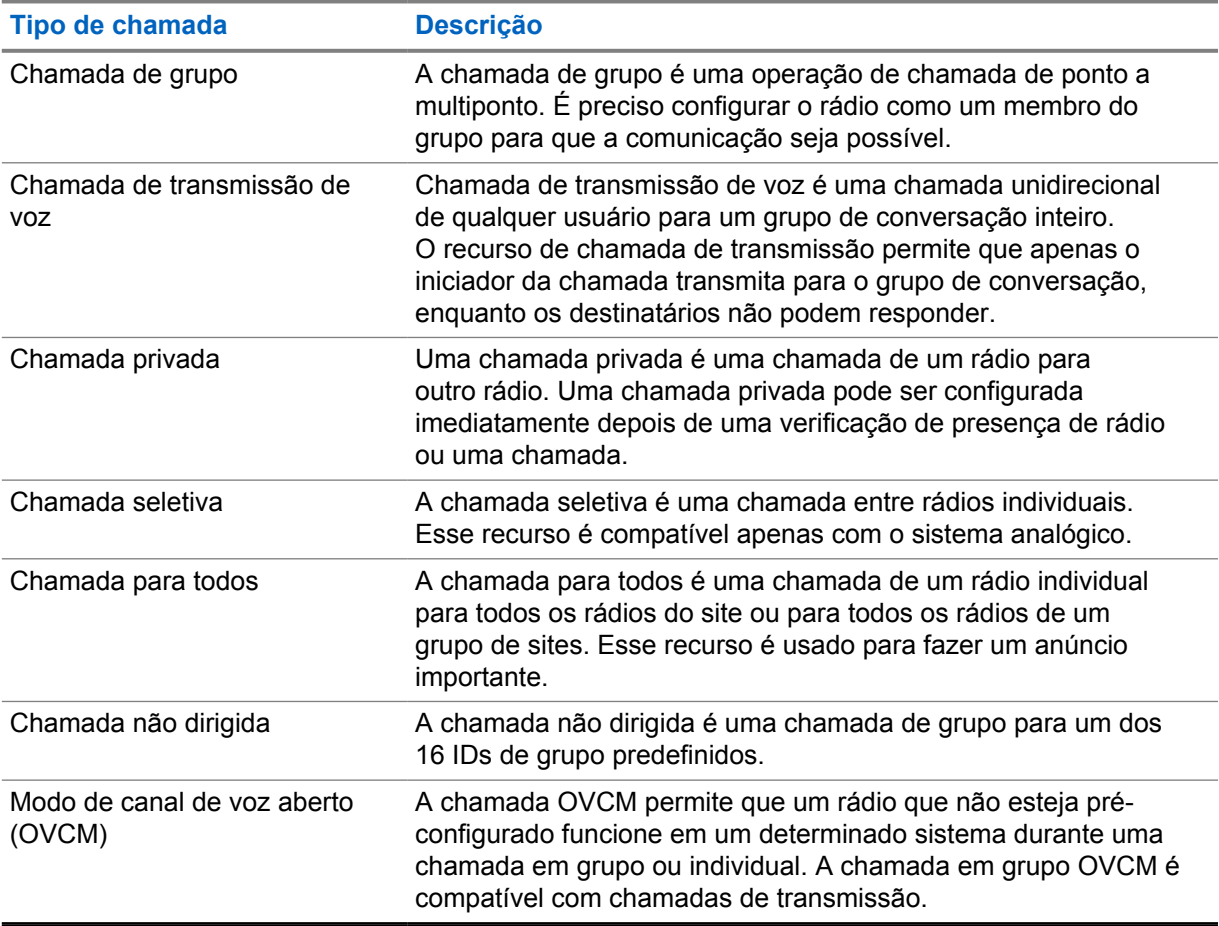

Quando uma chamada é interrompida, um tom de proibição de fala contínuo é emitido. Soltar o botão **PTT** permite que você receba a chamada.

O revendedor pode programar o recurso Indicação de canal livre. Se o recurso Indicação de canal livre estiver habilitado, você ouvirá um tom de alerta curto no momento em que o destinatário soltar o botão **PTT**, indicando que o canal está livre para você responder.

## <span id="page-107-0"></span>**9.1 Fazer chamadas pelo rádio**

#### **Procedimento:**

Execute uma das seguintes ações com base no tipo de chamada:

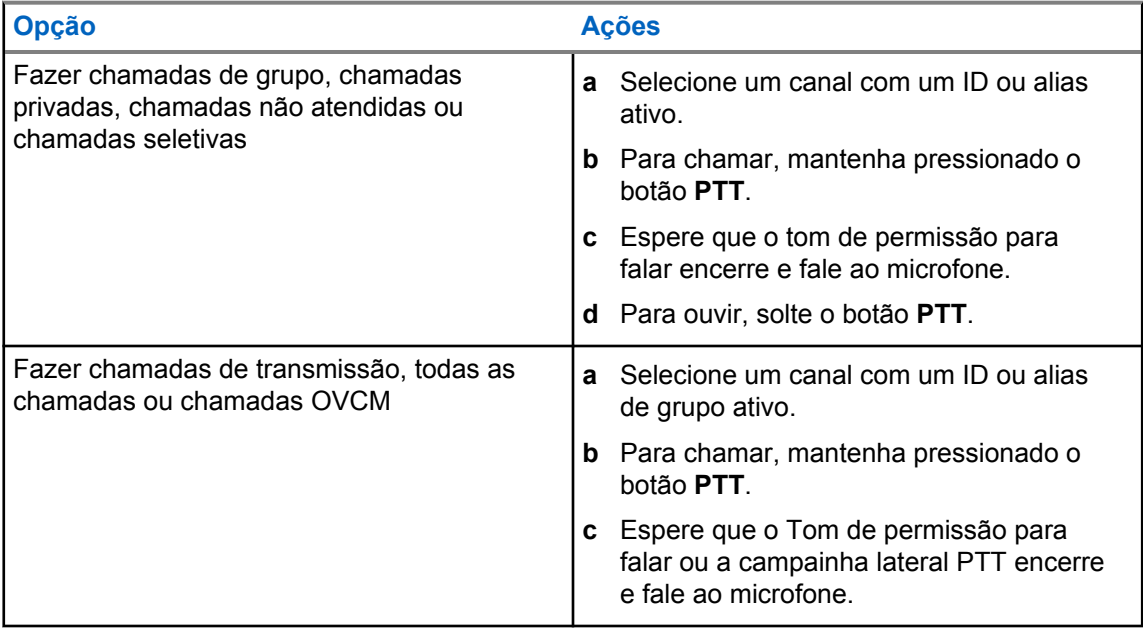

Se o rádio não detectar atividade de voz por um período predeterminado, a chamada será encerrada.

## **9.2 Receber e atender chamadas no rádio**

Ao receber chamadas, o rádio mostra o seguinte:

- O LED verde pisca.
- O rádio sai do estado mudo e recebe o som da chamada no alto-falante.

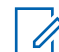

#### **OBSERVAÇÃO:**

Não é possível responder a uma chamada de transmissão ou a uma chamada para todos.

#### **Procedimento:**

- **1** Para responder, pressione e segure o botão **PTT**.
- **2** Espere que o tom de permissão para falar termine e fale ao microfone.
- **3** Para ouvir, solte o botão **PTT**.
## **Recursos avançados**

Este capítulo explica as operações dos recursos disponíveis no rádio.

### **10.1**

### **Sistema de Transponder de intervalo automático**

O ARTS (Auto-Range Transponder System, Sistema de Transponder de intervalo automático) é um recurso analógico projetado apenas para informar quando o rádio está fora do alcance de outros rádios equipados com ARTS.

Os rádios equipados com ARTS transmitem ou recebem sinais periodicamente para confirmar que estão dentro do alcance um do outro.

O rádio fornece as seguintes indicações:

#### Acima 9: Indicações do Sistema de Transponder de intervalo automático

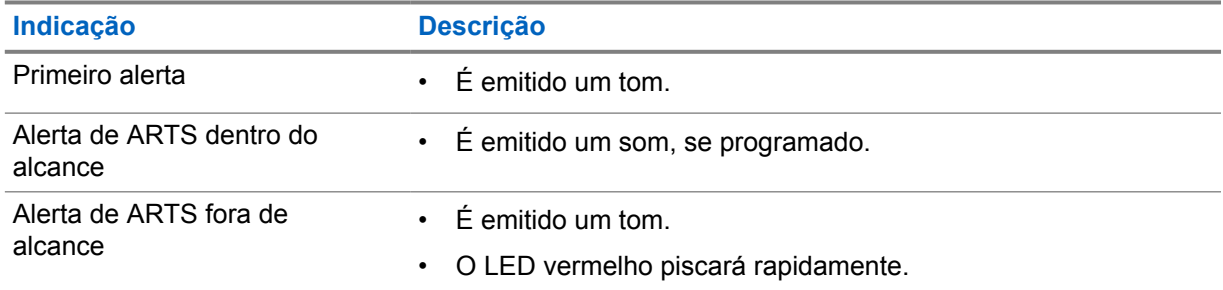

#### **10.2**

### **Operação de alerta de chamada**

O aviso Alerta de chamada permite alertar o destinatário a retornar a chamada quando puder. Esse recurso é aplicável somente para aliases ou IDs de rádio.

### **10.2.1 Criar alertas de chamada**

#### **Procedimento:**

Pressione o botão programado **Acesso com um toque**.

Se a confirmação de alerta de chamada for recebida, o visor exibirá uma mininota positiva.

Se a confirmação de alerta de chamada não for recebida, o visor exibirá uma mininota negativa.

#### **10.2.2**

### **Responder a alertas de chamada**

Quando você recebe um alerta de chamada, o rádio exibe as seguintes indicações:

• Um tom repetitivo é emitido.

MN008362A01-AA Capítulo 10 : Recursos avançados

• O LED amarelo pisca.

#### **Procedimento:**

Responda ao chamador com uma chamada privada pressionando o botão **PTT**.

### **10.3 Configurações de indicador de chamadas**

Esse recurso permite configurar os tons de ligações ou de mensagens de texto.

### **10.3.1 Escala de Volume do tom do alarme**

O rádio pode ser programado para emitir um alerta contínuo quando uma chamada de rádio

permanecer sem resposta. O volume do tom de alarme é aumentado automaticamente. Essa função é conhecida como Alerta progressivo.

### **10.4 Operação de emergência**

Alarmes de emergência são usados para indicar situações críticas. Você pode iniciar um alarme de emergência a qualquer momento, mesmo quando houver atividade no canal atual.

Só é possível atribuir um tipo de modo de emergência ao botão de emergência de cada canal. O rádio tem suporte para os seguintes modos de emergência:

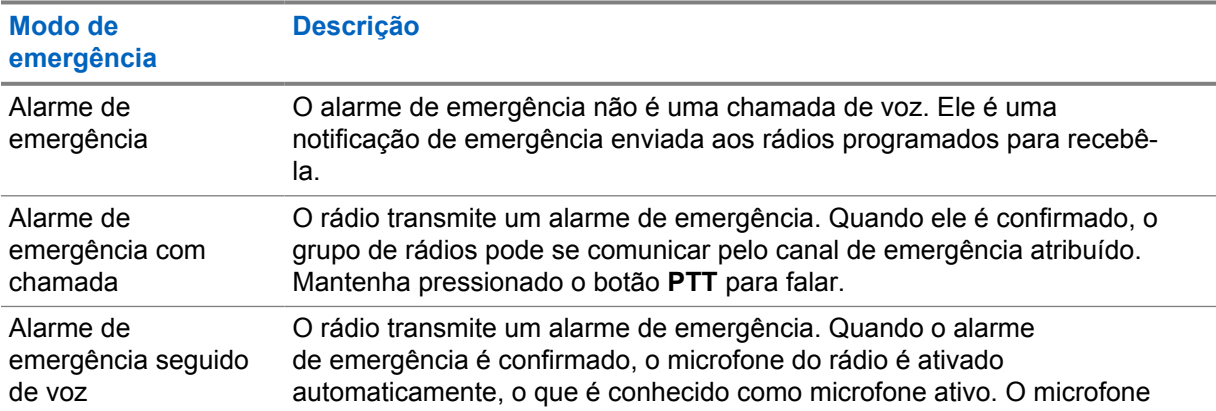

### Acima 10: Modos de emergência

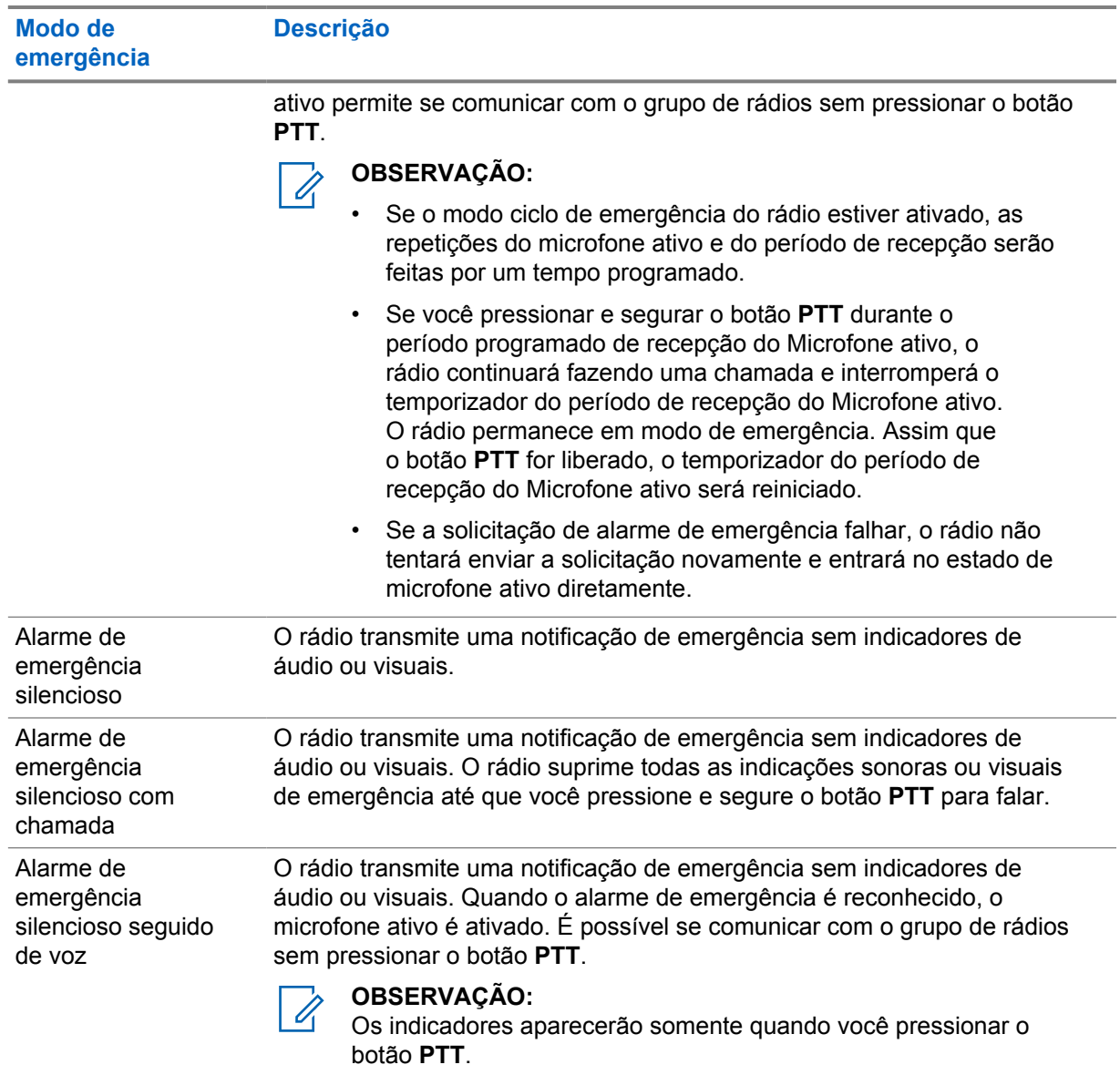

Seu revendedor pode definir a ativação ou a desativação da função de emergência e a duração do pressionamento do botão de emergência. Fale com o revendedor para mais informações.

Seu revendedor pode programar o tom de busca de emergência. Quando o tom é programado, o tom de busca de emergência é emitido. O sinal é silenciado quando o rádio transmite ou recebe voz e para quando o rádio sai do modo de emergência.

### **10.4.1 Enviar alarmes de emergência**

### **Procedimento:**

Pressione o botão programado **Emergência ativada**.

Quando o alarme é enviado com êxito, o rádio exibe as seguintes indicações:

- É emitido o tom de emergência.
- O LED verde pisca.

Quando o alarme falha depois que todas as tentativas, o rádio mostra as seguintes indicações:

• É emitido um tom negativo.

### **10.4.2 Enviar alarmes de emergência com chamada**

#### **Procedimento:**

**1** Pressione o botão programado **Emergência ativada**.

Quando o alarme é enviado com êxito, o rádio exibe as seguintes indicações:

- É emitido o tom de emergência.
- O LED verde pisca.
- **2** Para chamar, mantenha pressionado o botão **PTT**.
- **3** Espere que o tom de permissão para falar termine e fale ao microfone.
- **4** Para ouvir, solte o botão **PTT**.

Se o rádio não detectar atividade de voz por um período predeterminado, a chamada será encerrada.

### **10.4.3 Enviar alarmes de emergência seguido de voz**

#### **Procedimento:**

- **1** Pressione o botão programado **Emergência ativada**. Quando o alarme é enviado, o tom de emergência é emitido e o microfone ativo é ligado.
- **2** Fale ao microfone sem pressionar o botão **PTT**.

O rádio interrompe automaticamente a transmissão quando:

- A duração do ciclo entre microfone ativo e chamadas recebidas expira ao ativar o modo ciclo de emergência.
- A duração do microfone ativo expira quando o modo do Ciclo de emergência está desativado.

### **10.4.4 Reiniciar um modo de emergência**

#### **Procedimento:**

- **1** Execute uma das seguintes ações:
	- Altere o canal enquanto o rádio estiver no modo de emergência.

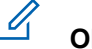

#### **OBSERVAÇÃO:**

Você pode reiniciar o modo de emergência apenas se habilitar o alarme de emergência no novo canal.

• Pressione o botão programado **Emergência ativada** durante o estado de iniciação/ transmissão de emergência.

O rádio sai do modo de emergência e reinicia a emergência.

### **10.4.5 Sair do Modo de Emergência**

O rádio sairá do modo de emergência automaticamente diante de uma das seguintes situações:

- O sistema recebeu uma confirmação (somente para alarmes de emergência).
- Todas as tentativas de enviar o alarme foram feitas.
- O rádio foi desligado. Quando você ligar o rádio, a emergência não será reiniciada automaticamente.
- Ao alterar o canal atual para um canal sem emergência.

#### **Procedimento:**

#### Pressione o botão programado **Emergência desativada**.

Ao sair do canal de emergência, o rádio exibirá os seguintes sinais:

- O tom é interrompido.
- O LED vermelho apaga.

### **10.5 Profissional solitário**

Essa função instrui a geração de uma emergência se não houver atividade do usuário (como o pressionamento de um botão ou ativação do seletor de canal) por um tempo predefinido.

Quando não há atividade do usuário por um tempo predefinido, o rádio emite um aviso antecipado por meio de um indicador de áudio quando o timer de inatividade expira.

Se ainda não houver confirmação sua antes que o timer predefinido expire, o rádio iniciará uma condição de emergência conforme programado pelo revendedor.

### **10.6**

### **Recurso Monitor**

O recurso permite ativar remotamente o microfone de um rádio de destino. Você pode usar esta função para monitorar qualquer atividade audível ao redor do rádio alvo.

### **10.6.1 Monitorar canais**

#### **Procedimento:**

**1** Pressione e segure o botão programado **Monitoramento**.

O rádio exibe as seguintes indicações:

- Você ouve a atividade do rádio.
- O LED amarelo acende .
- O visor exibe o ícone **Monitoramento**.
- **2** Para chamar, mantenha pressionado o botão **PTT**.
- **3** Para ouvir, solte o botão **PTT**.

### **10.6.2**

### **Monitoramento permanente**

Use a função Monitoramento permanente para monitorar constantemente a atividade de um canal selecionado.

### **10.6.2.1 Configurar o monitoramento permanente**

#### **Procedimento:**

#### Pressione o botão programado **Monitoramento permanente**.

Quando o rádio entra no modo, ele mostra as seguintes indicações:

- Um tom de alerta é emitido.
- O LED amarelo acende.

Quando o rádio sai do modo, ele mostra as seguintes indicações:

- Um tom de alerta é emitido.
- O LED amarelo apaga.

## **10.7**

### **Varredura**

Dependendo do sistema compatível disponível no rádio, o rádio pode ter um comportamento diferente na varredura.

### **Verificação de canal**

A verificação de canal está disponível para outros sistemas.

Quando você inicia uma varredura, o rádio percorre a lista de varredura programada para o canal atual buscando atividade de voz. Se você estiver em um canal digital e o rádio for bloqueado em um canal analógico, o rádio alternará automaticamente do modo digital para o modo analógico durante a chamada, e o mesmo comportamento ocorrerá se você estiver em um canal analógico.

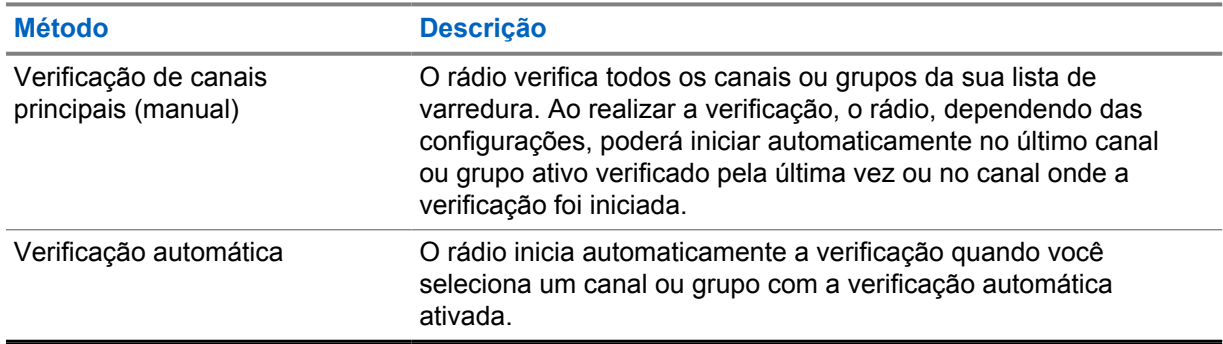

#### Acima 11: Métodos de verificação

Quando você perde uma chamada de um grupo de conversação ou de um canal que está em sua lista de varredura, pode enfrentar as seguintes situações:

- O recurso de varredura não está ativado.
- O membro da lista de varredura é desativado no menu.

• Você já está participando de uma chamada.

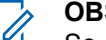

**OBSERVAÇÃO:**

Se o rádio participar de uma chamada de um membro da lista de varredura da zona de uma zona diferente, e o tempo de desconexão da chamada expirar antes da sua resposta, para responder, navegue até a zona e o canal do membro da lista de varredura e inicie uma nova chamada.

### **10.7.1 Ativar ou desativar Varredura**

### **Procedimento:**

Pressione o botão programado **Varredura**.

Se a varredura estiver ativada, as seguintes indicações de rádio ocorrerão:

- Um tom positivo é emitido.
- O LED amarelo pisca.

Se a varredura estiver desativada, as seguintes indicações de rádio ocorrerão:

- É emitido um tom negativo.
- O LED amarelo apaga.

### **10.7.2 Verificar resposta**

A função Resposta permite responder a uma transmissão durante a verificação.

Dependendo de como você configurar o recurso Varredura de retorno, você verá dois cenários diferentes ao pressionar o botão PTT quando o rádio fizer uma varredura em uma chamada da lista de varredura de grupo selecionável.

### Acima 12: Tipo de varredura de retorno

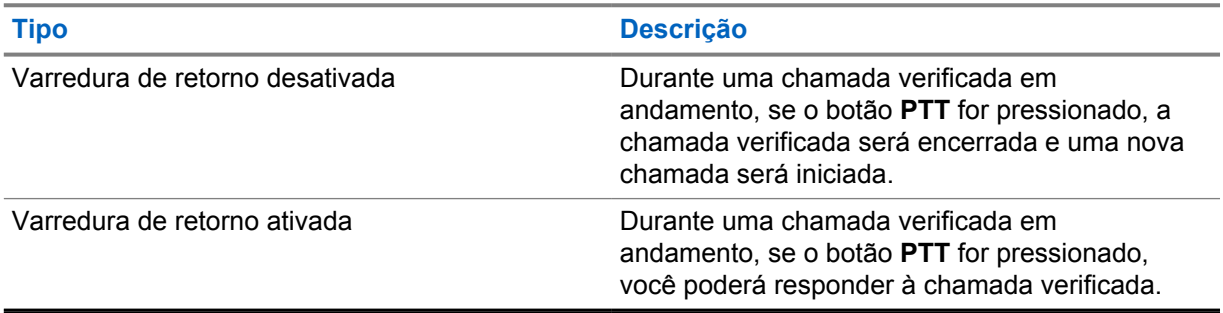

### **OBSERVAÇÃO:**

Se você enfrentar os seguintes cenários:

- **1** Faça a varredura em uma chamada para um grupo que não está atribuído a uma posição de canal na zona atualmente selecionada
- **2** Perca o tempo de espera da chamada.

Execute as seguintes ações:

- **1** Mude para a zona adequada.
- **2** Selecione a posição do canal do grupo para conversar com esse grupo.

### **10.7.3 Canais indesejados**

Canal indesejado é um canal que gera chamadas indesejadas constantemente.

Você pode remover temporariamente o canal indesejado da lista de varredura e restaurá-lo mais tarde. Esse recurso não se aplica ao canal designado como o canal selecionado.

### **10.7.3.1 Excluir canais indesejados**

#### **Pré-requisitos:**

O rádio é varrido para o canal indesejado.

#### **Procedimento:**

- **1** Pressione o botão programado **Excluir perturbações** até ouvir um tom.
- **2** Solte o botão programado **Excluir perturbações**.

### **10.7.3.2 Restaurar canais indesejados**

#### **Procedimento:**

Execute uma das seguintes ações:

- Reinicie o rádio.
- Desligue e ligue a varredura.
- Altere o canal usando o botão **Alternador de canal**.

### **10.7.4**

### **Varredura de ponderação**

A varredura de ponderação fornece uma cobertura ampla em áreas com várias estações base transmitindo informações idênticas em diferentes canais analógicos.

O rádio percorre canais analógicos de várias estações base e executa um processo de ponderação para selecionar o sinal recebido mais forte.

Durante uma varredura de voto, o rádio mostra as seguintes indicações:

- O LED amarelo pisca.
- O visor exibe o ícone de Varredura de voto.

### **10.7.5 Listas de varredura**

Você pode criar e atribuir canais ou grupos individuais a listas de varredura. O rádio buscará atividade de voz, percorrendo toda a sequência de canal ou grupo especificada na lista de varredura atual. Lista de varredura, também conhecida como Lista de grupos de recebimento.

#### **10.8**

### **Mensagens de texto**

O rádio pode enviar dados, por exemplo, uma mensagem de texto para outro rádio.

### **10.8.1 Enviar mensagens de texto rápidas**

### **Procedimento:**

Pressione o botão programado **Acesso com um toque**.

### **Capítulo 11**

# **Utilitários**

Este capítulo explica as operações dos utilitários disponíveis no rádio.

### **11.1**

### **Codificação analógica**

Este recurso somente analógico impede usuários não autorizados de escutar a comunicação de um canal.

O recurso de codificação analógica do rádio deve estar ativado no canal para enviar e receber transmissões com a codificação analógica habilitada. Em canais habilitados com a codificação analógica, o rádio não poderá receber transmissões não criptografadas ou descodificadas.

Seu rádio suporta dois códigos de codificação analógica que podem ser alternados usando o botão programável.

### **11.2 Modo direto**

Esse recurso permite continuar a comunicação quando o repetidor não está operando ou quando o rádio está fora do alcance do repetidor, mas dentro do alcance de conversa de outros rádios.

A configuração do modo direto é armazenada mesmo depois de o rádio ser desligado.

### **11.2.1**

### **Alternar entre os modos repetidor e direto**

#### **Procedimento:**

Pressione o botão programado **Repetidor/Direto**.

Quando o modo direto está ativado, um tom positivo é emitido.

Quando o modo repetidor está ativado, um tom negativo é emitido.

#### **11.3**

## **Configurar tons e alertas do rádio**

Você pode habilitar e desabilitar todos os tons e alertas do rádio, exceto o tom de alerta de emergência recebido.

#### **Procedimento:**

Pressione o botão programado **Ativar/desativar todos os tons de alerta**.

Quando os tons e alertas do rádio são ativados, o rádio mostra as seguintes indicações:

- Um tom indicador positivo é emitido.
- Todos os tons e alertas são ativados.

Quando os tons e alertas do rádio são desativados, o rádio mostra as seguintes indicações:

- É emitido um tom indicador negativo.
- Todos os tons e alertas são desativados.

### **11.4 Configuração de níveis de energia**

### **Procedimento:**

Pressione o botão programado **Nível de potência**. Se um tom positivo for emitido, o rádio transmitirá com baixa potência. Se um tom negativo for emitido, o rádio transmitirá com alta potência.

### **11.5 Configurar os níveis do silenciador**

### **Procedimento:**

Pressione o botão programado **Silenciador normal/rígido**. Se um tom positivo for emitido, o rádio funcionará no silenciador rígido. Se um tom negativo for emitido, o rádio funcionará no silenciador normal.

### **11.6 Exibir valores de RSSI**

### **Procedimento:**

Pressione o botão **Liga/Desliga/Informações**.

O visor exibe os valores de RSSI atuais.

### **11.7 Transmissão operada por voz**

O recurso VOX (Voice Operating Transmission, transmissão operada por voz) permite fazer uma chamada habilitada por voz sem o uso das mãos em um canal programado.

Um tom é emitido quando você conecta ou desconecta acessórios habilitados para VOX. Sempre que o microfone no acessório compatível com VOX detecta voz, o rádio automaticamente faz uma transmissão por um período programado.

Quando um acessório habilitado para VOX é conectado ao rádio, ele ativa o VOX automaticamente. O rádio desativa o VOX ao pressionar o botão **PTT**.

### **11.7.1 Configurar a transmissão operada por voz**

### **Procedimento:**

Pressione o botão programado **Ativar/Desativar VOX**.

Quando o VOX está ativado, um tom indicador positivo é emitido.

Quando o VOX está desativado, um tom indicador negativo é emitido.

### **11.8 Anúncio de voz**

Este recurso permite que o rádio indique sonoramente o modo de função atual, zona ou canal atribuídos. Esse indicador sonoro pode ser personalizado de acordo com os requisitos do cliente.

### **11.8.1 Configurar o Anúncio de voz**

#### **Procedimento:**

Pressione o botão programado **Ligar/Desligar anúncio de voz**.

Quando o anúncio de voz é ativado, o rádio exibe as seguintes indicações:

- Um tom indicador positivo é emitido.
- Todos os tons e alertas são ativados.

Quando o anúncio de voz é desativado, o rádio exibe as seguintes indicações:

- É emitido um tom indicador negativo.
- Todos os tons e alertas são desativados.

### **11.9 Configurar Aprimoramento de trinado**

#### **Procedimento:**

#### Pressione o botão programado **Ativar/Desativar melhoria sonora**.

Quando a melhoria sonora é ativada, o rádio exibe as seguintes indicações:

- Um tom indicador positivo é emitido.
- Todos os tons e alertas são ativados.

Quando a melhoria sonora é desativada, o rádio exibe as seguintes indicações:

- É emitido um tom indicador negativo.
- Todos os tons e alertas são desativados.

### **11.10 Privacidade**

Este recurso impede a intromissão de usuários não autorizados em um canal por meio do uso de uma solução de codificação baseada em software. As partes de sinalização e de identificação do usuário de uma transmissão são claras.

Seu rádio deve ter privacidade habilitada no canal para enviar uma transmissão com privacidade habilitada, apesar de não ser um requisito para receber uma transmissão.

Alguns modelos de rádio podem não oferecer esse recurso de privacidade ou podem conter outra configuração. Fale com o revendedor para mais informações.

#### **OBSERVAÇÃO:**  $\mathscr{U}_1$

Apenas um tipo de privacidade pode ser atribuído por vez.

A tabela a seguir descreve o tipo de privacidade e as configurações que aparecem no rádio.

Acima 13: Tipos e configurações de privacidade

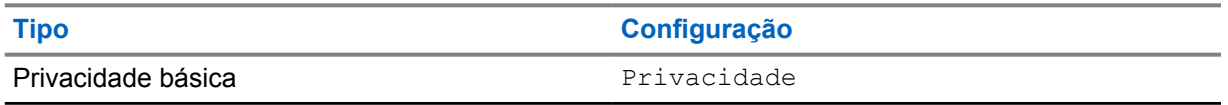

### **11.10.1 Configurar a privacidade**

#### **Procedimento:**

Pressione o botão programado **Privacidade**.

#### **11.10.2**

### **Chamadas com privacidade habilitada**

Para enviar uma transmissão com privacidade ativada, o recurso Privacidade ativada deve estar ativado no rádio na posição do canal selecionado no momento. Enquanto estiver em um canal com privacidade habilitada, o rádio permanecerá capaz de receber transmissões decodificadas.

Quando a privacidade estiver habilitada na posição do canal selecionado no momento, todas as transmissões de voz feitas pelo rádio serão codificadas. Isso inclui Chamada em grupo, Chamada multigrupo, resposta durante chamadas com varredura, Chamada para todos do site, Chamada de emergência e Chamada privada. Somente rádios receptores com o mesmo valor de chave e o mesmo ID de chave que o rádio podem decodificar a transmissão.

Para decodificar uma chamada com privacidade habilitada ou transmissão de dados, seu rádio deve estar programado para ter a mesma chave de privacidade do rádio transmissor. Se o rádio receber uma chamada codificada que possua uma chave de privacidade diferente, você ouvirá uma transmissão distorcida.

### **Capítulo 12**

# **Lista de acessórios autorizados**

A Motorola Solutions fornece uma lista de acessórios para melhorar a produtividade do seu rádio.

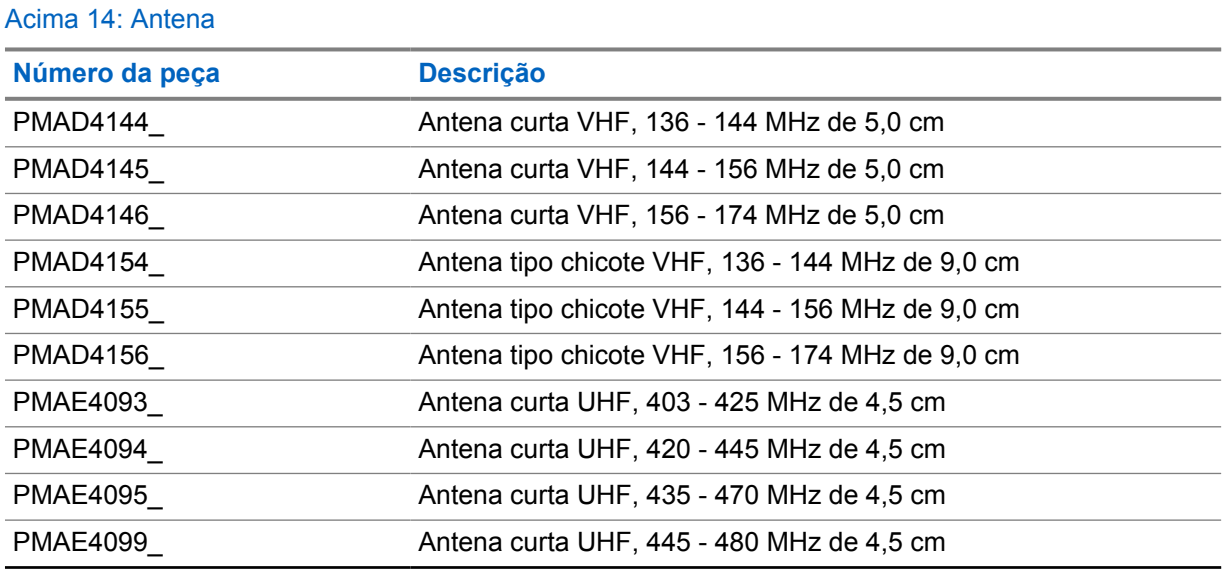

### Acima 15: Bateria

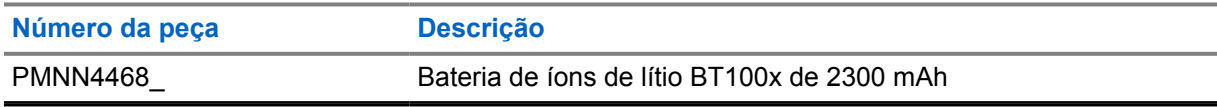

### Acima 16: Dispositivos para transporte

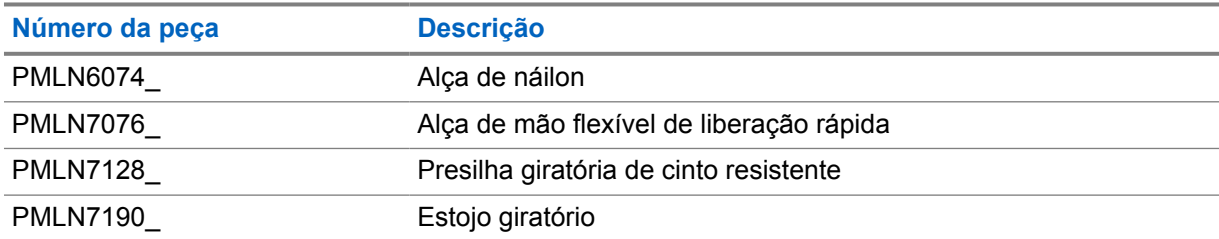

#### Acima 17: Carregadores

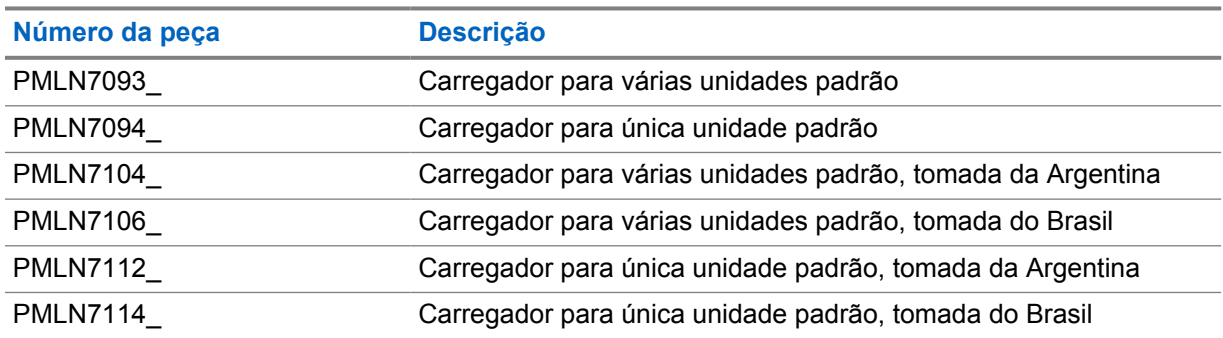

<span id="page-122-0"></span>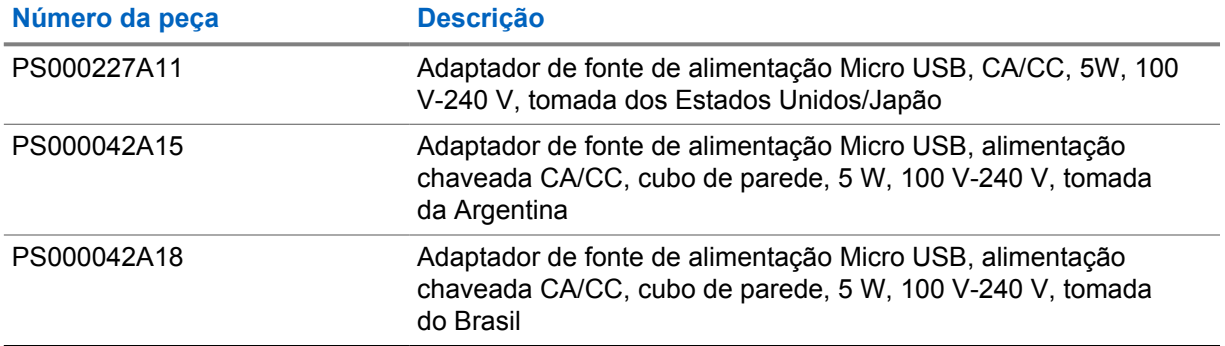

### Acima 18: Fones intra-auriculares e fones de ouvido

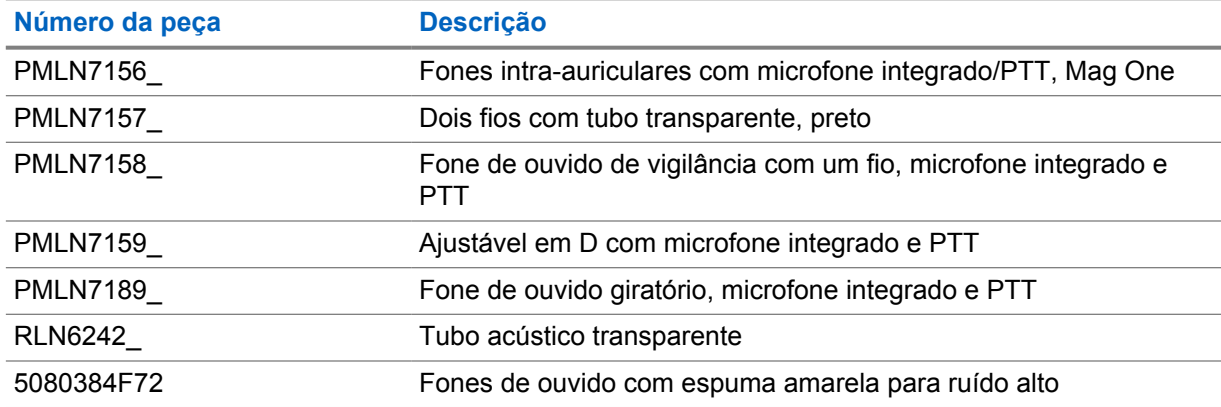

#### Acima 19: Diversos

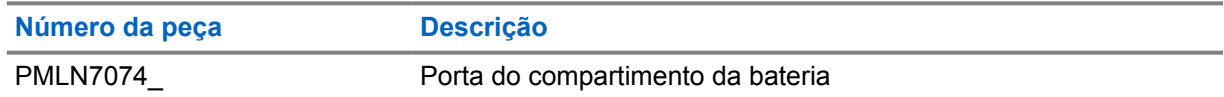

### Acima 20: Sem fio

| Número da peça       | <b>Descrição</b>                                                                                                    |
|----------------------|----------------------------------------------------------------------------------------------------|
| NNTN8191             | Módulo PTT sem carregador                                                                                                    |
| NNTN8294             | Fones intra-auriculares com um fio, cabo de 29 cm, preto                                                                        |
| <b>NNTN8295</b>      | Fones intra-auriculares com um fio, cabo de 116 cm, preto                                                                       |
| <b>NNTN8299</b>      | Protetores auriculares de fones intra-auriculares para Operations<br>Critical Wireless (substituição para NNTN8294_e NNTN8295 ) |
| <b>NNTN8385</b>      | Adaptador sem fio em Y com cordão e gancho de retenção para<br>kit completamente discreto                                       |
| NNTN8433_            | Kit de vigilância discreto                                                                                                    |
| PMLN6463             | Kit de acessórios sem fio empresarial                                                                                           |
| <b>PMLN7052</b>      | Kit de vigilância com um fio para Operations Critical Wireless<br>com tubo translúcido                                          |
| RLN4922 <sup>1</sup> | Kit de fone de ouvido completamente discreto                                                                                    |

<sup>1</sup> Entre em contato com o seu revendedor sobre a disponibilidade desses acessórios.

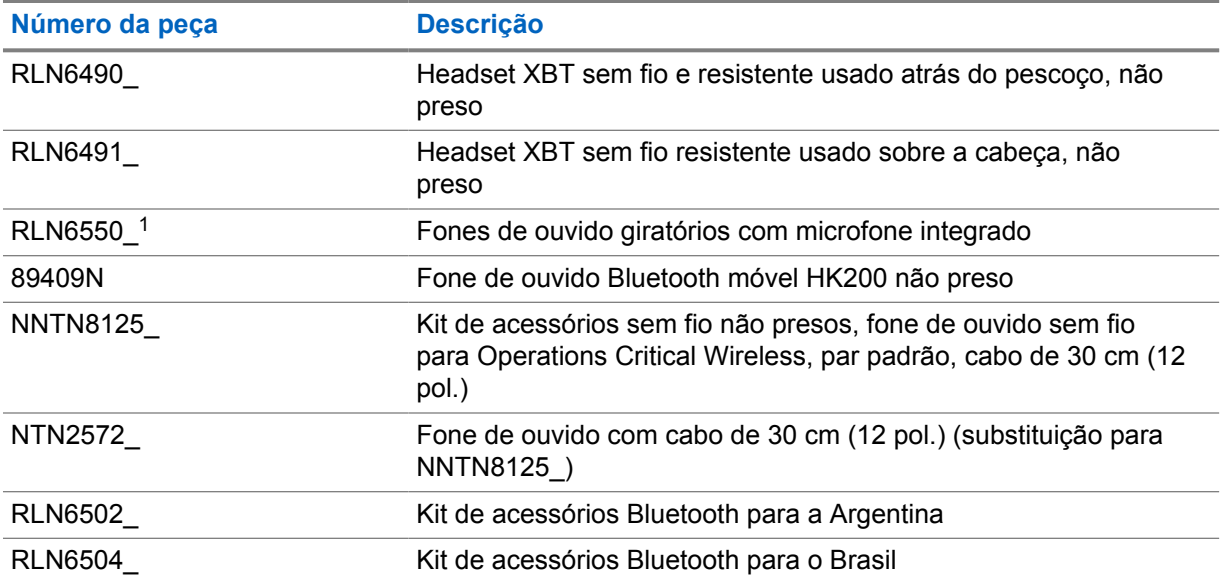